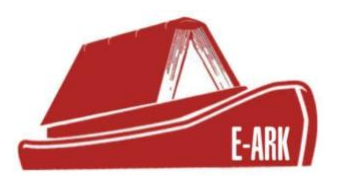

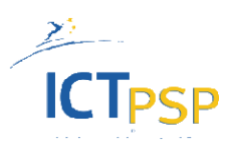

## **D.5.2 E‐ARK Dissemination Information Package (DIP) Draft Specification.**

## **DOI: 10.5281/zenodo.1172959**

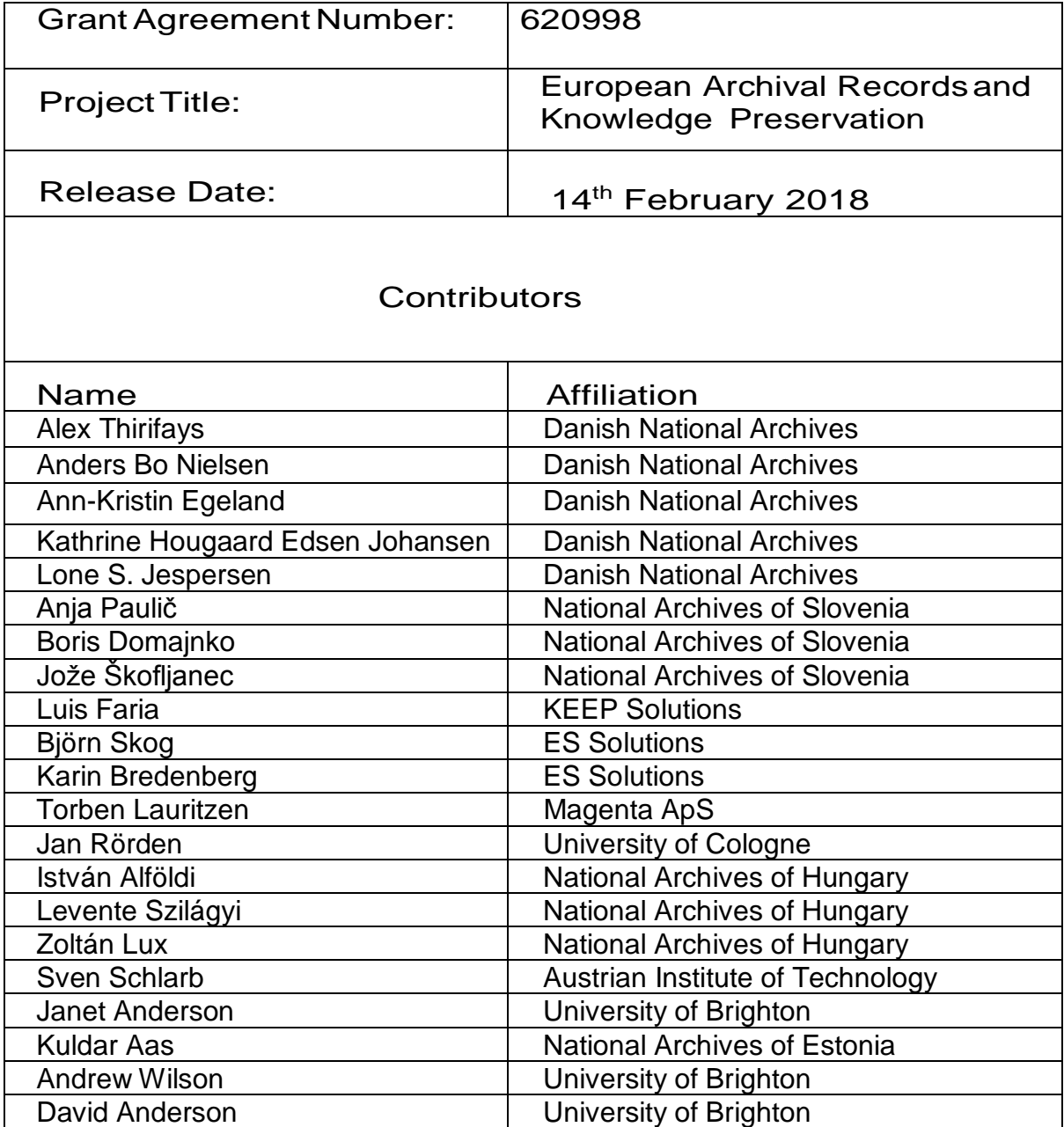

# **STATEMENT OF ORIGINALITY**

### **Statement of originality:**

This deliverable contains original unpublished work except where clearly indicated otherwise. Acknowledgement of previously published material and of the work of others has been made through appropriate citation, quotation or both.

### **Table of Contents**

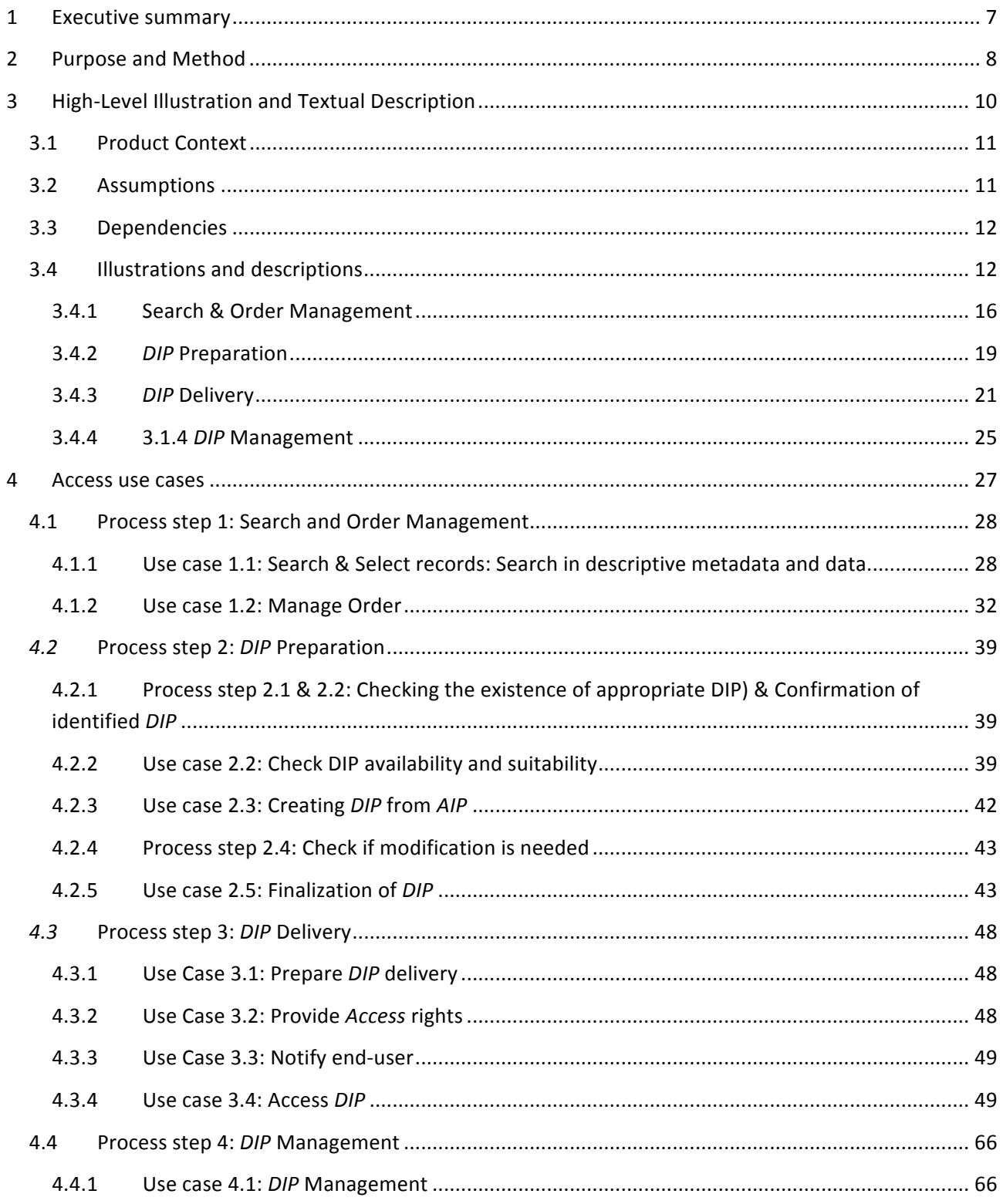

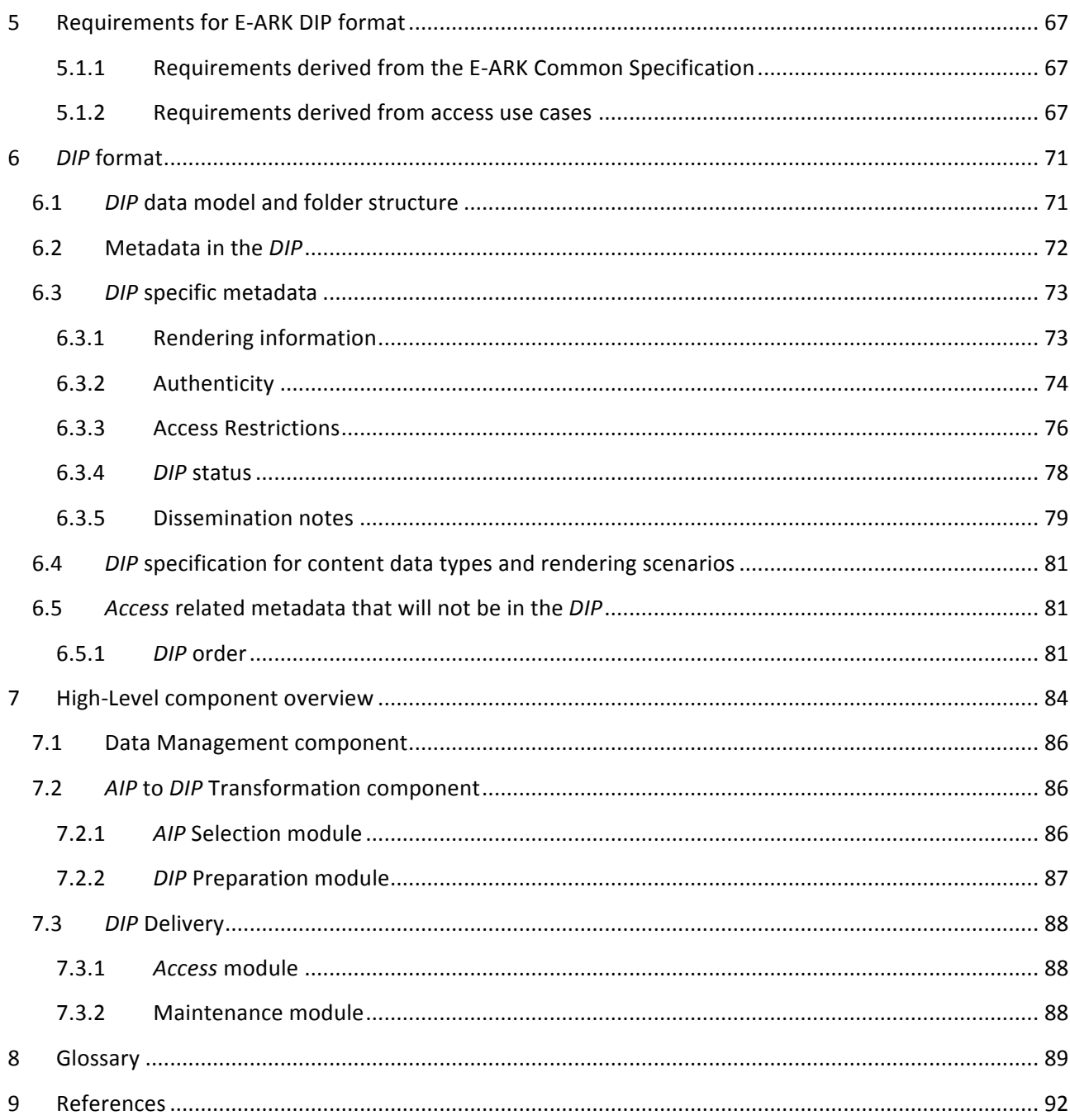

## **Figures**

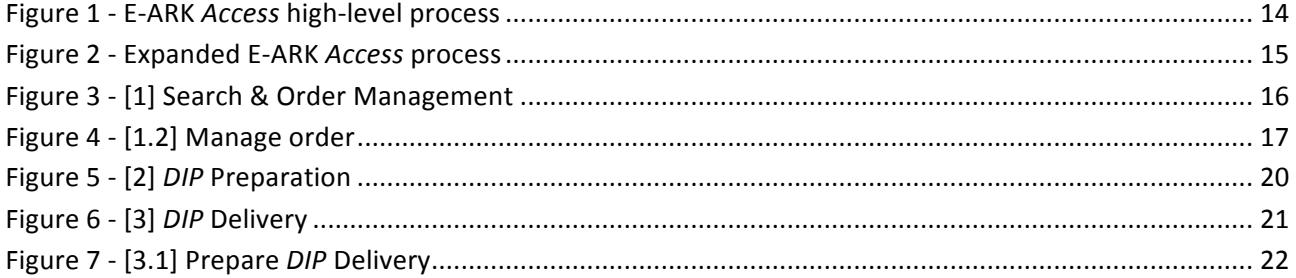

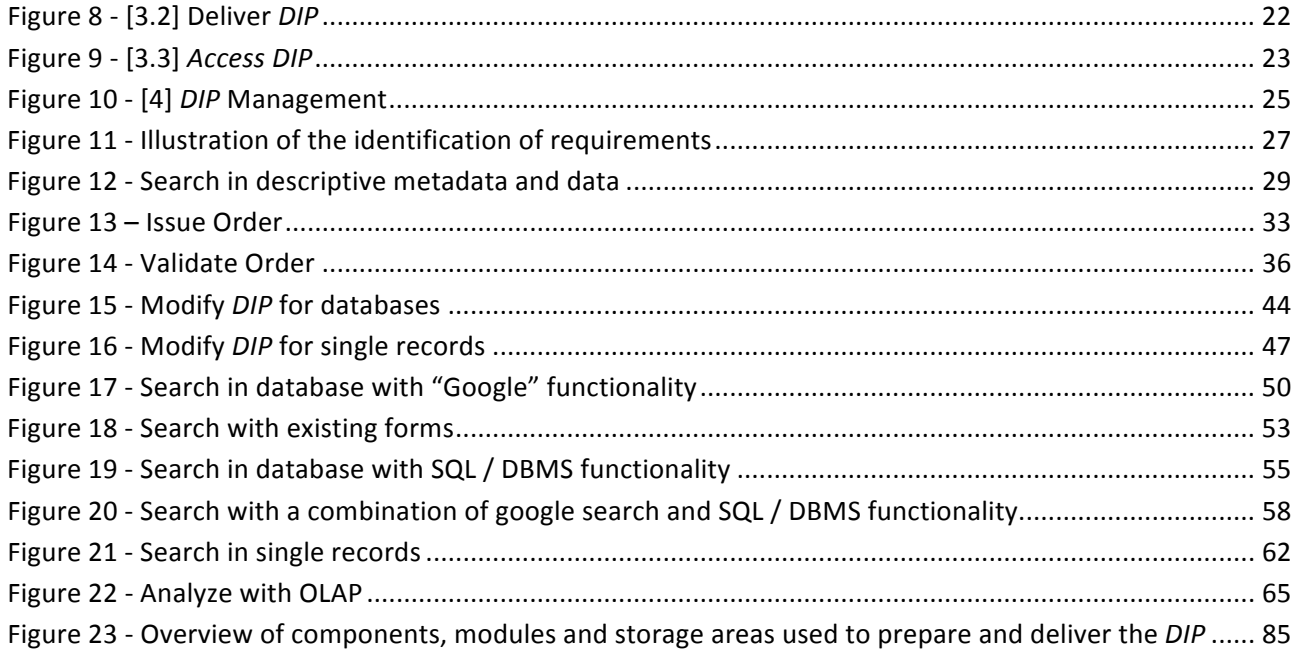

## **Tables**

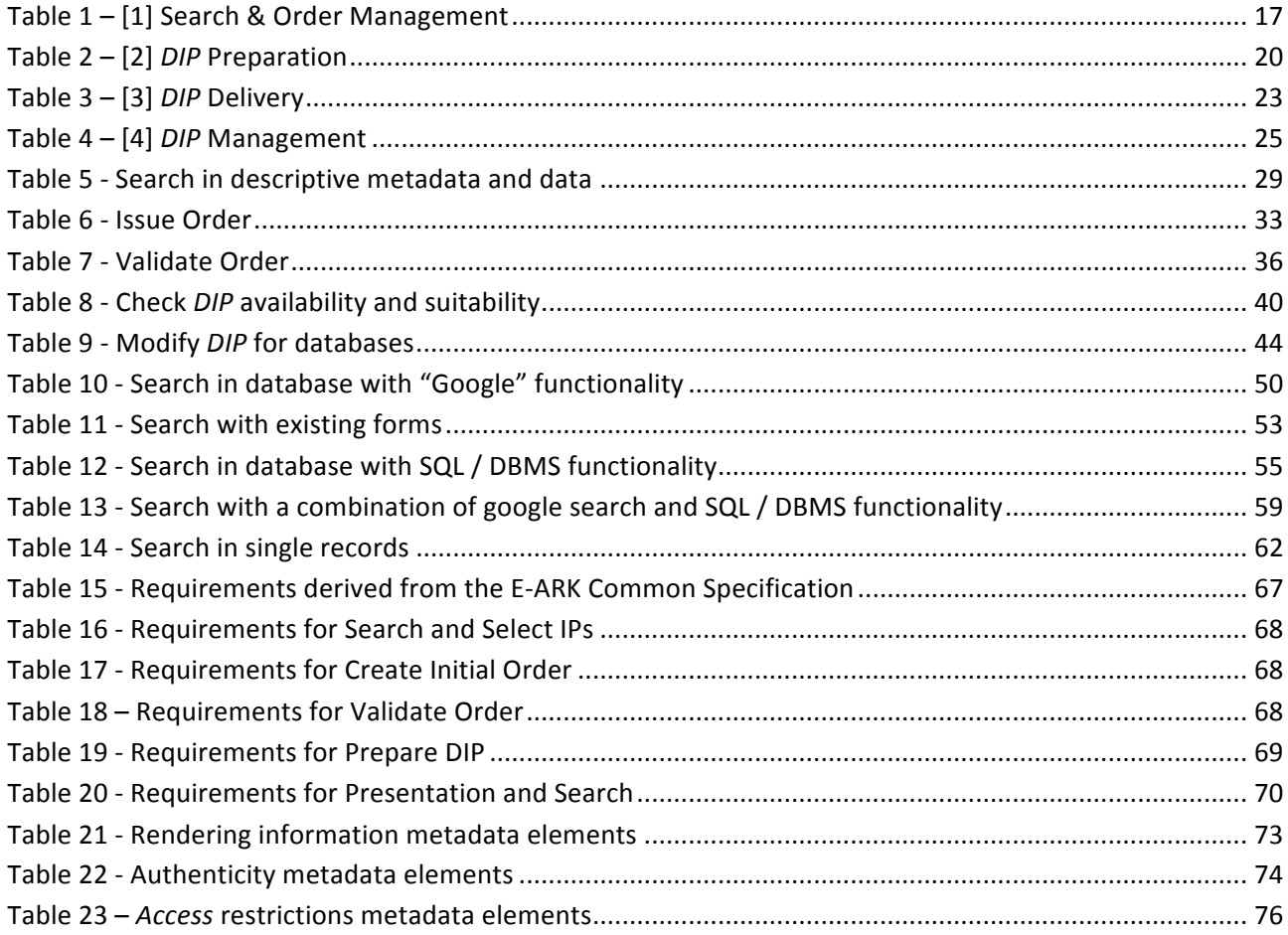

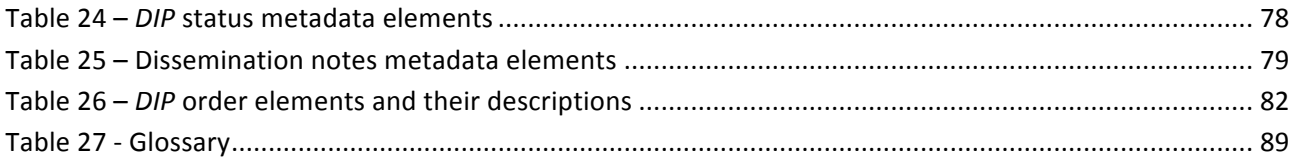

# 1 Executive summary

The primary aim of this deliverable<sup>1</sup> is to present the first version of the E-ARK Dissemination Information *Package (DIP)*<sup>2</sup> format. In order to do so the deliverable describes the workflows and use cases of archival access services and ultimately uses these to present a set of requirements which should be followed when designing a DIP format.

As access to archival records is largely dependent on the used tools and environments the secondary aim of the deliverable is to also go beyond the DIP format and look closely at the tools needed for preparing and using the DIP. Therefore this deliverable is also going to be used in E-ARK as the basis for the following tool development and to assure that the tools and DIP requirements are well aligned.

The purpose is to allow for the subsequent development of E-ARK tools for *access*<sup>3</sup>.

Chapter 2 Purpose and Method describes the process and methodology for creating the *DIP* format.

**Chapter 3 High-Level Illustration and Textual Description** define the overall scope of the *access* activities to be supported by the E-ARK project. It provides the product context, identifies assumptions and dependencies, and describes each process step of the High-Level illustration.

**Chapter 4 Access use Cases** derives use cases from the identified process steps in Chapter 3. It also identifies acceptance criteria where relevant.

**Chapter 5 Requirements for E-ARK DIP format** identifies the requirements needed to build the E-ARK DIP format, which in turn constitutes the basis for the development of *Access* tools.

**Chapter 6** *DIP* **Format** provides both an overall description of the *DIP* format and a detailed specification of the metadata elements to be included in the *DIP*.

**Chapter 7 High-level Component Overview** provides a preliminary technical overview of software components and information flow, displaying the main building blocks of the *access* system.

**Chapter 8 Glossary** lists key terms and defines them.

**Chapter 9 References** contains the sources used to complete this deliverable.

 $1$  D5.2 E-ARK DIP draft specification.

<sup>&</sup>lt;sup>2</sup> To the extent possible, OAIS terms are employed. OAIS terms are *italicized*.

 $3$  Cf. Tasks 5.4 and 5.5 of the Description of Work, pp. 21-22.

# 2 Purpose and Method

The purpose of this deliverable is to define an E-ARK DIP format and to enable the development of the access software components that are going to process it and be part of the <u>reference implementation</u><sup>45</sup>. The current document is a *draft* and will serve as the basis for the multiple iterations that will be worked on by the archivists and the developers until the E-ARK DIP pilot specification is completed and delivered in Month 27 (April 2016)<sup>6</sup>. The end goal is to define the *access* requirements in sufficient detail to allow developers to program the *access* software components needed to underpin the user needs identified in a previous deliverable<sup>7</sup>.

The targeted audiences of the present deliverable are:

- 1. The European Commission as it is an official deliverable of the E-ARK-project;
- 2. The intended users of *Content Information* in E-ARK DIPs. This can be both end-users (external users) and <u>archivists</u> (internal users)<sup>8</sup>;
- 3. The digital preservation practitioners of the archives that need to process the E-ARK DIP format. This is the personnel in the archives dealing with *DIPs*;
- 4. The developers of the E-ARK-project who will develop tools that process the format.

This deliverable is based on existing work and requirements have been identified using both a bottom-up and a top-down approach.

The bottom-up approach identified relevant requirements in the Common Specification<sup>9</sup>; by analyzing best practices<sup>10</sup> and <u>user</u> needs<sup>7</sup>; by examining requirements for the SIP<sup>11</sup> and the AIP<sup>12</sup>; requirements from the pilot sites and from *access* supporting tools<sup>13</sup> were also analyzed; as well as metadata elements from metadata standards $^{14}$ .

The top-down approach consisted of creating high-level illustrations and descriptions of the generic steps in the whole *access* process. This also contributed to reaching a common understanding between the users (archivists) as well as defining the scope of the *access* activities that need to be underpinned by tools

 $4$  The reference implementation is the name for the wall-to-wall digital archival solution that E-ARK will provide. It will be hosted as open source on https://github.com/eark-project, enabling users to either download the whole solution or hand-pick the software components that they want to integrate in their running digital archive.

 $<sup>5</sup>$  Terms particularly important in the E-ARK project are <u>underlined</u> and explained in Chapter 8.</sup>

 $6$  D5.3 E-ARK DIP pilot specification (revision of D5.2).

 $<sup>7</sup>$  D5.1 GAP report between requirements for access and current access solutions.</sup>

<sup>&</sup>lt;sup>8</sup> E-ARK distinguishes users in two: Internal users, cf. archivists, and external users, cf. end-users.

<sup>&</sup>lt;sup>9</sup> Internal E-ARK deliverable: Common Specification for IPs in the EARK project.

 $10$  D3.1 Report on available best practices and D4.1 Report on available formats and restrictions.

 $11$  D3.2 E-ARK SIP draft specification

<sup>&</sup>lt;sup>12</sup> D4.2 E-ARK AIP draft specification

<sup>&</sup>lt;sup>13</sup> D2.1 General pilot model and use case definition.

 $14$  Internal E-ARK deliverable: E-ARK DIP Format Requirements.

developed in E-ARK. Subsequently, the identification of these generic process steps enabled the creation of use cases that have:

- 1. served as communication platforms between archivists and developers and thus been used to facilitate the creation of a deployment environment facilitating agile development where short feedback cycles quickly rectify potential misconceptions; and
- 2. completed the identification of the requirements of the *DIP* format.

Where appropriate the use cases were then enriched with acceptance criteria that in essence define quality goals (how will the product satisfy the user?).

The two approaches are complementary and were adopted to ensure that all requirements were taken into account in the development of the E-ARK DIP format and that communication between the two main parties (archivists and developers) would run smoothly.

# 3 High-Level Illustration and Textual Description

This chapter presents a high-level illustration of the *access* flow and its associated high-level description.

Both have come into existence via a series of physical and virtual meetings between archivists and developers of the E-ARK project, and are based on the E-ARK General Model<sup>15</sup>.

The purpose of this section is to:

- 1. Create an *access* process diagram generic enough for all archives to acknowledge<sup>16</sup>, and detailed enough to be used for purpose #4, see below;
- 2. Define the scope of *access* within the E-ARK project:
- 3. Create a platform for discussion;
- 4. Identify use cases in order to subsequently specify functional requirements for the E-ARK DIP format and access tools.

The E-ARK tools that will be developed need to provide support for the search, preparation, delivery and management of the *information objects* desired by a *consumer*. The main features that the E-ARK tools should provide are:

- ◆ Distinction between different roles (e.g. archivist; end-user)
- ◆ Validation of orders against the E-ARK order.xml schema
- $\bullet$  Present and manage orders with their statuses
- ◆ Interface with the storage system(s) in order to fetch the *IP*
- ◆ Temporarily store the *DIP* before it is delivered to the *consumer*
- ◆ Management of *DIPs* depending on their status
- **+** Present a list of DIPs with their statuses
- $\bullet$  Insight into the structure of *DIP* (list of computer files that make up the *DIP*) with the possibility to access and render. General or specific viewers will be available depending on the content data type at hand
- Preparation of *DIP* by the Presentation tool
- ◆ *DIP* access for the end-user to view, search and navigate the content of the *DIP*.

Furthermore, the end-users should be able to have appropriate tools to be used according to their preferred *access* scenario (*access* in the reading room, full data export, ftp, etc.).

<sup>&</sup>amp;&&&&&&&&&&&&&&&&&&&&&&&&&&&&&&&&&&&&&&&&&&&&&&&&&&&&&&&&&&&  $15$  The General Model can be found here:

http://www.earkadmin.com/WP2/Forms/AllItems.aspx?RootFolder=%2FWP2%2FGeneral%20Model&FolderCTID=0x01200032C601 8B55647C4589C1BA5C211FB229&View={866C752C-88FD-4CEC-A859-58528116FC60}

 $16$  All archives of the E-ARK project have approved of it.

A DIP may be the result of the *transformation* of a part of one *AIP*, one *AIP* or several *AIPs* at the request of an end-user. However, it can also be the result of a decision of the Archive to prepare a DIP in advance to simplify and facilitate user *access* to the *information object* in question.

## 3.1 Product Context

This document is a requirements specification for the E-ARK Dissemination Information Package<sup>17</sup> format, just called in short the E-ARK DIP format, or the product.

The requirements for the format are being developed by describing the processes of *access*, resulting in both harmonized processes and a common format. Common and harmonized tools will be developed to support this format and the harmonized archival processes.

The *DIP* format is the last in sequence of the three *IP* formats defined in the OAIS reference model. The two others, the E-ARK SIP and the E-ARK AIP format are being defined in WP3 and WP4. All three formats use the same Common Specification in order to ensure compatibility between *IP* formats.

## 3.2 Assumptions

The requirements are based on the following assumptions:

- $\bullet$  The order.xml will be defined with information on:
	- $\circ$  Users and their credentials<sup>18</sup>;
	- o Relationships between AIP(s) and the ordered *information objects* (each ordered object is based on a Unit of description ID that is related to a concrete AIP ID, which leads to the object in the AIP storage);
- ◆ There is an index of existing *DIPs*, which allows the tools to check whether there is a need to retrieve data from AIP storage and create a new *DIP*, or if it is possible to re-use one or more of the existing&*DIPs*.
- $\bullet$  In different *archives* different *access* policies exist, so there may be different possible statuses of *DIPs*. The tool should therefore support configuration and *DIP* status management during the access process. Statuses can be changed during automated or manual processing of data, because processing of data (e.g. checking access restrictions, adjusting DIP) can have a direct influence on the status of *DIP* (DIP<sub>0</sub>, DIP<sub>u</sub>, DIP<sub>p</sub>). Of course it depends on records and archival policy.. The list of possible statuses will be prepared and be configured to reflect the exact *DIP* workflow for each *archive*.
- For widespread types of computer files (e.g. .pdf, .tiff, .mp3, .xml) already available tools are used. For unstructured computer files general viewers are available (e.g. Adobe Reader) and installed at the end-user workstation.
- For more complex data content types instructions will be provided on how tools have to be configured and used (e.g. QGIS or ERMS).
- E-ARK will develop a specific Presentation Tool for accessing archived databases

<sup>&</sup>lt;sup>17</sup> To the extent possible, OAIS terms are employed. OAIS terms are *italicized*.

 $18$  Credentials may be an integral part of the order or there is a specific list of registered users and their credentials.

- ◆ *DIP* storage depends on local implementation, archival *access* policy and data content types.
- ◆ The predecessor tool of the Order Management Tool is the Archival Catalogue, and the *DIP* will be displayed by the E-ARK *Access* Tools.
- $\bullet$  The Archival Catalogue provides the order.xml.
- ◆ The Order Management Tool fetches the *DIP* either in the *DIP* storage or by requesting the *transformation* of an *AIP* into a *DIP* by the *AIP-DIP* Transformation Tool using the *AIP* storage system interface.
- ◆ The *DIP* is given to the *Access* Tools using a pertinent delivery scenario.
- ◆ The Archival Catalogue and Order Management Tool enable easy maintenance of the *DIP* workflow for the administrator and for an end-user

## 3.3 Dependencies

The dependencies that affect the requirements:

- Search tools will be partly based on local implementations of cataloguing systems
- ◆ Defined structure of Order (XML schema)
- ◆ Defined structure of *DIP* (XML schema)
- ◆ Defined structure of the list of registered users and their credentials
- Defined requirements concerning the structure of OLAP Cube
- ◆ Defined manual and automated steps of the *access* procedure (in 2.2.2.4)
- $\bullet$  Defined types of records (DB, ERMS, GEO ...)
- A functioning tool for ordering, or defined requirements for this tool
- ◆ A functioning tool for transformation of *AIP*s to *DIP*, or defined requirements for this tool
- ◆ Dependencies between software components, cf. Figure 23, page 85.

## 3.4 Illustrations and descriptions

This illustration and description of the process steps refers to only part of the standard procedure for accessing archived records. It does not describe in details those parts of the process which are related to the ordering, displaying or accessing of data by way of an OLAP cube<sup>19</sup>.

 $19$  Data mining scenarios will be developed at a later stage.

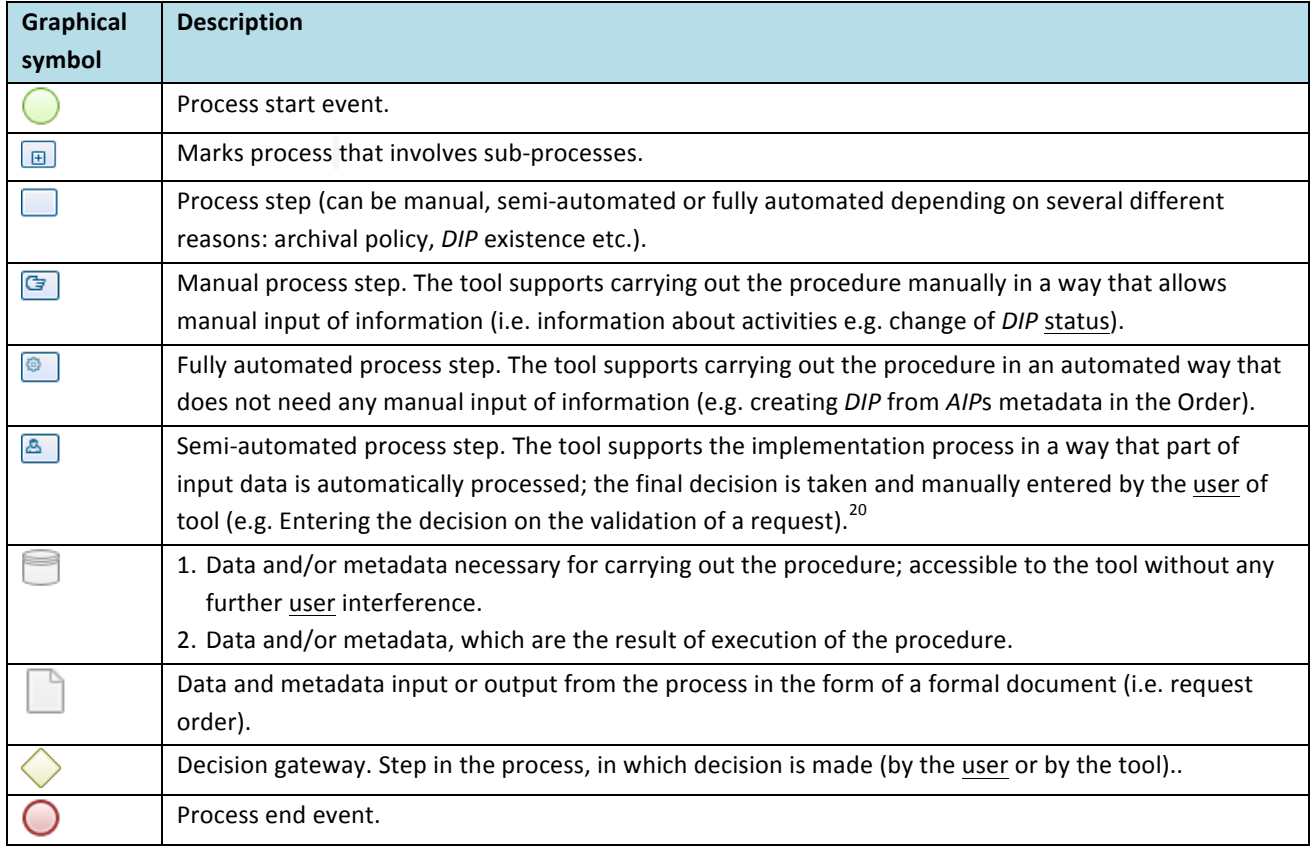

#### Legend of graphical symbols used in the description below:

The high-level illustration of the E-ARK Access process encompasses four main steps:

- 1. "Search & Order Management" where the *consumer* wants to find information within the archive, then orders it;
- 2. "*DIP* Preparation" where the *DIP* is prepared for the *consumer*, for example by transforming an *AIP* into a DIP;
- 3. "*DIP* Delivery" where the *DIP* is delivered to the *consumer* via a suitable Graphical User Interface (GUI);
- 4. "DIP Management" where the *DIP* is either deleted or sent to a permanent or temporary *DIP* storage.

<sup>&</sup>lt;sup>20</sup> Manual, semi-automated and automated indicators will probably be removed in the next version as this depends on local implementations and policies.

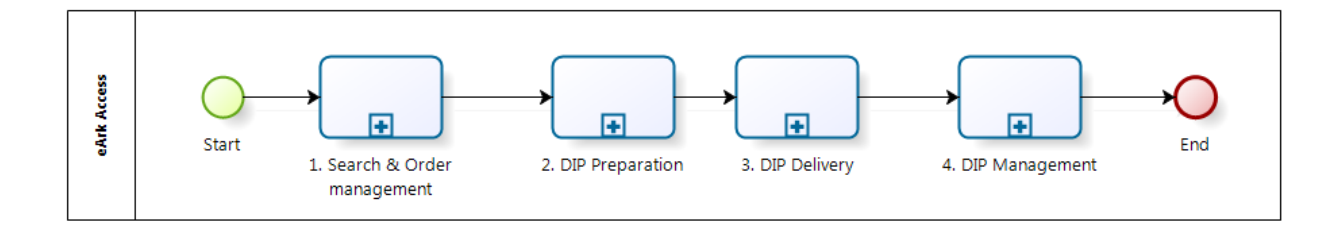

#### **Figure 1 - E-ARK** *Access* **high-level process**

And an expanded illustration of the E-ARK access process:

E-ARK WP5 T3 D5.2 E-ARK DIP draft specification

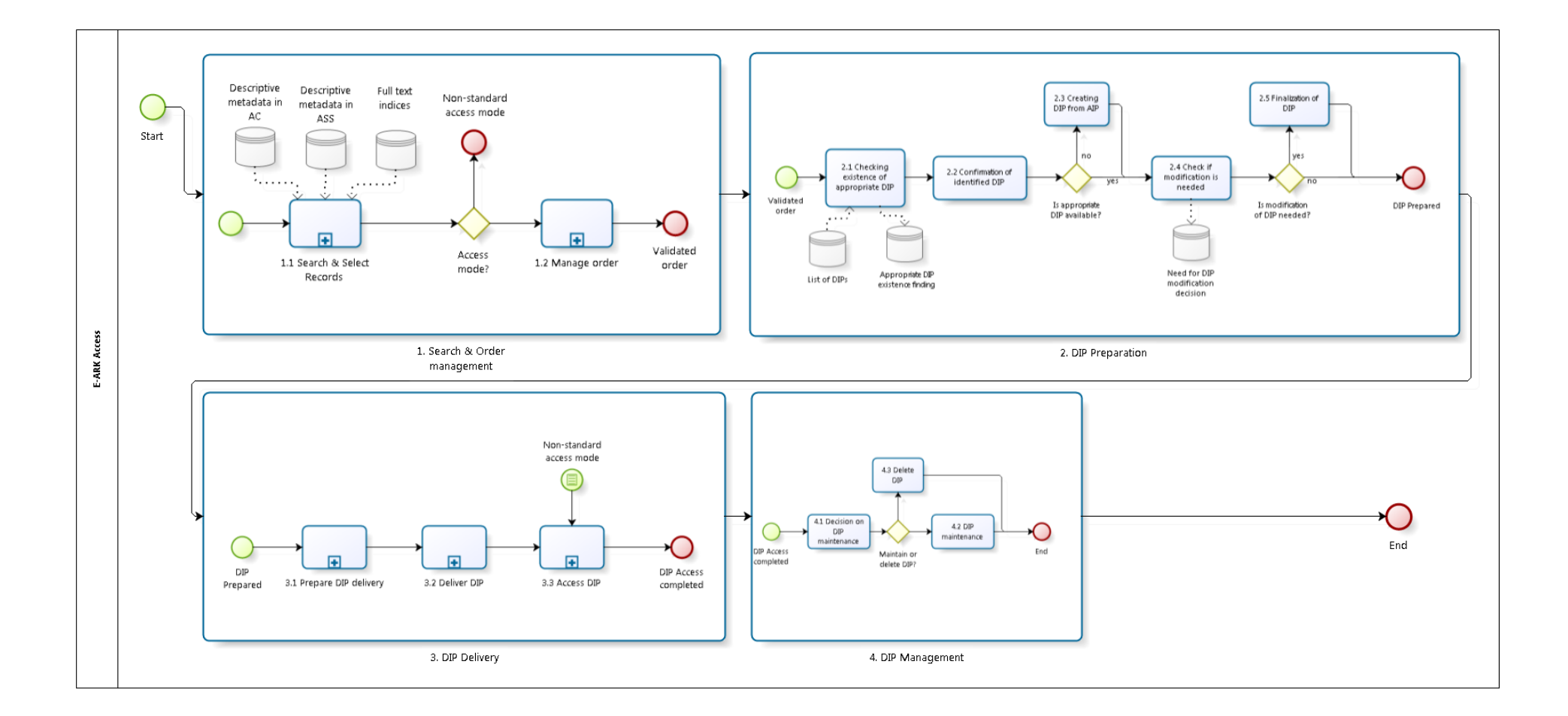

### 3 .4 .1 Search & Order Management

"Search&&&Order&Management"&describes the&first&step&of&the&E"ARK&*access* process&where&the&*consumer* wants to find information within the *archive*, then orders it.

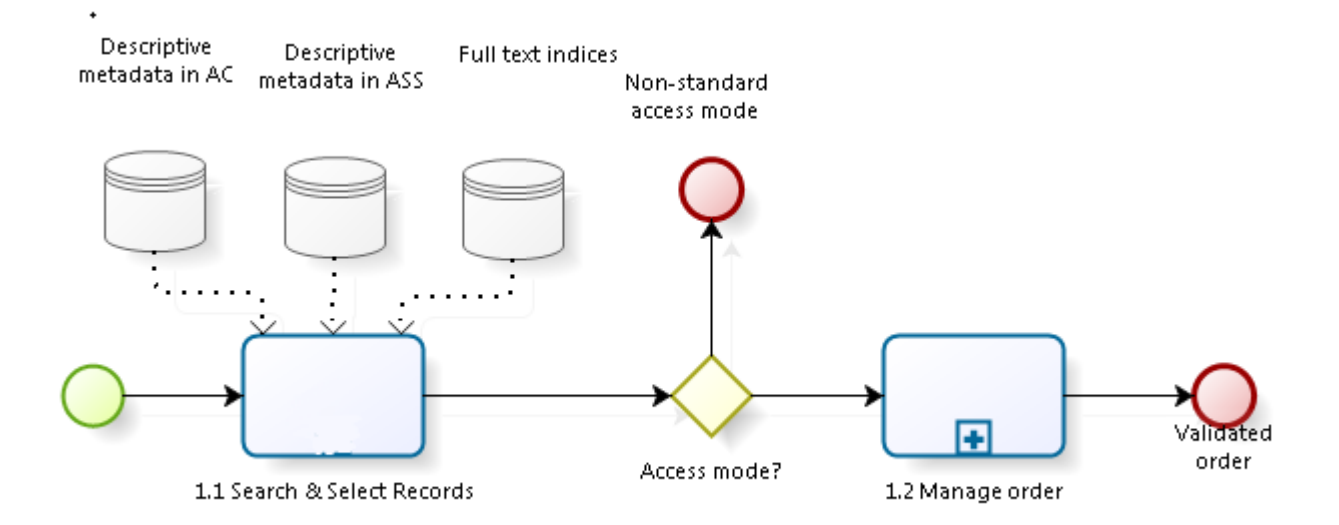

**Figure'3 ) [1]'Search'&'Order'Management**

The process "Search & Order Management" consist of two sub-processes: "1.1 Search & Select Records" and "1.2 Manage Order".

## 3.4.1.1 Search & Select Records

"1.1 Search & Select Records" is the process during which the end-user consults different sources and search indices to ultimately select a set of desired *information objects*.

### 3.4.1.2 Manage Order

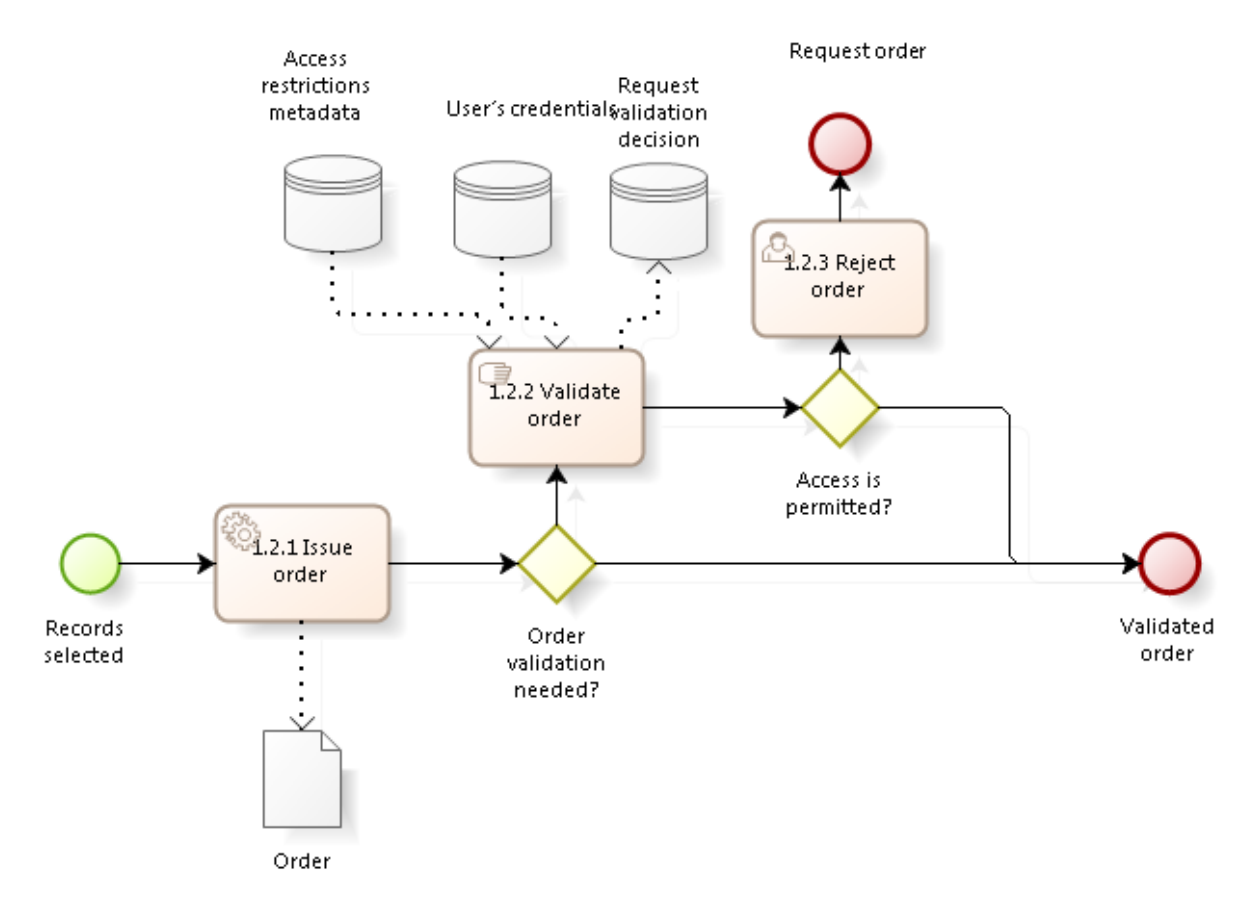

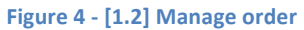

All processes are described in the table below.

#### **Table'1 – [1]'Search'&'Order'Management**

| ID           | <b>Step</b>                                  | <b>Description</b>                                                                                                    | Mandatory/ | <b>Tool</b> | In-/Output                                           | <b>Use</b> |
|--------------|----------------------------------------------|----------------------------------------------------------------------------------------------------|------------|-------------|------------------------------------------------------|------------|
|              |                                              |                                                                                                    | Optional   |             |                                                      | cases      |
|              | Start                                        | Process start event.                                                                                                    |            |             |                                                      |            |
| $\mathbf{1}$ | $\boxplus$<br>Search and<br>Order management | Processes that cover end-user's and archivist's<br>actions regarding search and order                                              |            |             |                                                      |            |
| 1.1          | $\boxplus$<br>Search and Select<br>Records   | By searching the descriptive metadata the user<br>selects the records he/she wants to access.                                      | M          | $AC^{21}$   | I: Descriptive<br>metadata<br>O: Selected<br>records |            |
|              | Descriptive<br>metadata in AC                | Descriptive metadata in local module of $AIS^{22}$ –<br>ASS <sup>23</sup> (Finding Aid/catalogue) as an input for this<br>process. | $\Omega$   | AC          |                                                      |            |
|              |                                              | Descriptive metadata in AIP storage system - ASS<br>as an input for this process.                                                  | $\Omega$   | ASS         |                                                      |            |

<sup>&</sup>lt;sup>21</sup> Archival catalogue.

 $22$  Archival Information System.

<sup>&</sup>lt;sup>23</sup> Access Services or Solutions.

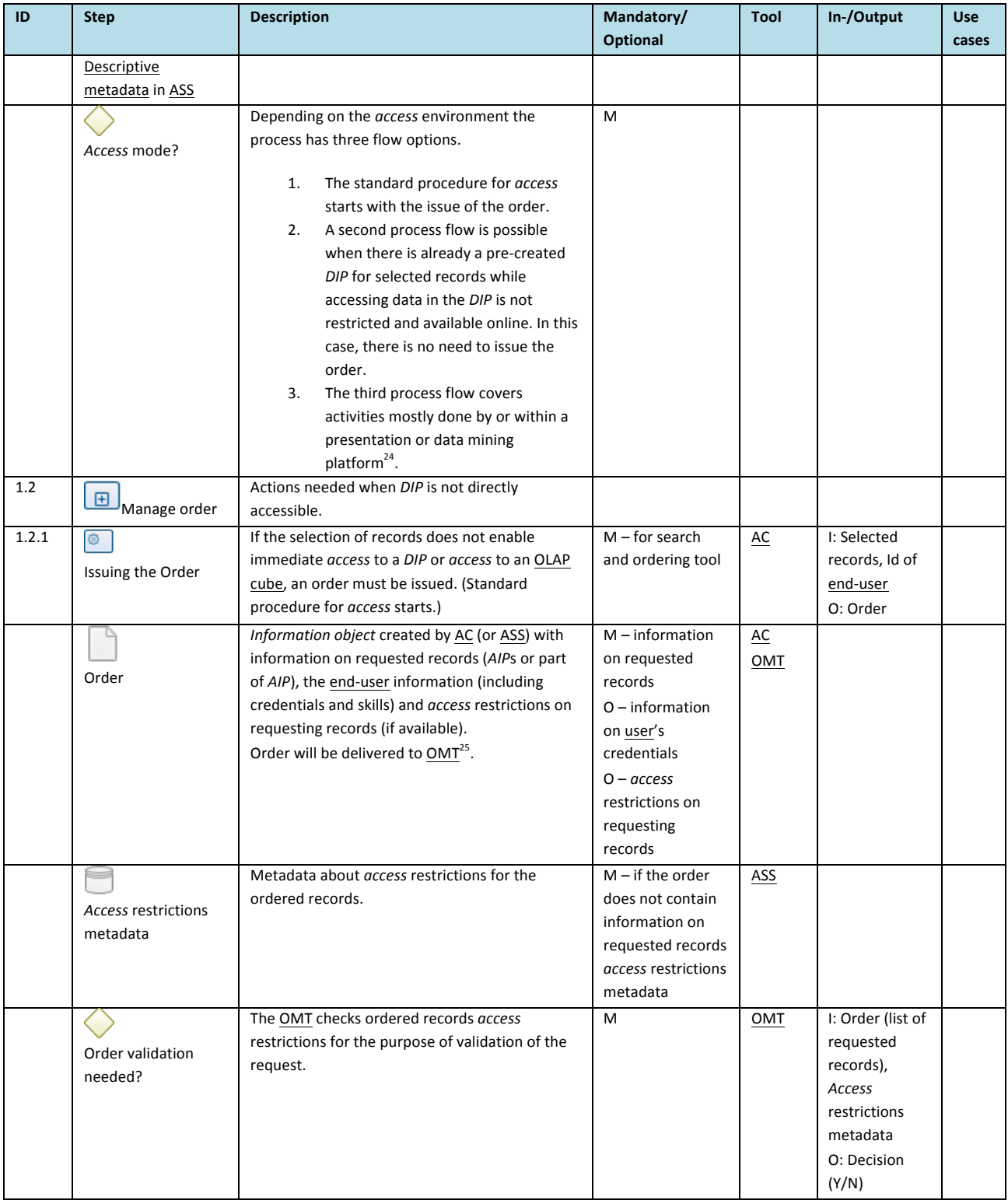

 $^{24}$  Data mining is not inside the scope of this deliverable, but is nevertheless shown in some of the diagrams for purposes of completeness.

<sup>&</sup>lt;sup>25</sup> Order Management Tool.

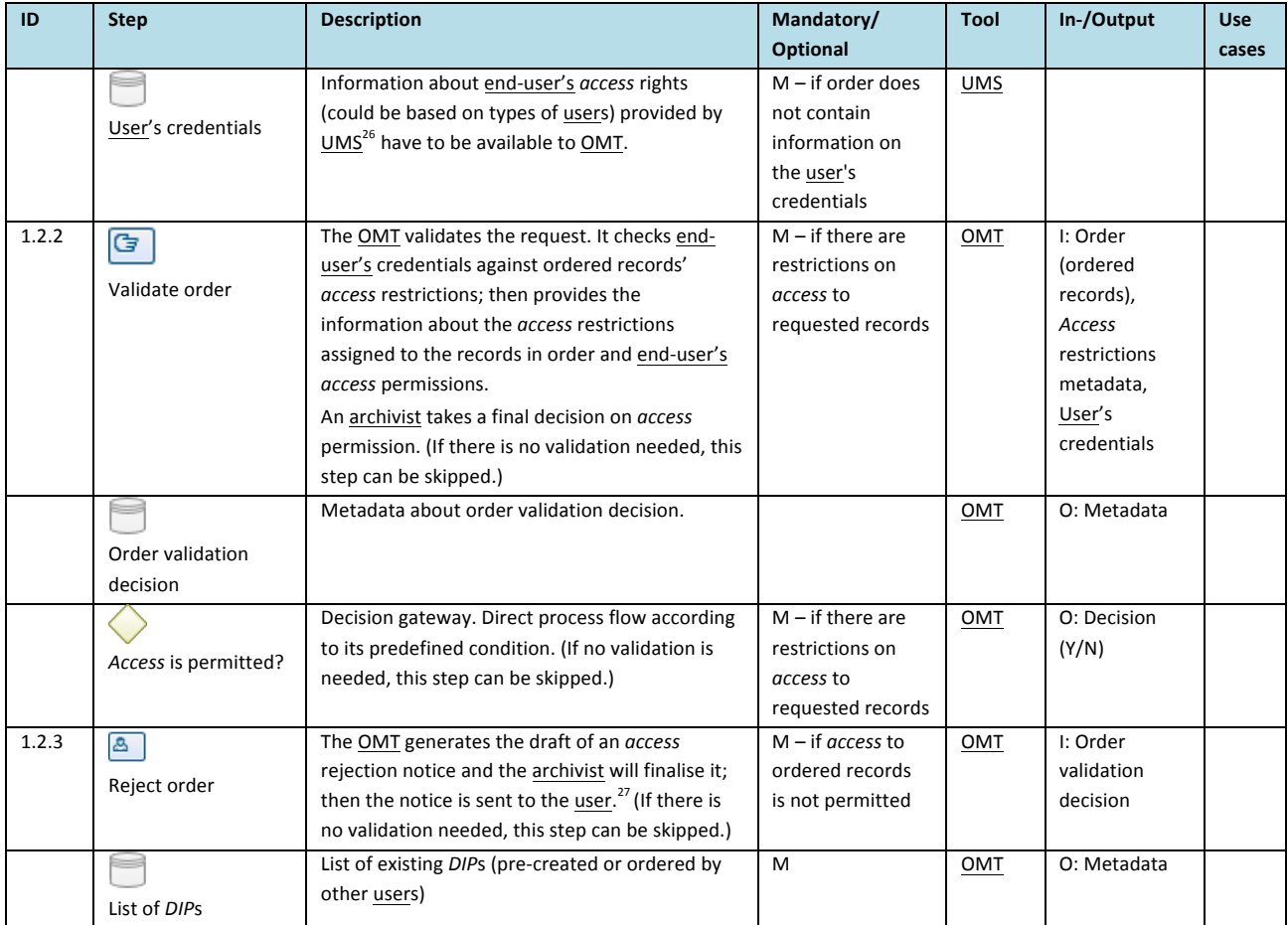

## 3 .4 .2 DIP Preparation

"DIP Preparation" describes the steps in which the *DIP* is prepared for the *consumer*, for example by transforming an AIP into a DIP.

<sup>&</sup>lt;sup>26</sup> User Management System.

<sup>&</sup>lt;sup>27</sup> The process can be continued with access negotiations or other comparable procedures, which may result in a change of user credentials. Depending on the archives access policy access process at this stage can be suspended or terminated. (Negotiation process is not part of the scope of the project.)

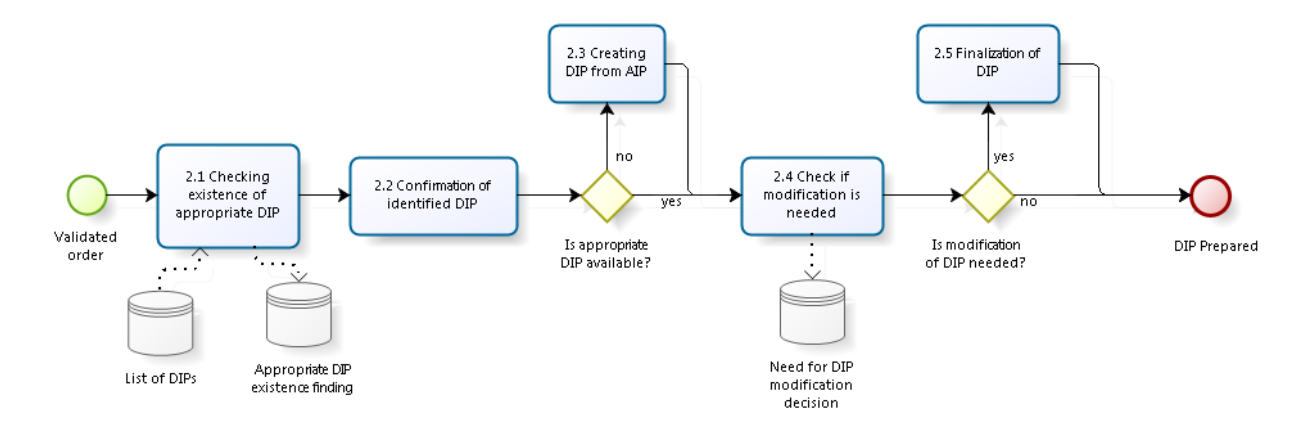

#### **Figure'5 ) [2]'***DIP* **Preparation**

The process "DIP Preparation" does not comprise any sub-processes that need additional breakdown.

All processes are described in the table below.

#### **Table'2 – [2]'***DIP* **Preparation**

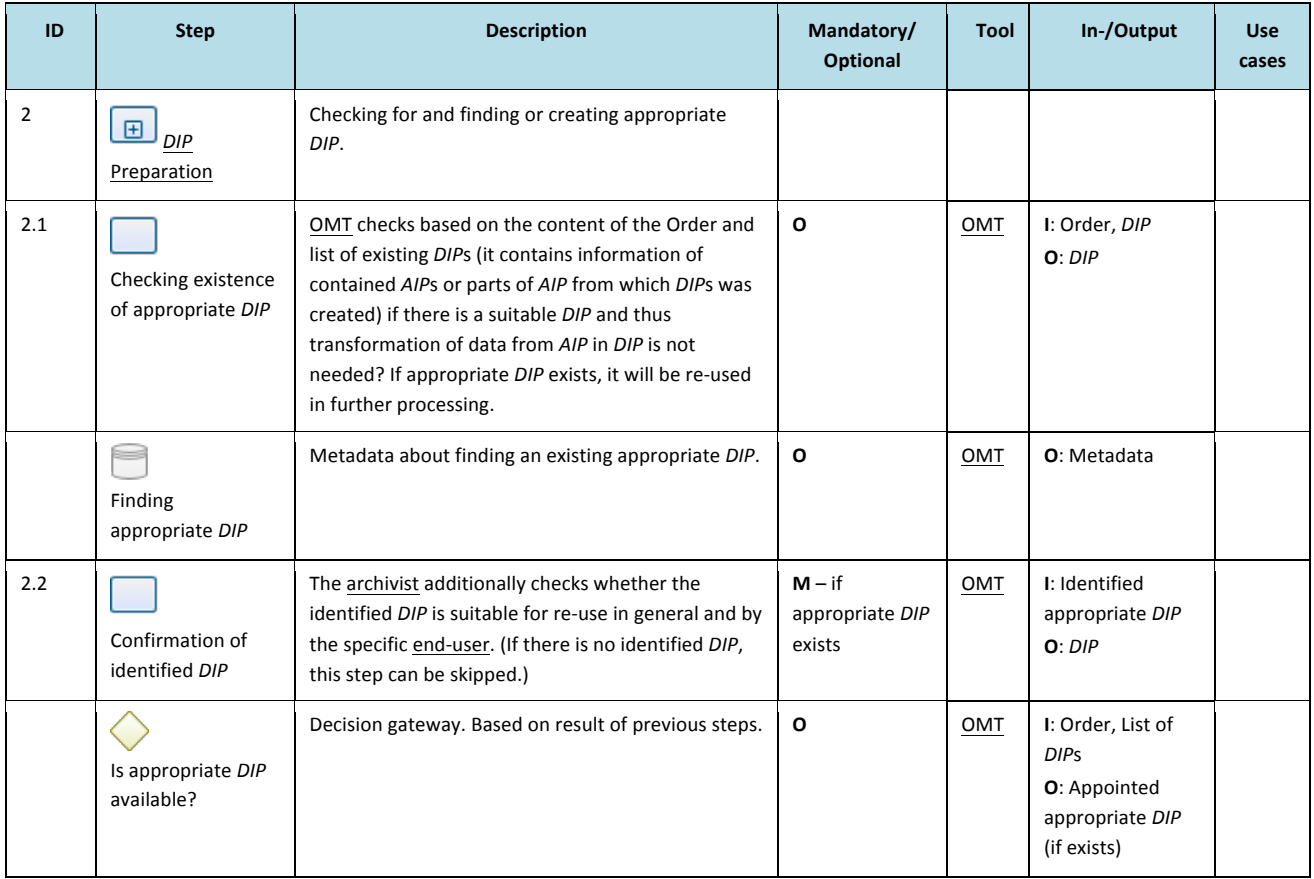

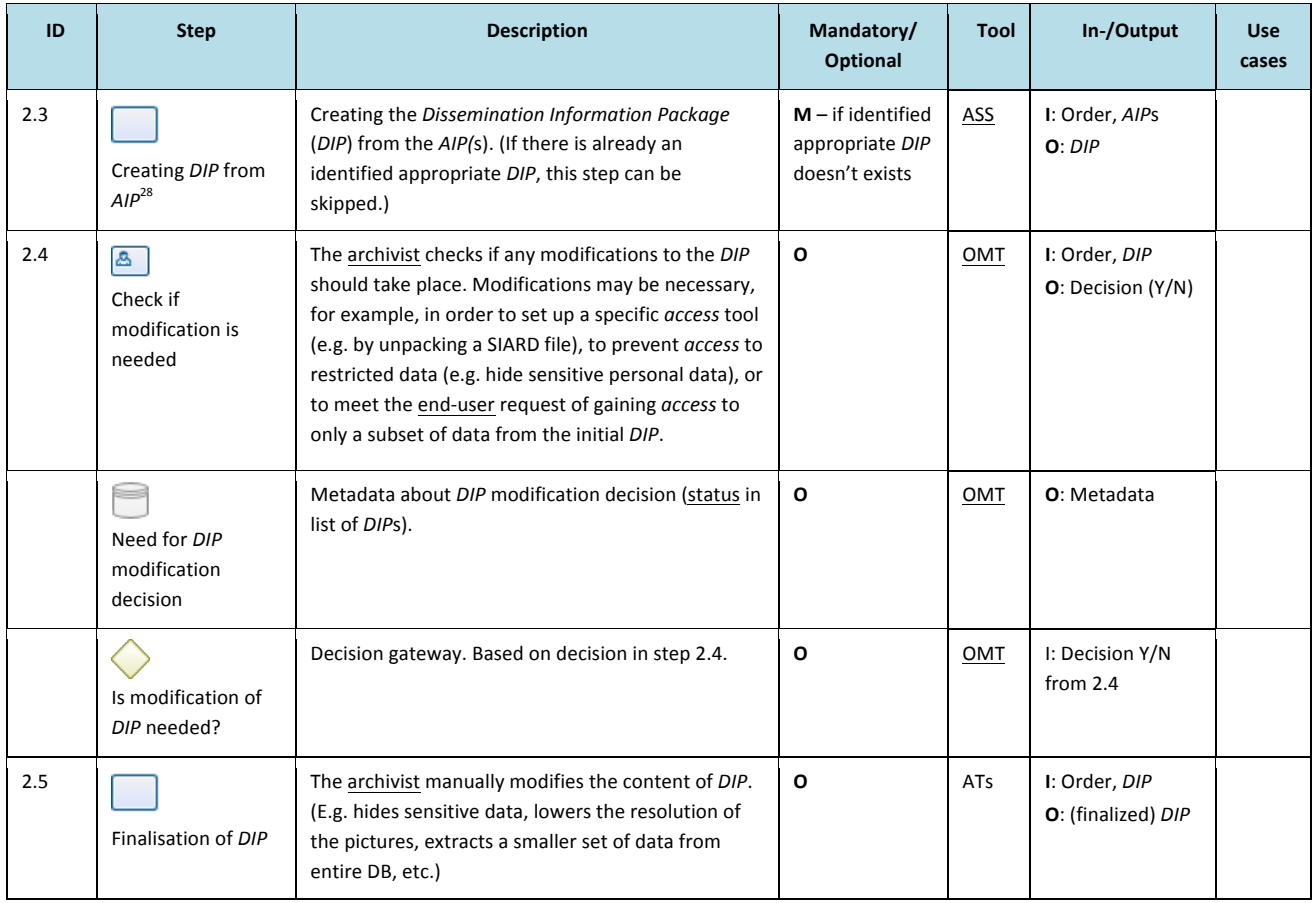

### 3 .4 .3 DIP Delivery

"DIP Delivery" describes delivery of the DIP to the *consumer* via a suitable Graphical User Interface (GUI);

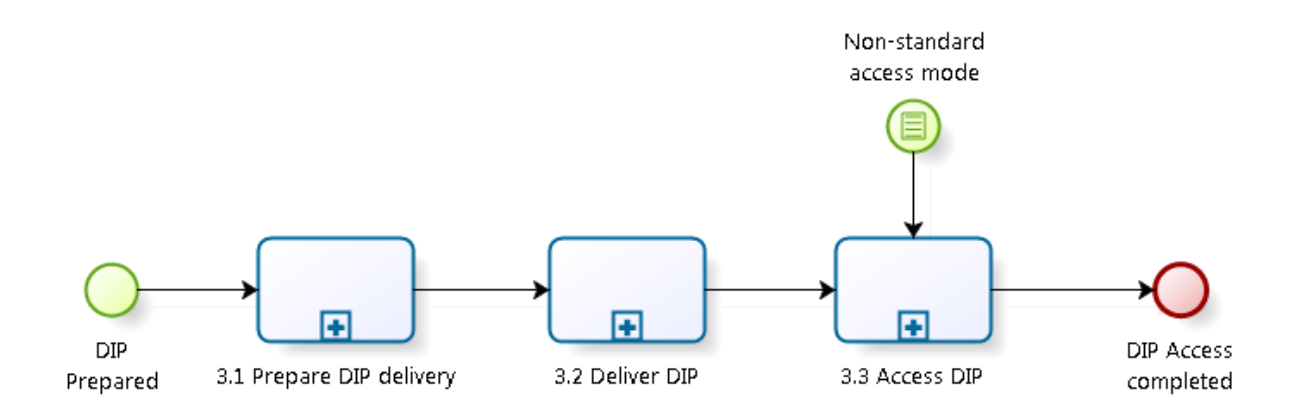

#### **Figure'6 ) [3]'***DIP* **Delivery**

&&&&&&&&&&&&&&&&&&&&&&&&&&&&&&&&&&&&&&&&&&&&&&&&&&&&&&&&&&&&

The process "*DIP* Delivery" consists of 3 sub-processes: "Prepare *DIP* Delivery", "Deliver *DIP*" and "Access *DIP*"

<sup>&</sup>lt;sup>28</sup> This step is described in detail at AIP to *DIP* transformation tool.

#### 3.4.3.1 Prepare DIP delivery **S.1.2 Notify 1991.1 Prepare DIP** delivery user **DIP Prepared** DIP delivery prepared

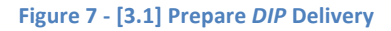

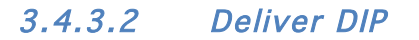

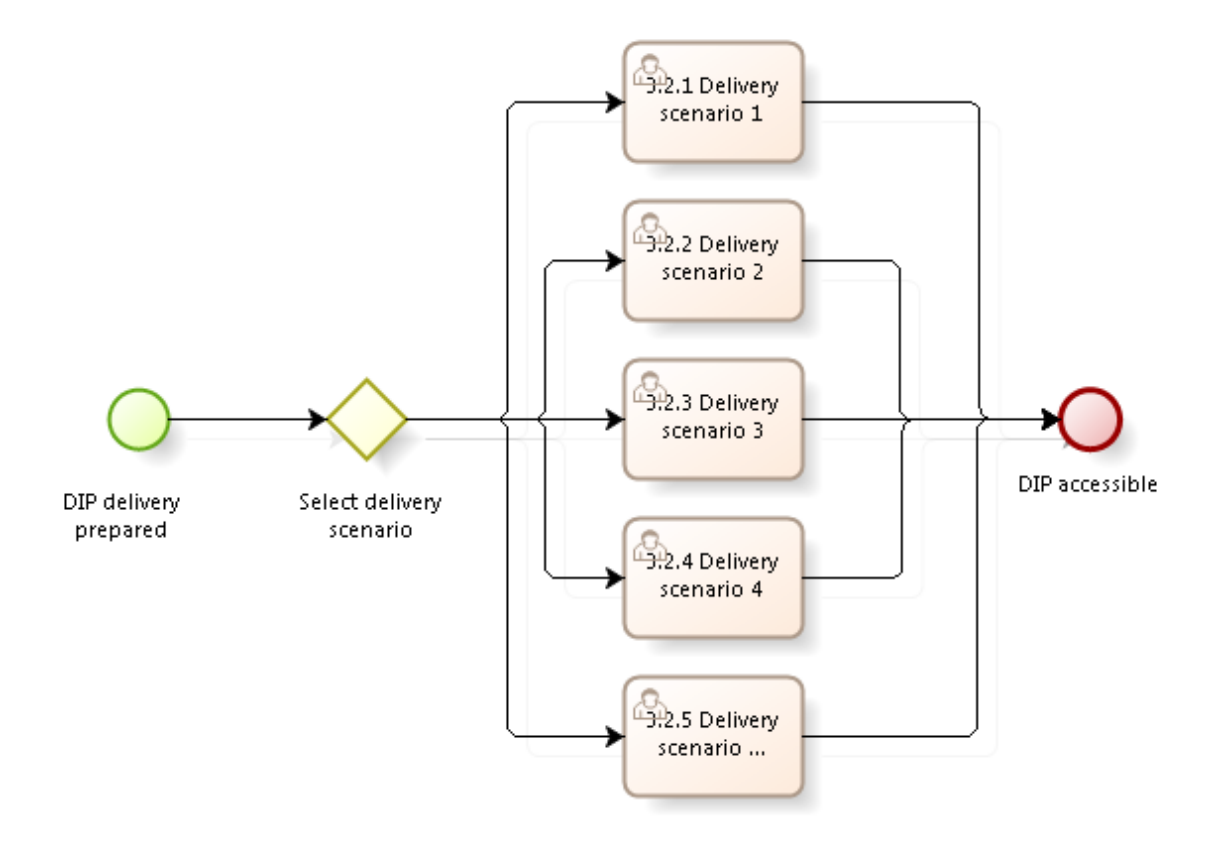

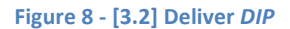

## 3.4.3.3 Access DIP

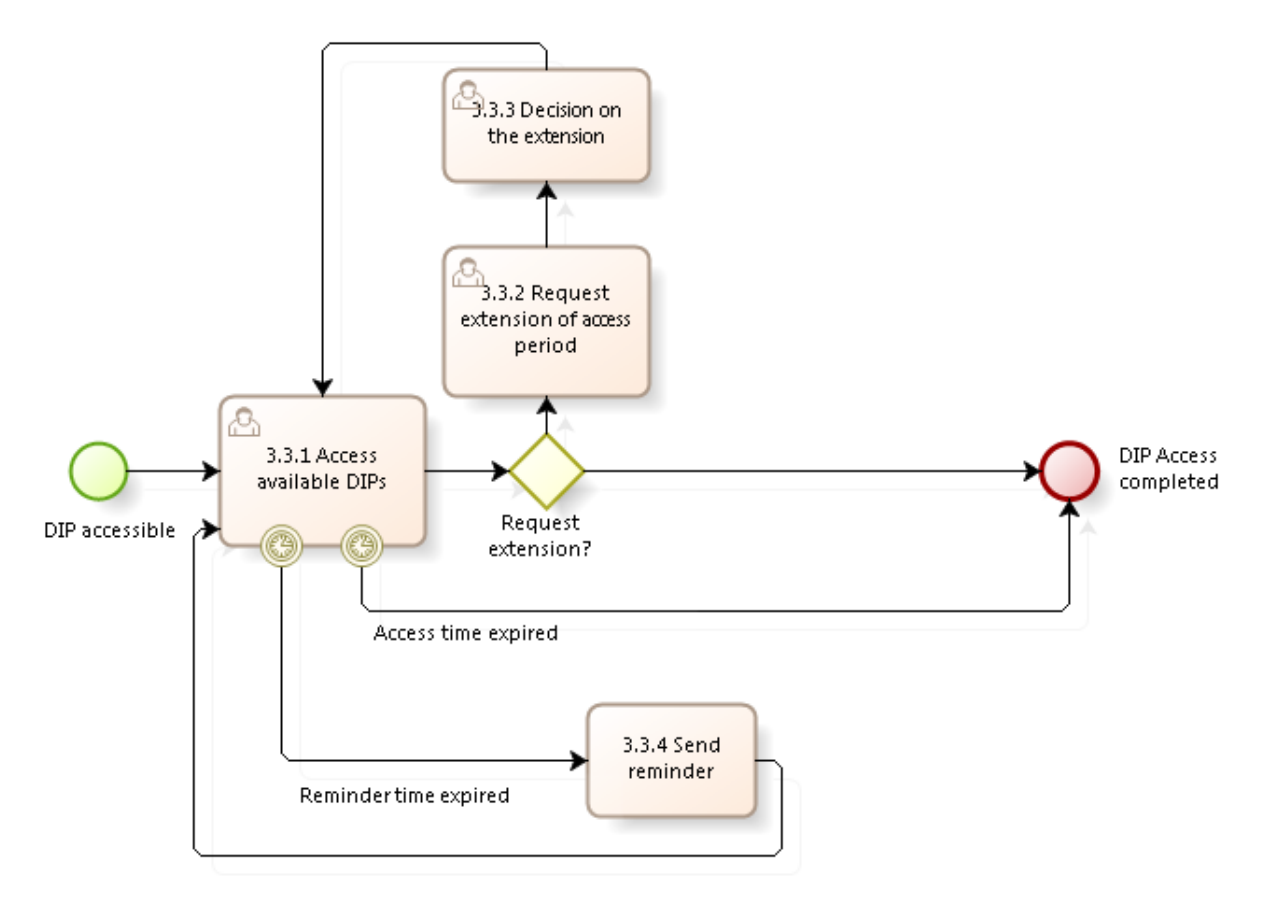

#### **Figure'9 ) [3.3]'***Access DIP*

All processes are described in the table below.

#### **Table'3 – [3]'***DIP* **Delivery**

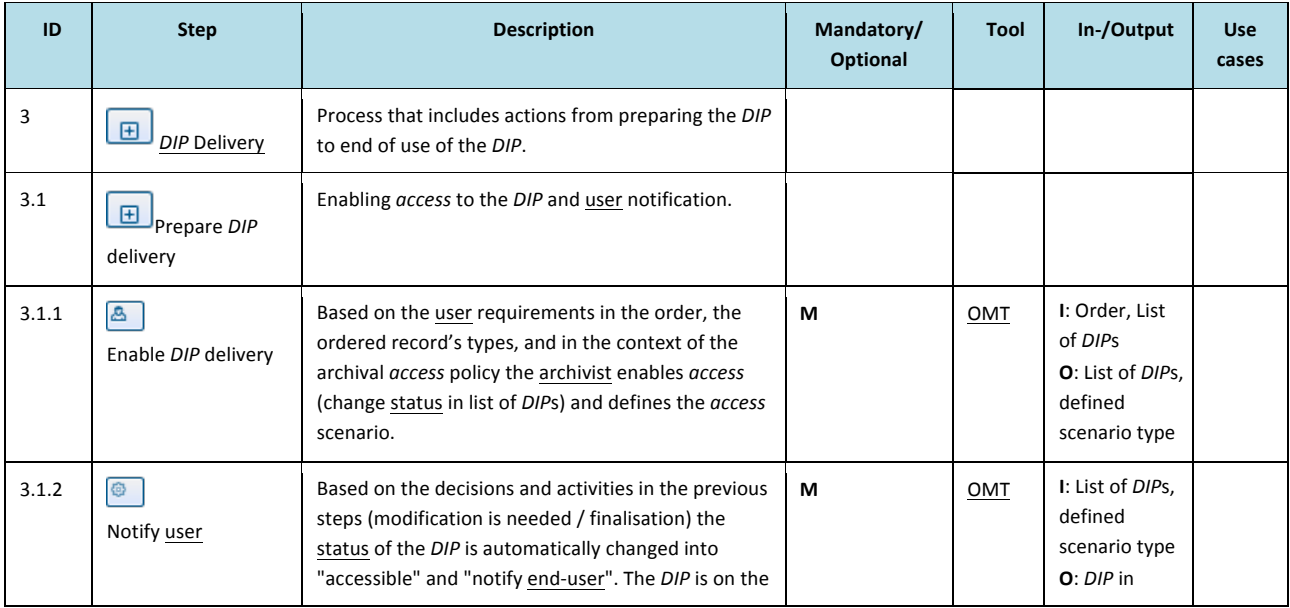

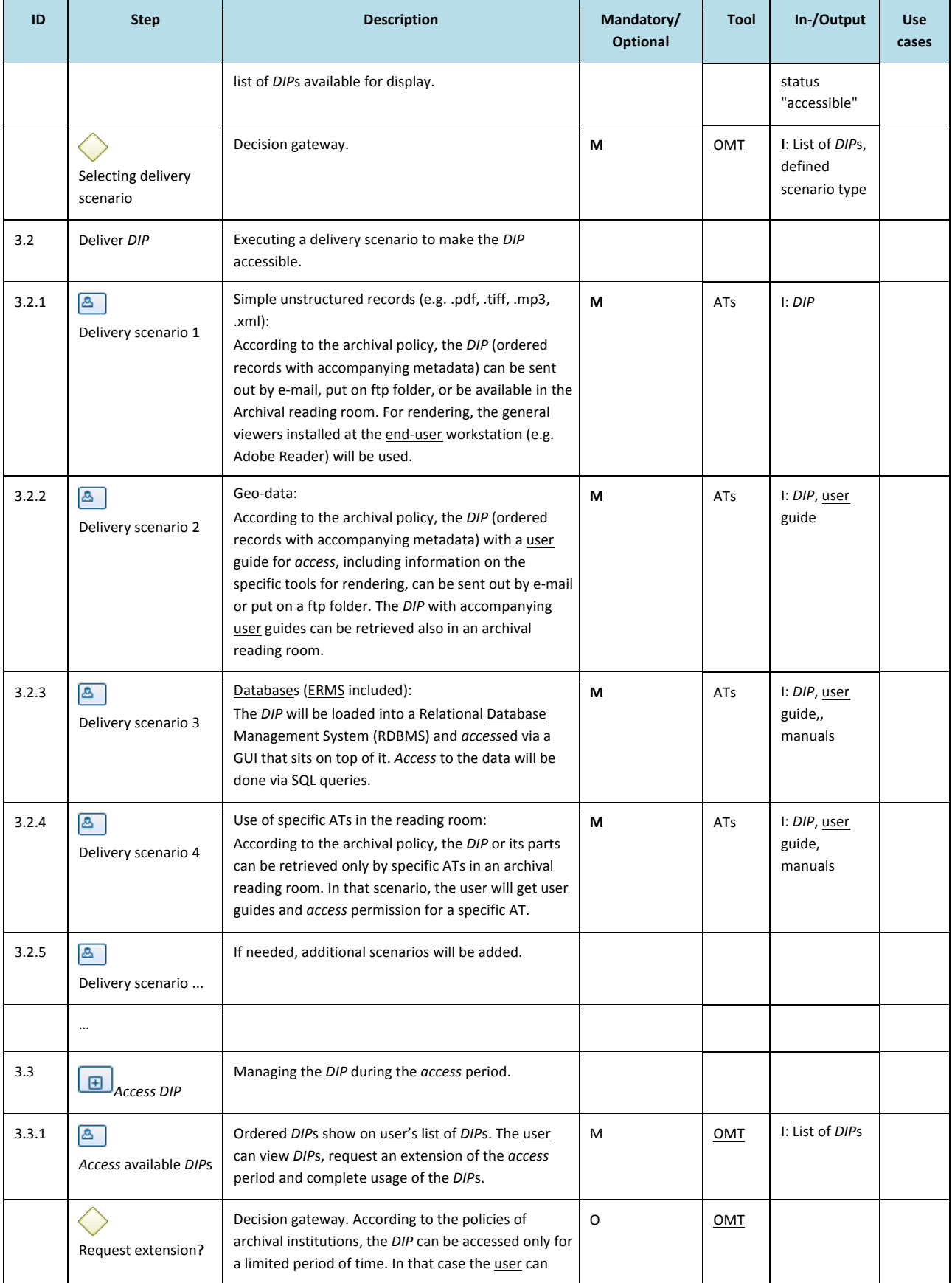

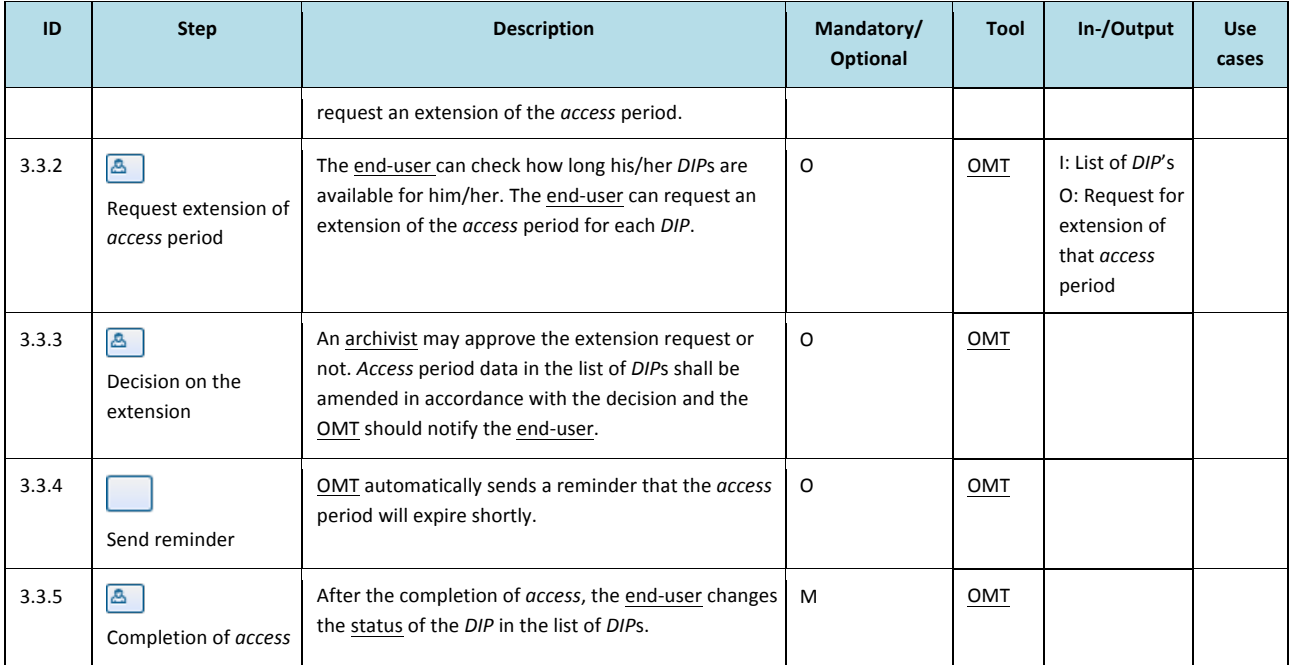

## 3 .4 .4 3.1.4 DIP Management

"*DIP* Management" is where the *DIP* is either deleted or sent to a permanent or temporary *DIP* storage

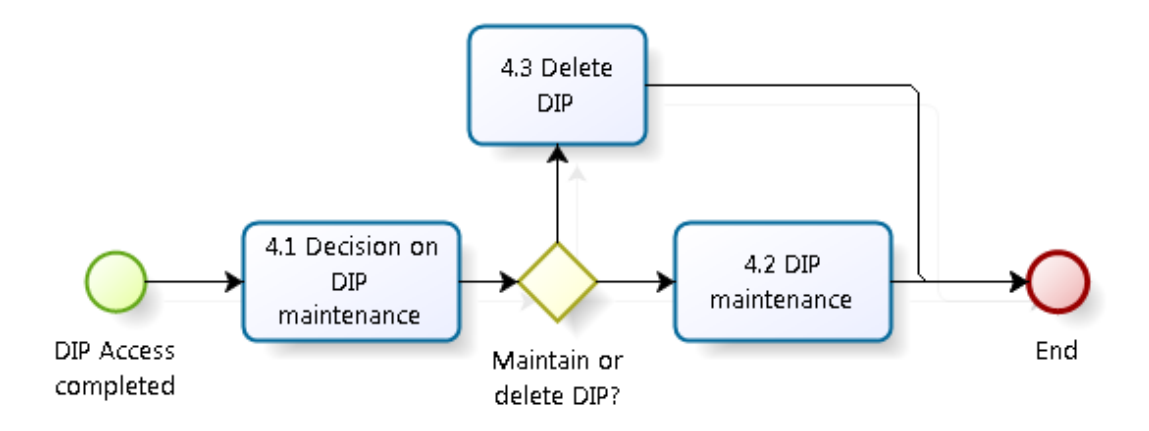

#### **Figure'10 ) [4]'***DIP* **Management**

All processes are described in the table below.

#### **Table'4 – [4]'***DIP* **Management**

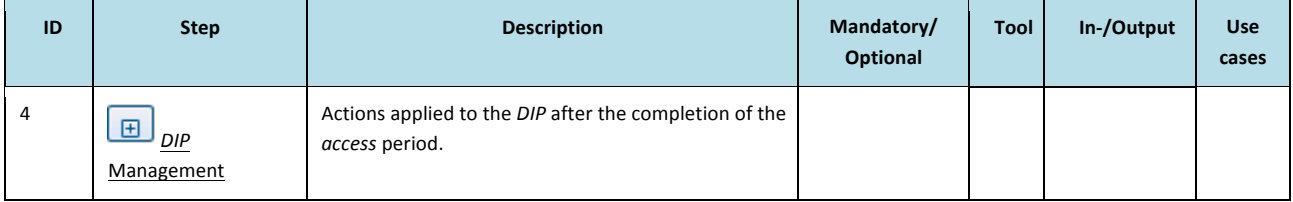

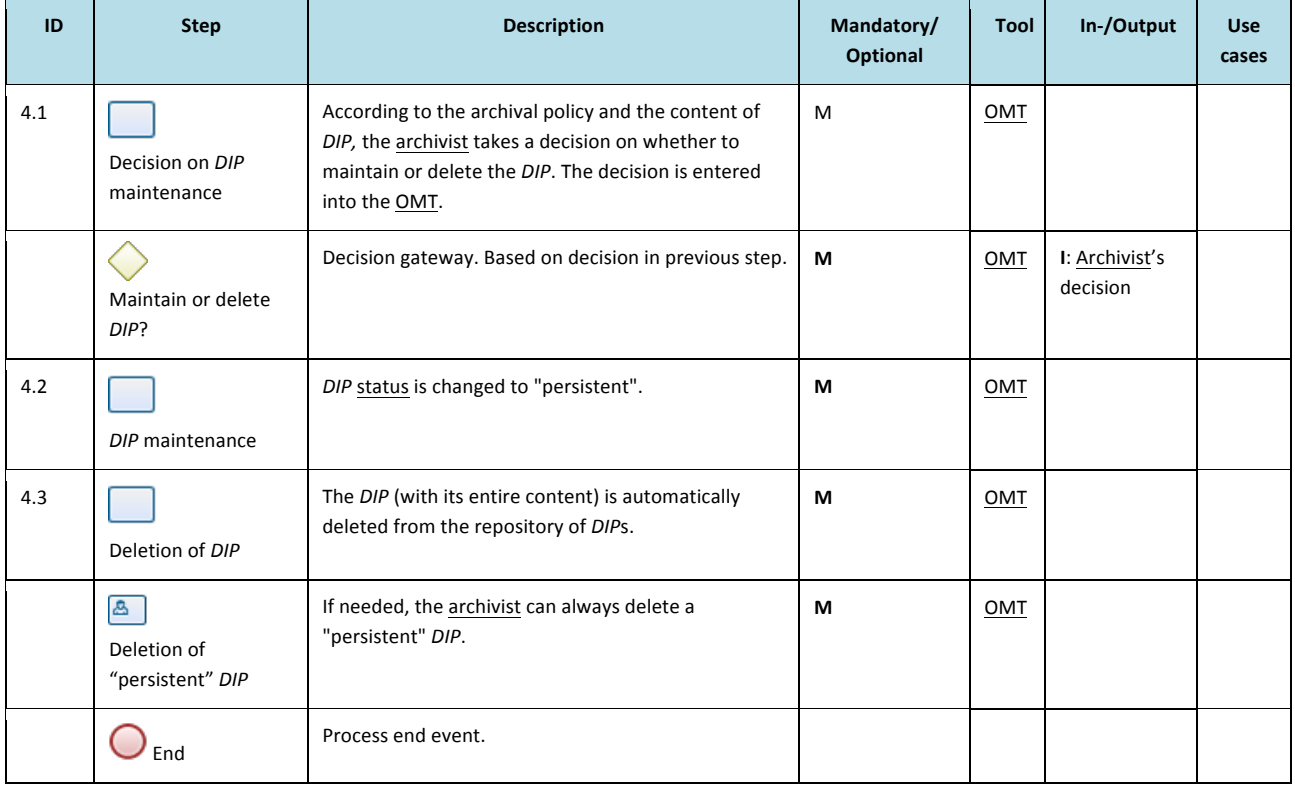

## 4 Access use cases

This chapter presents the use cases that have been identified for the E-ARK Access process as outlined in chapter 3.

Each of the sections below represents a process step from the high-level workflow. Each process step (1) is associated with one or more use cases (2). Where appropriate the use cases have a series of acceptance criteria attached to them, and have been used to deduct requirements (3) presented in Chapter 5 Requirements for E-ARK DIP format.

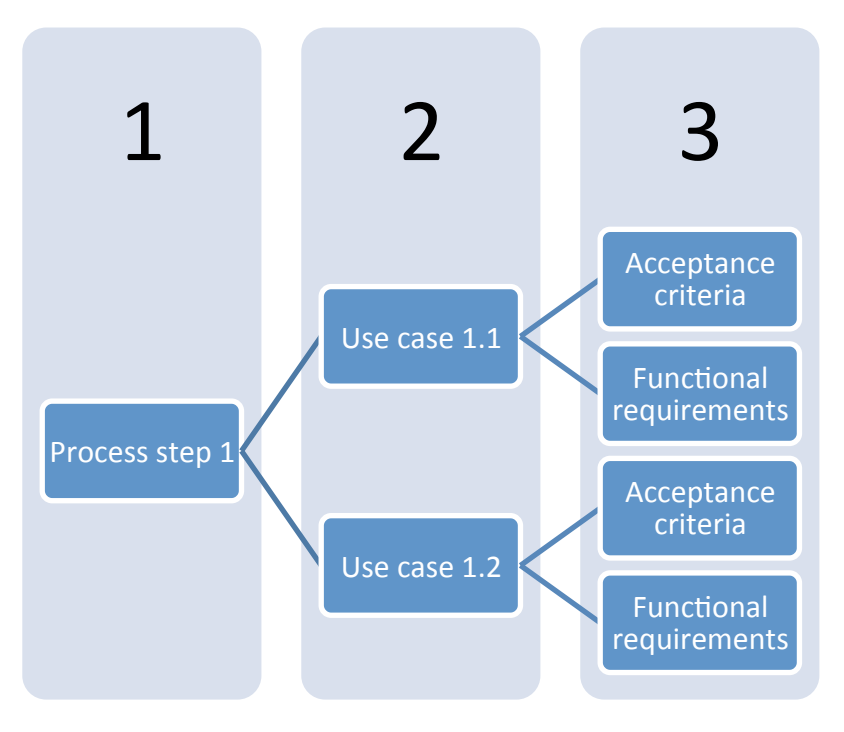

**Figure 11 - Illustration of the identification of requirements** 

The following provides an overview of all use cases and the structure of the present chapter:

- 1. Process step 1: Search and Order Management
	- 1.1. Search & Select records

-Search in descriptive metadata and data

- 1.2. Manage Order
	- 1.2.1.Issue Order
	- 1.2.2. Validate Order
- 2. Process step 2: DIP Preparation
	- 2.1. Checking existence of appropriate *DIP*
	- 2.2. Confirmation of identified DIP (2.1 and 2.2 are merged in the use cases)
	- 2.3. Creating *DIP* from *AIP*
	- 2.4. Check if modification is needed
	- 2.5. Finalization of DIP (2.3 and 2.4 are merged in the use cases)
		- 2.5.1. Modify *DIP* for databases
- 2.5.2. Modify *DIP* for single record 2.5.3. *DIP* - GIS content
- 3. Process step 3: DIP Delivery
	- 3.1. Prepare *DIP* delivery
	- 3.2. Provide *Access* rights&
	- 3.3. Notify end-user
	- 3.4. Access DIP
		- 3.4.1.Database & EDRM-system
			- 3.4.1.1. Search with google functionality
			- 3.4.1.2. Search with existing search forms
			- 3.4.1.3. Search with SQL / DBMS functionality
			- 3.4.1.4. Search with combination of google functionality and SQL / DBMS functionality
		- 3.4.2. Search in single records
		- 3.4.3.Search in GIS data
		- 3.4.4.Analyze with OLAP
- 4. Process step 7: DIP Management

## 4.1 Process step 1: Search and Order Management

## 4 .1 .1 Use case 1.1: Search & Select records: Search in descriptive metadata and data

This use case illustrates an end-user wanting to identify where (and how) (s)he can get information about archival records. The search can be run by using the Archive's Finding Aid or an EARK-tool, dependent on the Archive's choices.

It is the local Archive's policy that determines when a user is required to log in, but it will probably be required from the moment an end-user wants to search data. The Order basket is well known from webshops, but it has low priority here. The use case ends when the user has identified desired *information objects* or an item which can be automatically accessed. No order creation is needed in the latter case.

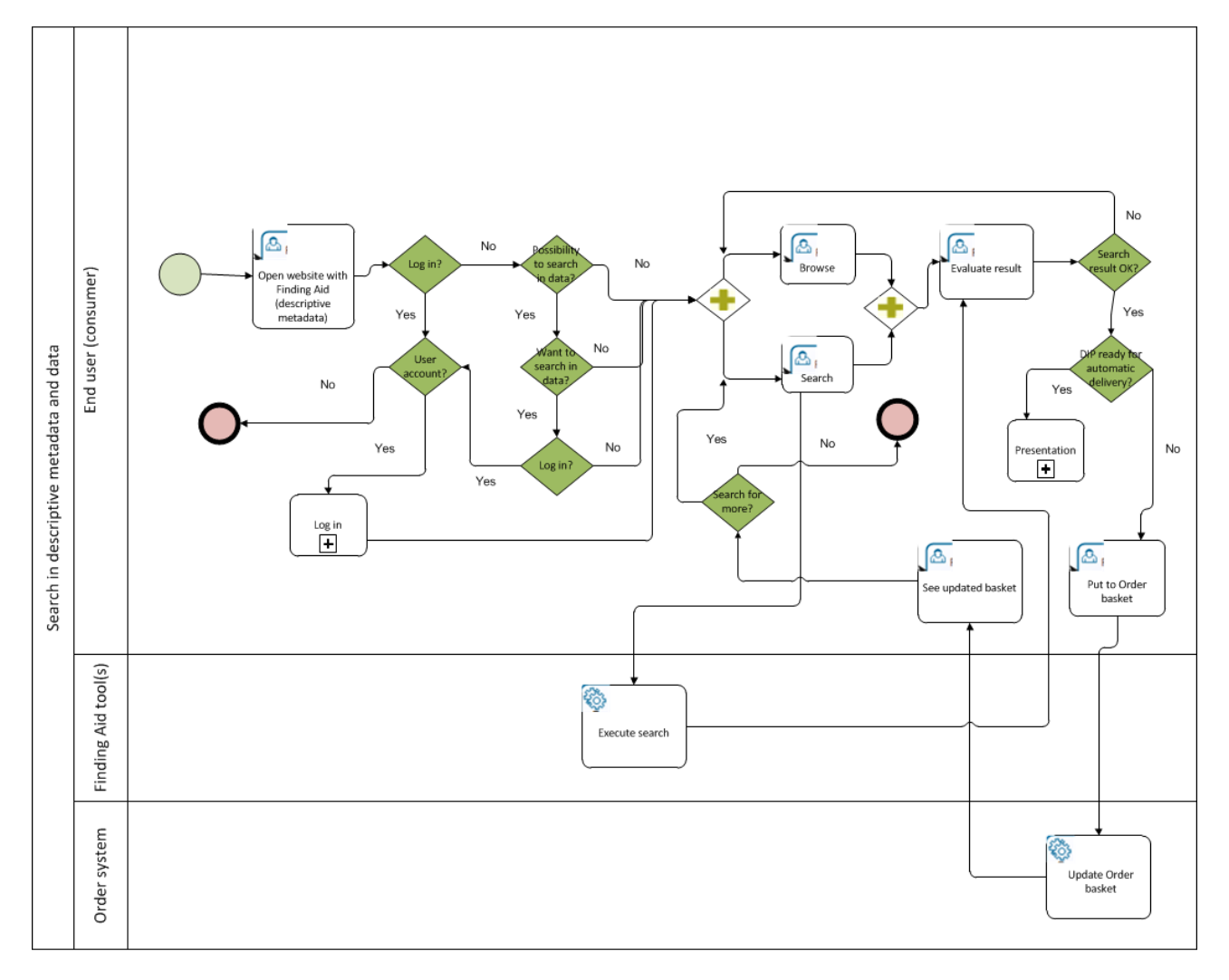

#### **Figure 12 - Search in descriptive metadata and data**

The use case illustration is described in the table below.

#### **Table'5 ) Search'in'descriptive'metadata'and'data**

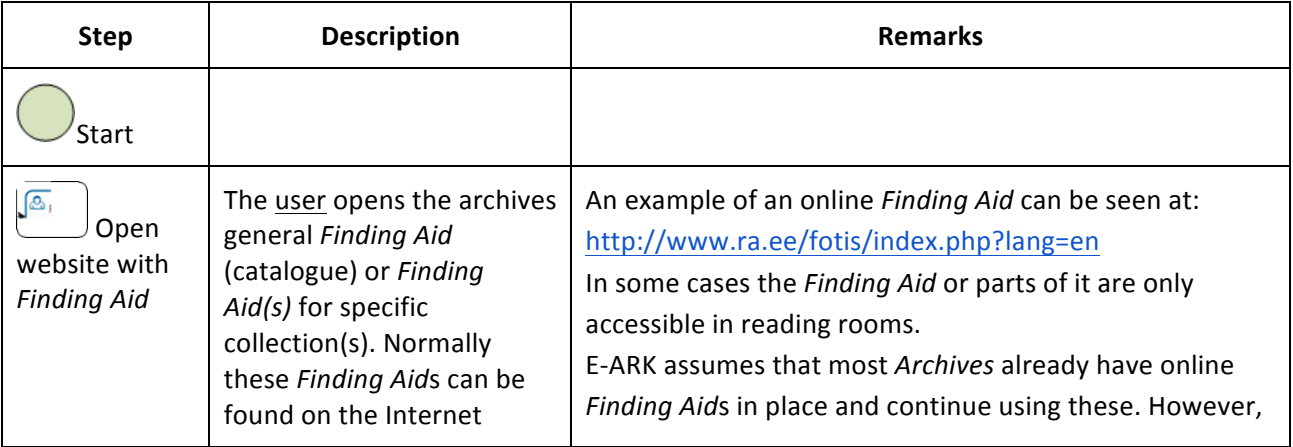

|                                      |                                                                                                    | simplistic Finding Aid functionality should be developed<br>by E-ARK, possibly based on Lily <sup>29</sup> or any other available<br>out-of-the-box open-source solution.                                                                                                    |
|--------------------------------------|----------------------------------------------------------------------------------------------------|----------------------------------------------------------------------------------------------------|
| Log in?                              | It depends on the specific<br>archival policy whether a<br>user has to log in to be able<br>to search in the Finding Aid                                                                             | It might be required for statistical, security or restriction<br>reasons.                                                                                                    |
| User<br>account?                     | If a user doesn't have a<br>user account, (s)he is<br>prompted to apply for a<br>user account (with a link)                                                                                          | Applying for a user account and set-up of the account on<br>the archive are not in the scope of the E-ARK access<br>framework. It is assumed that the specific archive<br>implementing E-ARK DIP and tools will have a solution in<br>place.                                                           |
| Log in                               | Log in according to the<br>specific archival policy and<br>log in tool                                                                                                    | It is assumed that the specific archive has a solution for<br>log in.                                                                                                    |
| End                                  |                                                                                                    |                                                                                                    |
| Possibility to<br>search in<br>data? | It is assumed that search in<br>(part of) descriptive<br>metadata is always<br>possible, but it might also<br>be possible to search in<br>data, e.g. inside the content<br>of databases or documents | The answer depends on archival policy and technical<br>capabilities of the system.<br>Only part of data may be indexed.<br>It may only be possible to search in data in reading<br>rooms.<br>E-ARK will implement the functionality specifically on top<br>of the Hadoop <sup>30</sup> infrastructure. |
| Want to<br>search in<br>data?        | The user has the possibility<br>to choose search only in<br>descriptive metadata or<br>also in data                                                                                                  |                                                                                                    |
| Log in?                              | If the user is not already<br>logged in, log in might be<br>requested for searching in<br>data - as there are often<br>special access rules due to<br>e.g. information about<br>persons              |                                                                                                    |

<sup>&</sup>lt;sup>29</sup> Lily is a data management platform combining planet-sized data storage, indexing and search with on-line, real-time usage tracking, audience analytics and content recommendations: http://www.lilyproject.org/lily/index.html.

 $30$  The Apache Hadoop software library is a framework that allows for the distributed processing of large data sets across clusters of computers using simple programming models: https://hadoop.apache.org/.

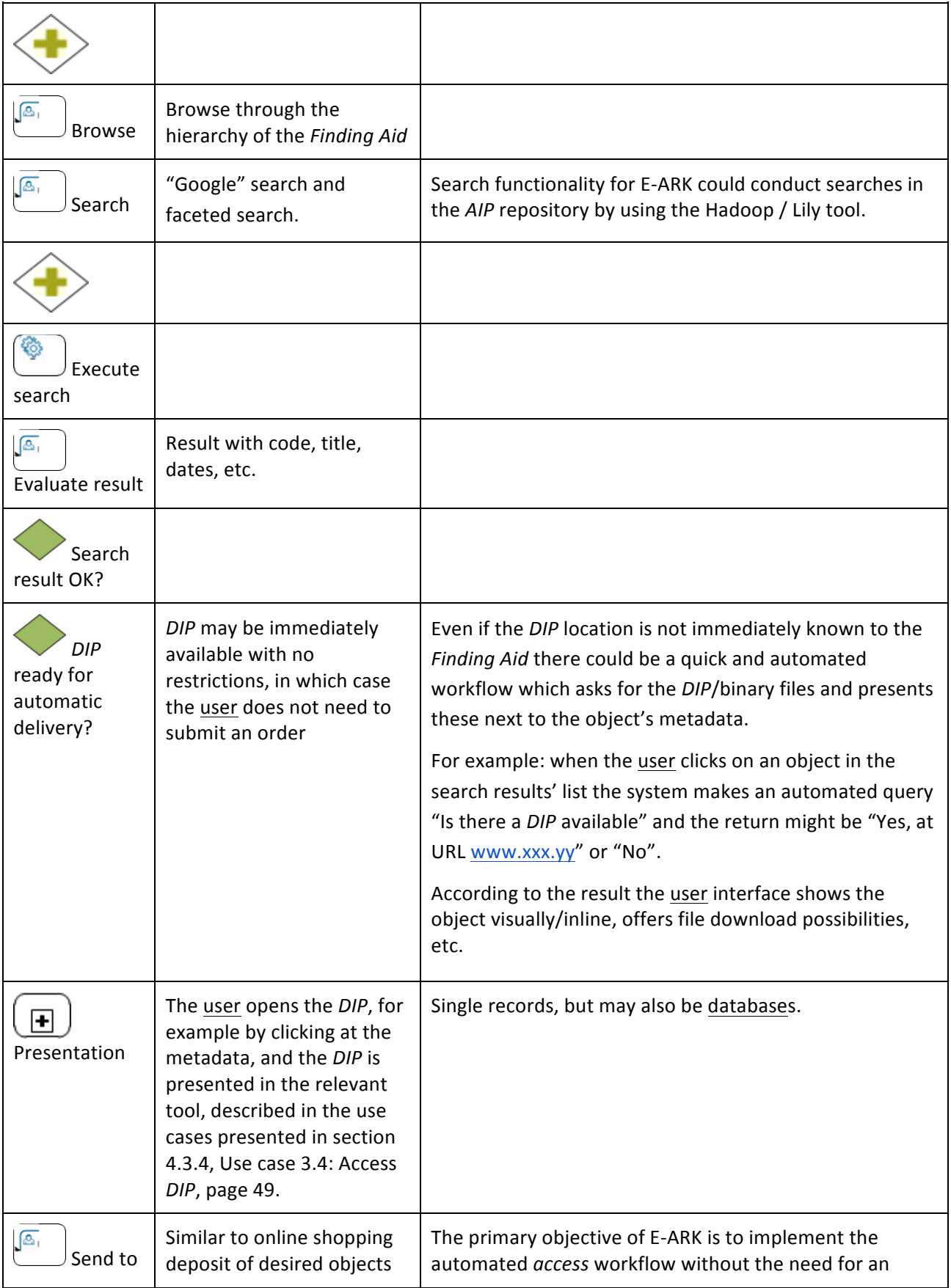

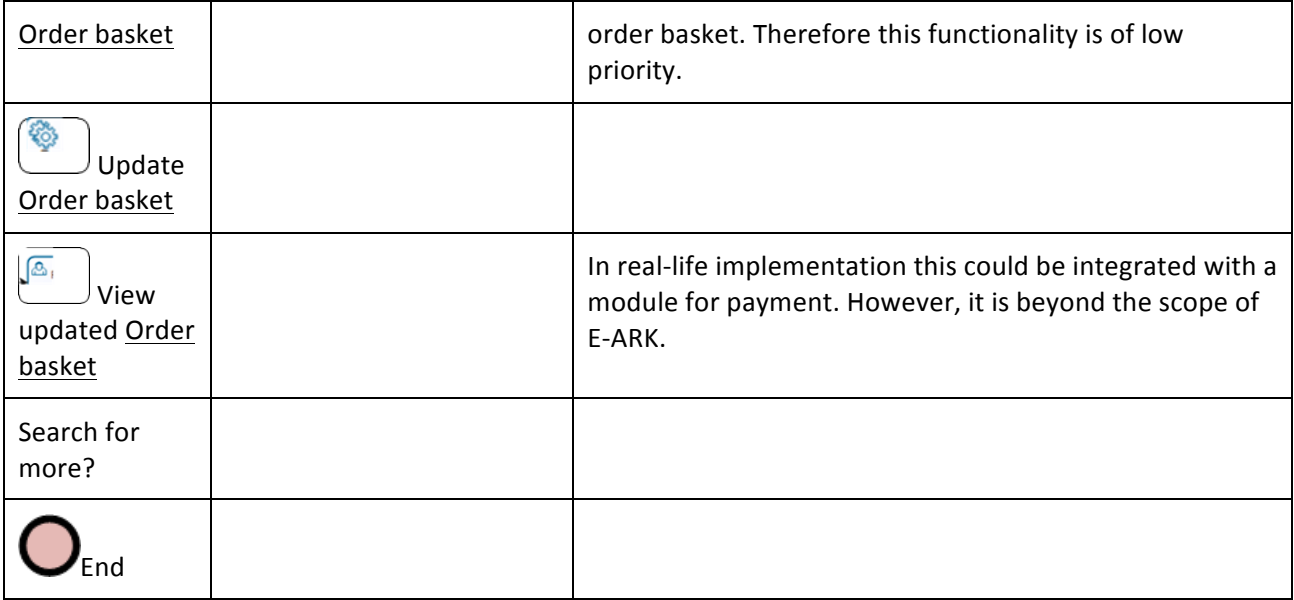

## 4.1.1.1 Acceptance criteria

Given that an end-user wants to search for information about something, and given that the end-user expects that the desired information can be found in the Archive:

- ◆ When the <u>end-user</u> opens the *Finding Aid*, (s)he gets a message about possibilities and need for a user account if that is required.
- $\blacklozenge$  When the end-user opens the page for search, (s)he can:
	- $\circ$  perform free-text search in all metadata elements with one search field ("Google search")
	- $\circ$  search on (user) specified metadata elements with use of operators.
- Given that the end-user is allowed to search in data and documents, when the end-user opens the page for search, (s)he can:
	- $\circ$  search for a value in all data with one search field, including the possibility to use operators
	- $\circ$  search for word(s) or part of word(s) in the content of digital documents.
- When the end-user gets the result of a search, (s)he can browse metadata concerning the identified *IP*s or parts of *IP*s.
- ◆ When the end-user browses the result list, (s)he can see if the *IP* is automatically accessible or an order is not needed.
- ◆ When the end-user sees that a *DIP* is automatically accessible, (s)he can go to the *DIP*, which is represented in the relevant presentation tool.

## 4 .1 .2 Use case 1.2: Manage Order

### 4.1.2.1 Use case 1.2.1: Issue Order

This use case starts when the end-user has identified the *IPs* with the required information and the *IP* cannot be accessed automatically from the Search tool / *Finding Aid*. The use case illustrates a process with an Order basket similar to a web shop, but this has low priority. Instead the end-user can be asked to complete an order form with data about the user, *IP* and special wishes. The most important part of this use case is the output: an xml-file (order.xml) with all data necessary to process the order.

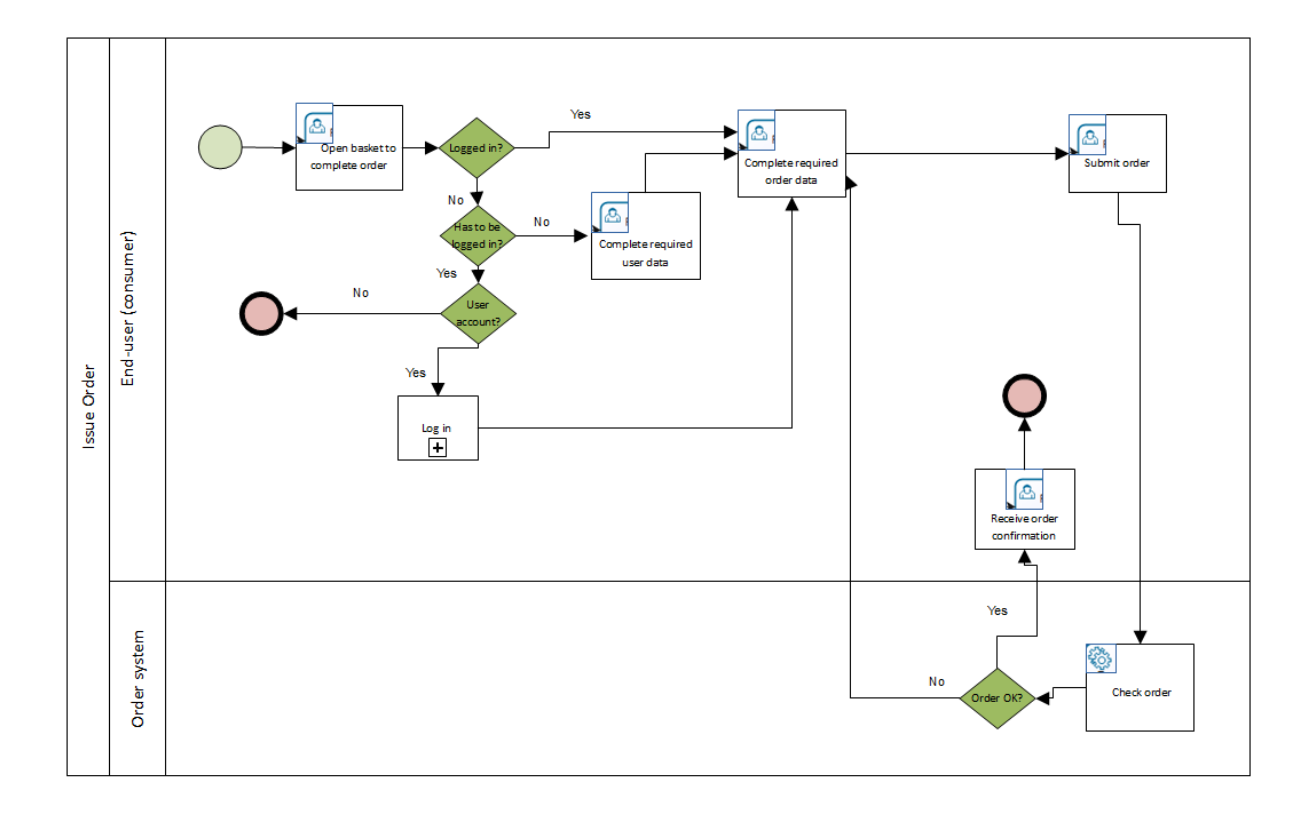

#### **Figure 13 – Issue Order**

The use case illustration is described in the table below.

#### **Table'6 ) Issue Order**

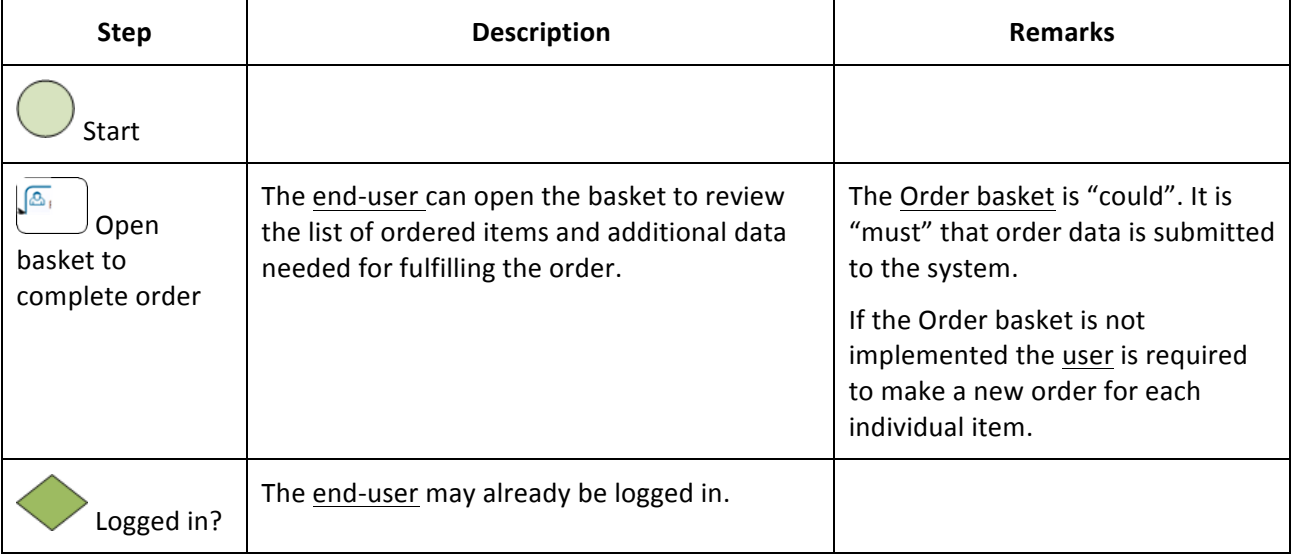

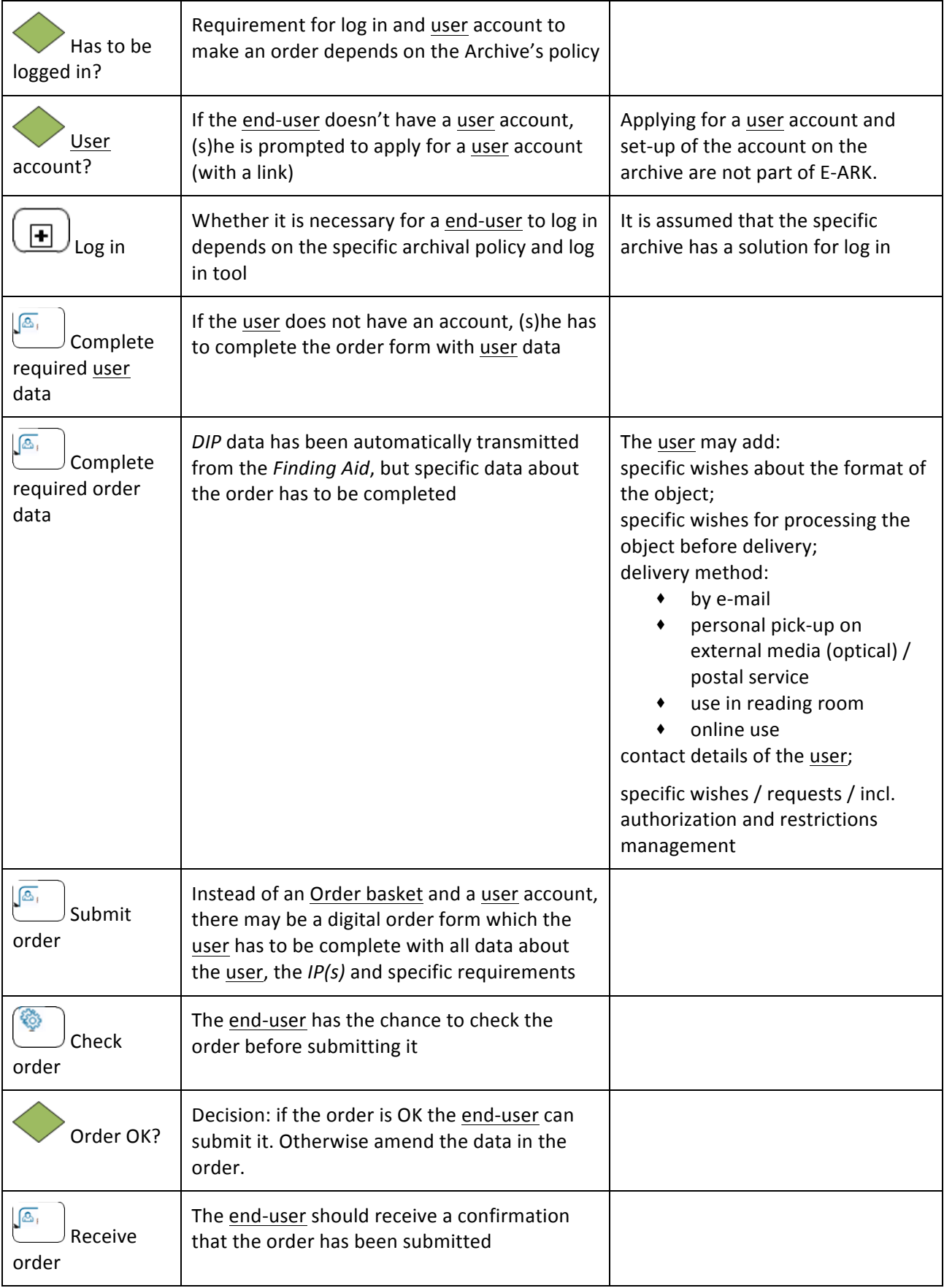

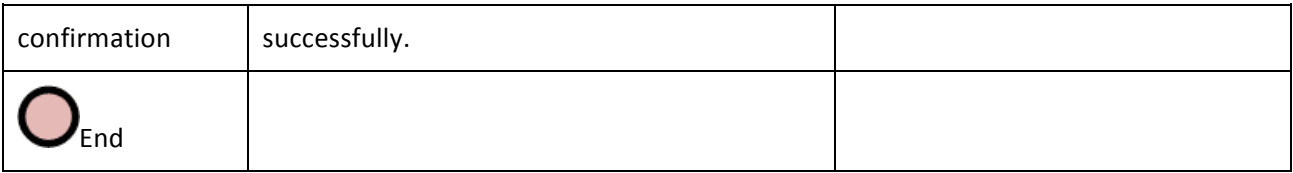

#### A specific sub use case: Use of Content Management Interoperability Services (CMIS)<sup>31</sup>

The digital archives are accessed by an external catalogue (as an example: agencies' records management system). The external system only knows about the IDs of the objects and has some metadata, but can call the repository using CMIS messages.

This scenario is especially helpful in situations where specific agencies want to have access to archived content integrated into their live systems. The workflow in this scenario is as follows:

- ◆ original content from the source system is prepared and transferred to the digital repository system
- $\bullet$  the source system receives an ID of the content in the storage
- $\bullet$  the source system keeps a minimal amount of metadata about the archived content, including the ID
- in case access is wanted the source system forwards the request for the *IP* by means of the ID
- **◆** the digital repository automatically fetches the *IP* and, if necessary and implemented, carries out the&*AIP* to&*DIP* conversion

As such the whole workflow can be seen as a subset of the usual *access* workflow with only automated tasks being included and the possibility to access only a single *IP* (and not parts of it or multiple ones) at once.

### 4.1.2.1.1Acceptance criteria

&&&&&&&&&&&&&&&&&&&&&&&&&&&&&&&&&&&&&&&&&&&&&&&&&&&&&&&&&&&&

Given that it is the end-user alone who has to complete the order form:

◆ When (s)he has located a desired *IP*, (s)he is offered a link to the order form in order to complete it with data about the  $IP(s)$  as well as user data.

Given that the Order basket is implemented:

◆ When the user has located all *IP*s (s)he wants to order, (s)he can complete the order and submit it, as in a web shop.

Given that the end-user has submitted an order:

When the order is passed on for automatic or manual processing, the order data is in a predefined xml-format (order.xml).

<sup>&</sup>lt;sup>31</sup> http://en.wikipedia.org/wiki/Content\_Management\_Interoperability\_Services

## 4.1.2.2 Use case 1.2.2: Validate Order

This use case starts when an order has been submitted from an end-user to the archive. The main purpose is to evaluate the user's *access* rights. It is difficult to outline a generic process and to automate it because national legislations and Archives' policies differ. It is assumed that this process is succeeded by the process "Prepare *DIP"*, but it can just as well be the other way round; or the processes may occur simultaneously.

The main point is that the xml-file with order data is updated with the user's authorization to access the ordered *IP*(s).

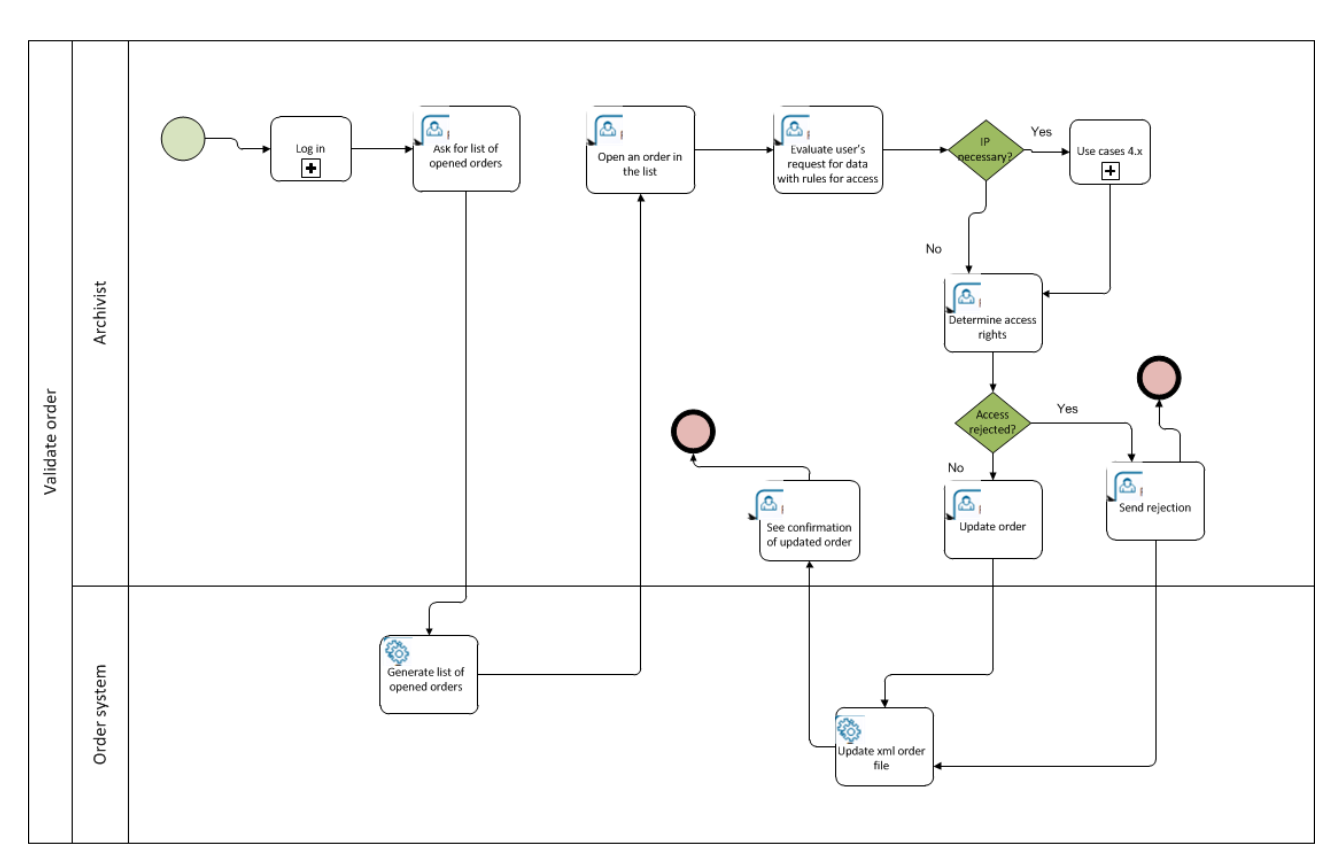

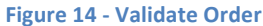

The use case illustration is described in the table below.

#### **Table'7 ) Validate'Order**

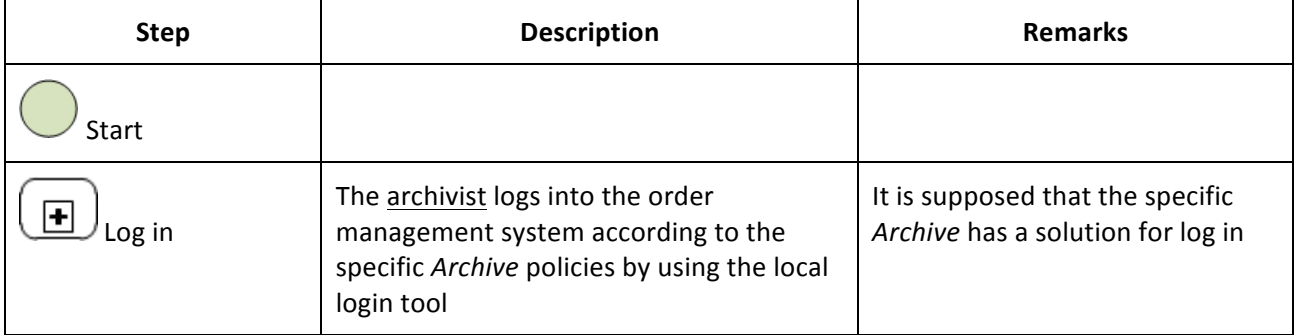
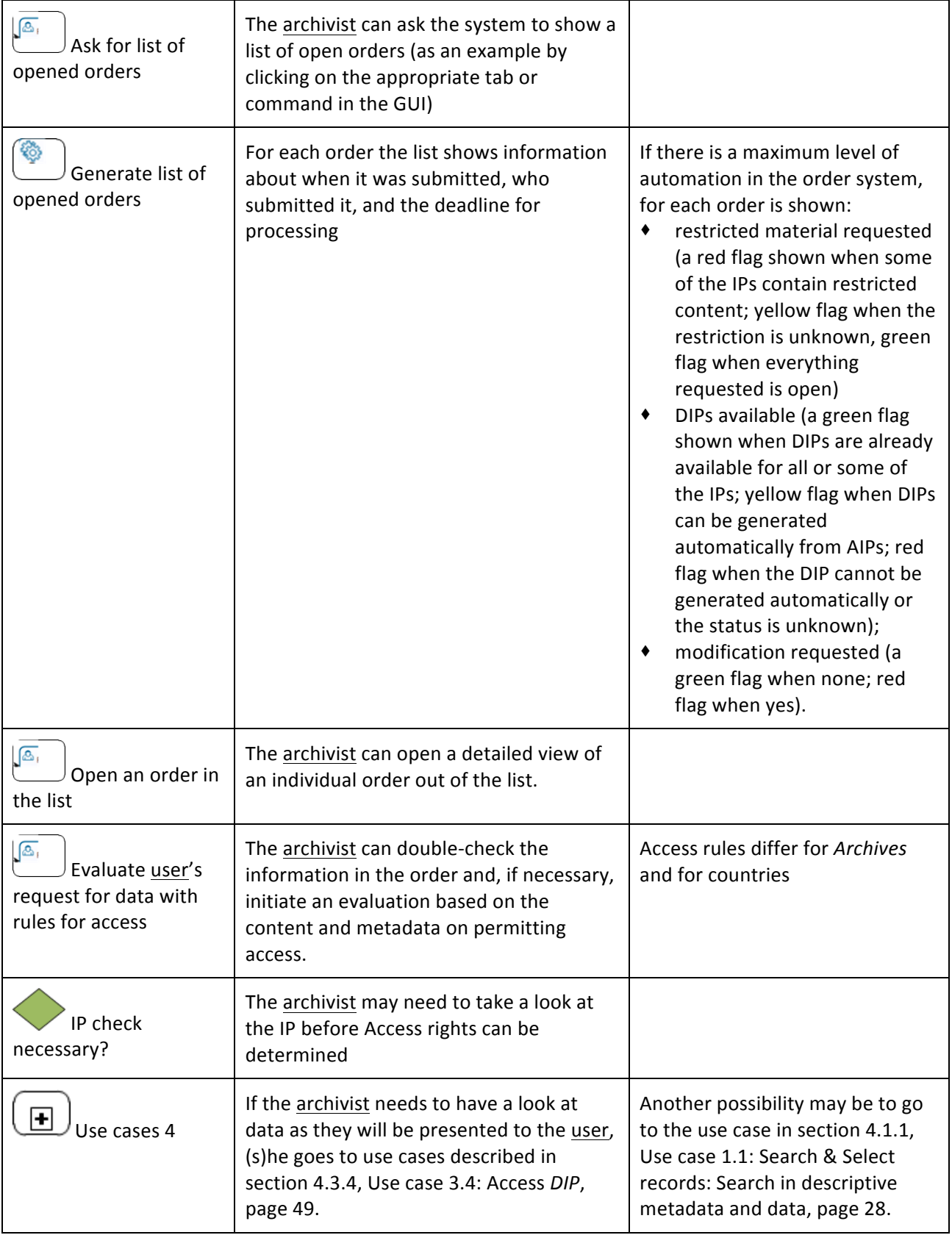

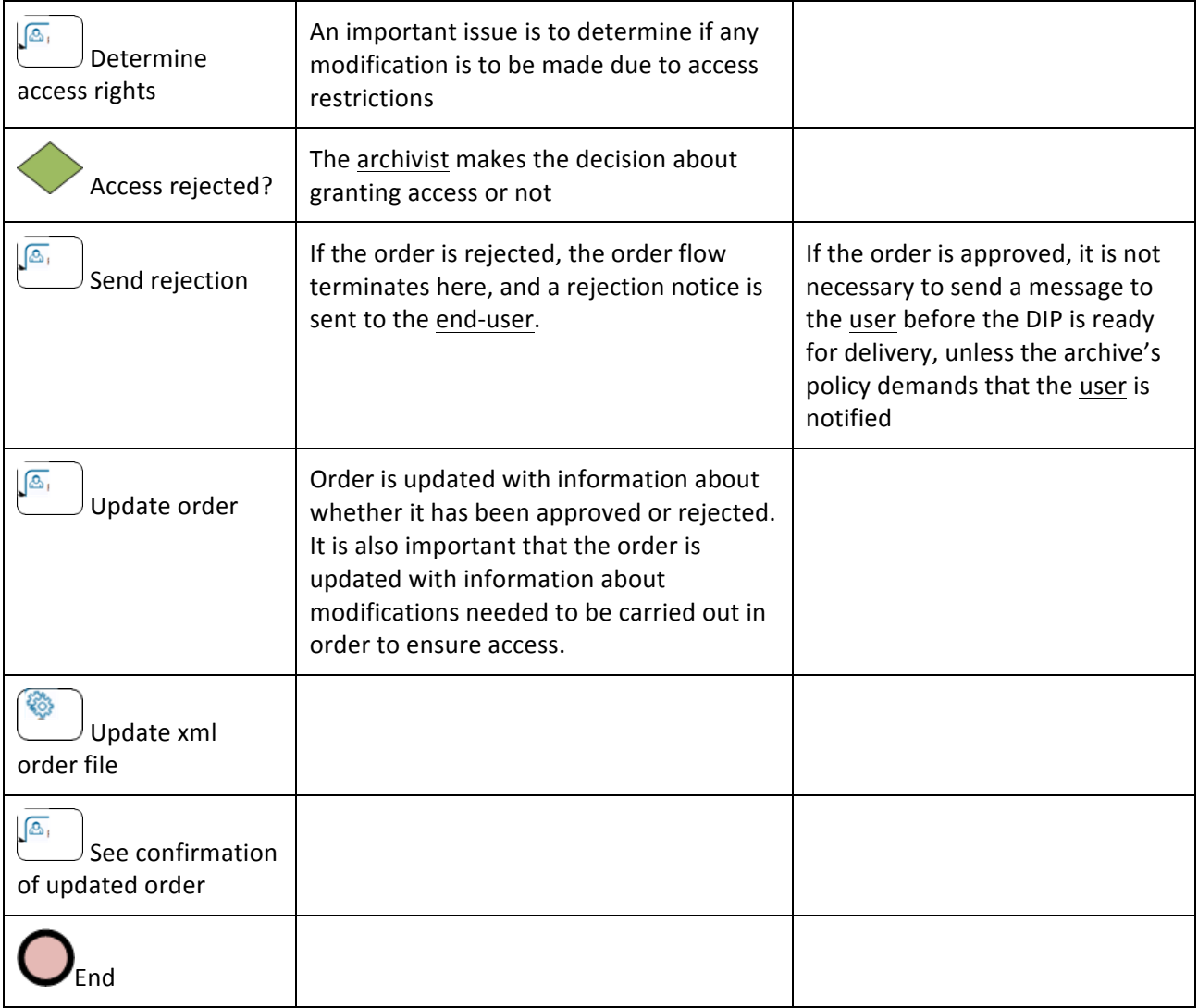

#### 4.1.2.2.1Acceptance criteria

Given that one or more orders are submitted from end-users, and there is low level automation of the order management system:

- When the archivist starts the management system, (s)he is prompted to log in.
- When the archivist has logged in, (s)he gets a list of open orders with statuses and deadlines.
- ◆ When the archivist has evaluated the user's *access* rights, (s)he updates the order.xml file OR

Given that one or more orders are submitted from users, and there is maximum level automation of the order management system:

- When the archivist starts the management system, (s)he is prompted to log in.
- When the archivist has logged in, (s)he gets a list of open orders with statuses, deadlines and automatically generated flags for manual evaluation of access rights yes/no and for manual modification of content yes/no.
- When the archivist opens an order, (s)he gets all necessary information about the order, the user's previous authorisations for *access* to restricted *DIP*s and the possibility of viewing the content of the&*DIP*.
- ◆ When the archivist has evaluated the user's *access* rights, (s)he updates the order.xml file

# 4.2 Process step 2: DIP Preparation

## 4 .2 .1 Process step 2.1 & 2.2: Checking the existence of appropriate DIP) & Confirmation of identified DIP

These two process steps have been merged into one use case: Check DIP availability and suitability:

### 4 .2 .2 Use case 2.2: Check DIP availability and suitability

This use case starts when an order has been submitted from an end-user to the archive, and the main purpose is to check if an appropriate *DIP* already exists. It is assumed that this process is preceded by the 'Validate Order' process (Figure 14 - Validate Order), but it can just as well be the other way round; or the processes may occur simultaneously.

The process may be automated to a certain degree. It depends on archival policies, local repositories, the level of access to these, the correctness and level of detail in the end-user's order, and on how complex the ordered *DIP*s are.

The main point is that the order.xml is updated with information about availability of a *DIP* (yes/no), identification of the *DIP*, and information about need for further modification. If an appropriate *DIP* exists, the process continues with the Deliver *DIP* use case seen in Figure 8 - [3.2] Deliver *DIP*. If a *DIP* exists, but needs further modification, the process continues with the use case described in section 4.2.5 Use case 2.5: Finalization of *DIP*, page 43. If there is no *DIP*, the process continues with the use case described in section 4.2.3 Use case 2.3: Creating *DIP* from *AIP*, page 42.

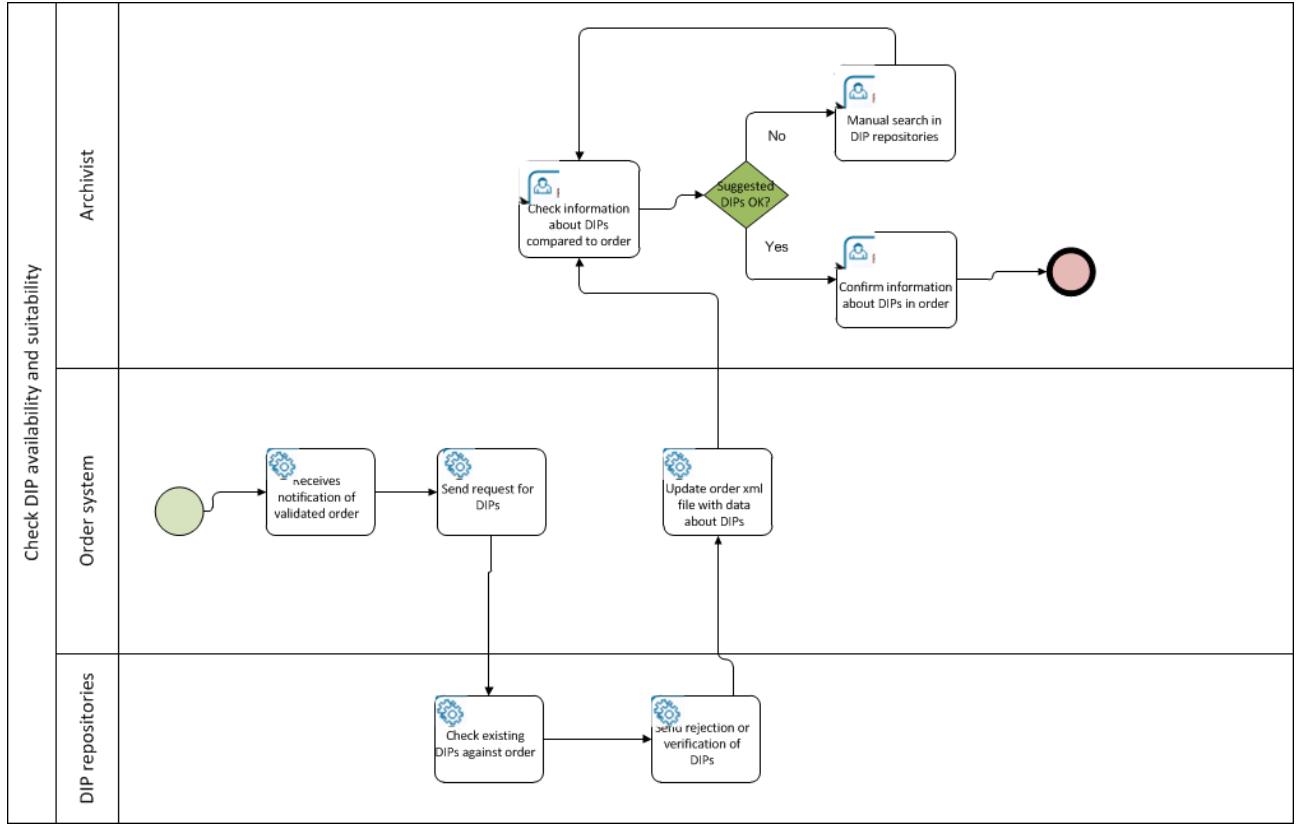

**Figure'1 ) Check'***DIP* **availability'and'suitability**

The use case illustration is described in the table below.

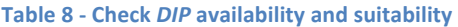

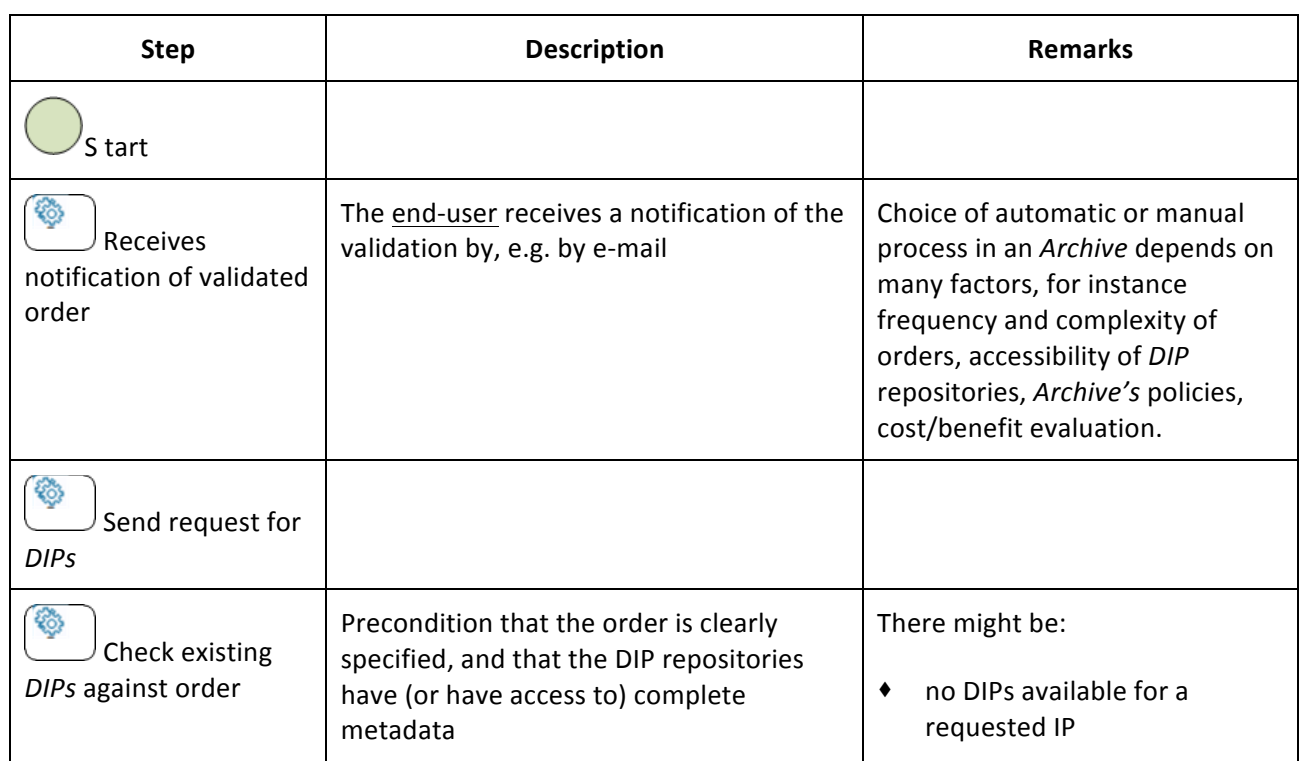

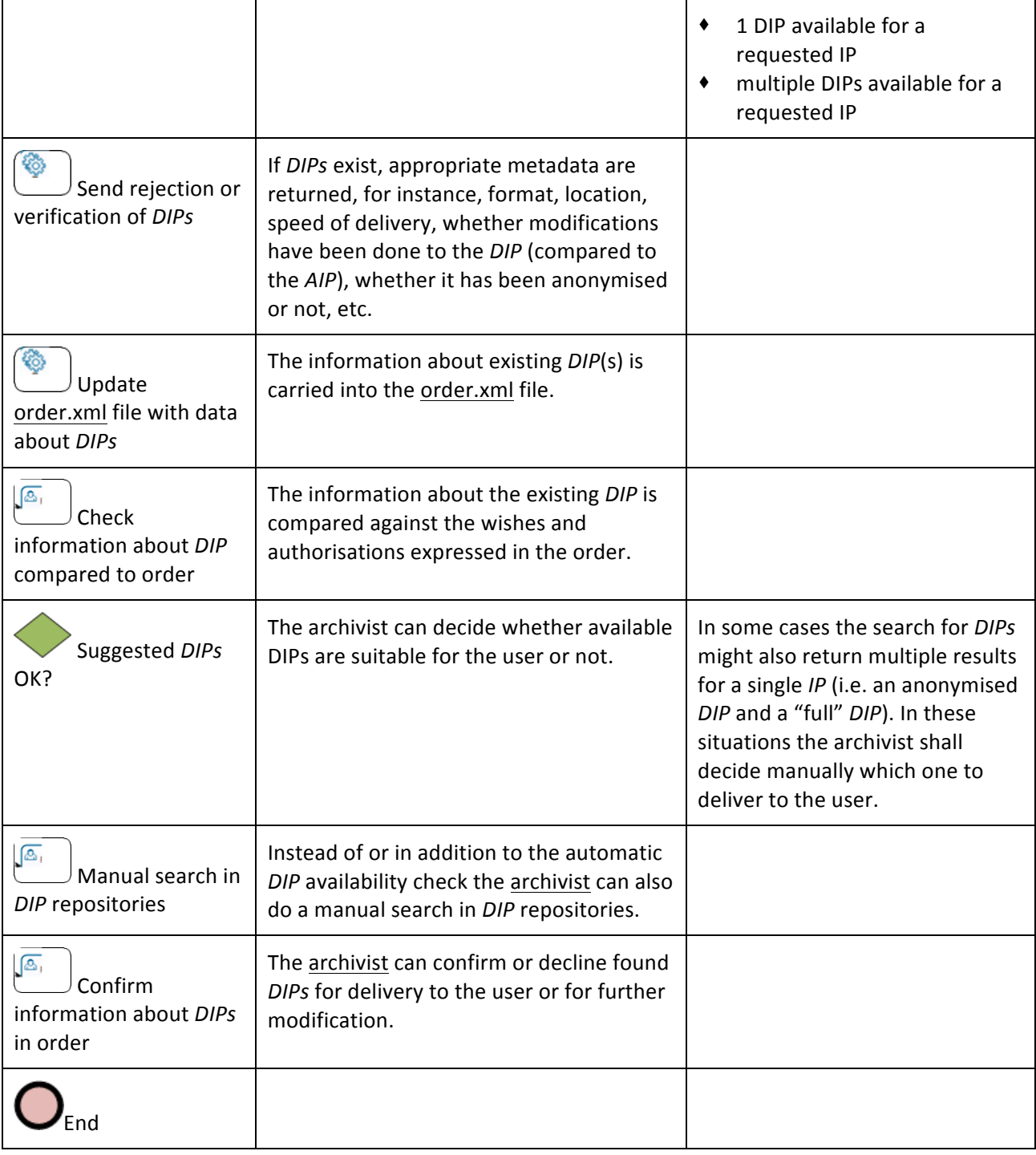

### 4.2.2.1.1Acceptance criteria

Given that one or more orders are submitted from end-users and there is low level automation of the order management system:

It is possible for the archivist to handle the process in this use case before or simultaneously with Use case 1.2.2: Validate Order.

- ◆ When the archivist asks to check *DIP* availability, (s)he gets a list of open orders with status and deadlines.
- When the archivist has opened an order, (s)he checks lists of *DIP* repositories.
- ◆ When the archivist has identified a *DIP* that may be appropriate, (s)he opens the *DIP* to check metadata and data together with the order.
- ◆ When the archivist has identified appropriate *DIP*)s), (s)he updates the order.xml file with data about the *DIP* and modifications to be done, if needed.
- When the order.xml file is updated, it is passed on to Use case 2.3: Creating *DIP* from *AIP*, the use cases attached to Process step 2.4: Check if modification is needed or those associated with Process step 3: DIP Delivery.

OR

Given that one or more orders are submitted from end-users, and there is maximum level automation of the order management system:

- The management system can handle the process in this use case before or simultaneously with Use case 1.2.2: Validate Order.
- ◆ When the management system has received an order, it asks *DIP* repositories for appropriate *DIP*s.
- When the management systems have received data about appropriate *DIPs*, the order.xml file is updated with identification of *DIP*s and modifications to be done, if needed.
- $\blacklozenge$  When the management system has received a negative answer, the order.xml file is updated.
- ◆ When the management system is not capable of evaluating if existing *DIP*s are appropriate, the archivist is prompted to make the evaluation.
- When the order.xml file is updated, it is passed on to Use case 2.3: Creating *DIP* from *AIP*, the use cases attached to Process step 2.4: Check if modification is needed or those associated with Process step 3: DIP Delivery.

## 4 .2 .3 Use case 2.3: Creating DIP from AIP

Normal behaviour: If DIPs are not available or not suitable the process of creating DIPs from AIPs can be initiated either:

- $\bullet$  automatically by the order management system (given that no existing *DIP* is available and authorisations do not need to be checked)
- manually by the archivist following a suitability check and/or authorisation check.

The use case continues with one of the following two alternatives.

1. Technical alternative one: the order system passes the request "create *DIP* from *AIP* X in format Y" to the preservation system. The preservation system has an *access* workflow implemented which takes the original AIP X, normalises the content/object into format Y, packages it as an E-ARK DIP and returns it to the order system.

Technically the AIP2DIP Tool is used as a workflow step in the preservation system.

2. Technical alternative two: the order system asks the archival management system to "give me AIP X". The preservation system returns the *AIP* and the order system (automatically) or the archivist (manually) reformats the content/object and packages it into the *DIP* format.

Technically the AIP2DIP Tool is used as a stand-alone tool or component of the order management system.

### 4 .2 .4 Process step 2.4: Check if modification is needed

This process step has been merged into the use case below.

### 4 2 5 Use case 2.5: Finalization of DIP

This use case is part of the order management process, and preconditions are that a suitable *DIP* exists (Process step 2.1 & 2.2: Checking the existence of appropriate DIP) & Confirmation of identified *DIP*) or has been created (Use case 2.3: Creating *DIP* from *AIP*), and that it has been recorded in the order.xml file that modification is needed, either to fulfil the end-user's specific wishes or to meet the conditions for the enduser's *access* authorisation. Result of the use case is a *DIP* ready to be delivered to the end-user.

# 4.2.5.1 Use case 2.5.1: Modify DIP for databases

This use case is complicated because content and structure has to be analysed in order to create search forms that can be used to retrieve the desired information in the database - see Use Case 3.4.1: Database & EDRM-system. If a tool for a scenario as described in Use case 3.4.4: Analyze with OLAP is developed, the archivist will probably use that for the required modification.

It is difficult to foresee the kind of modification needed. If the *DIP* is modified to fulfil end-users' wishes, it may be necessary to create one or more search forms, or to extract specific data according to the order. If the *DIP* is modified to meet the conditions of *access*, it may be necessary to reduce the dataset by removing database records, by removing tables, or by removing fields in tables. It may also be necessary to depersonalise records.

If the *DIP* consists of data from more than one *AIP*, it can be time consuming to merge the databases and the documents.

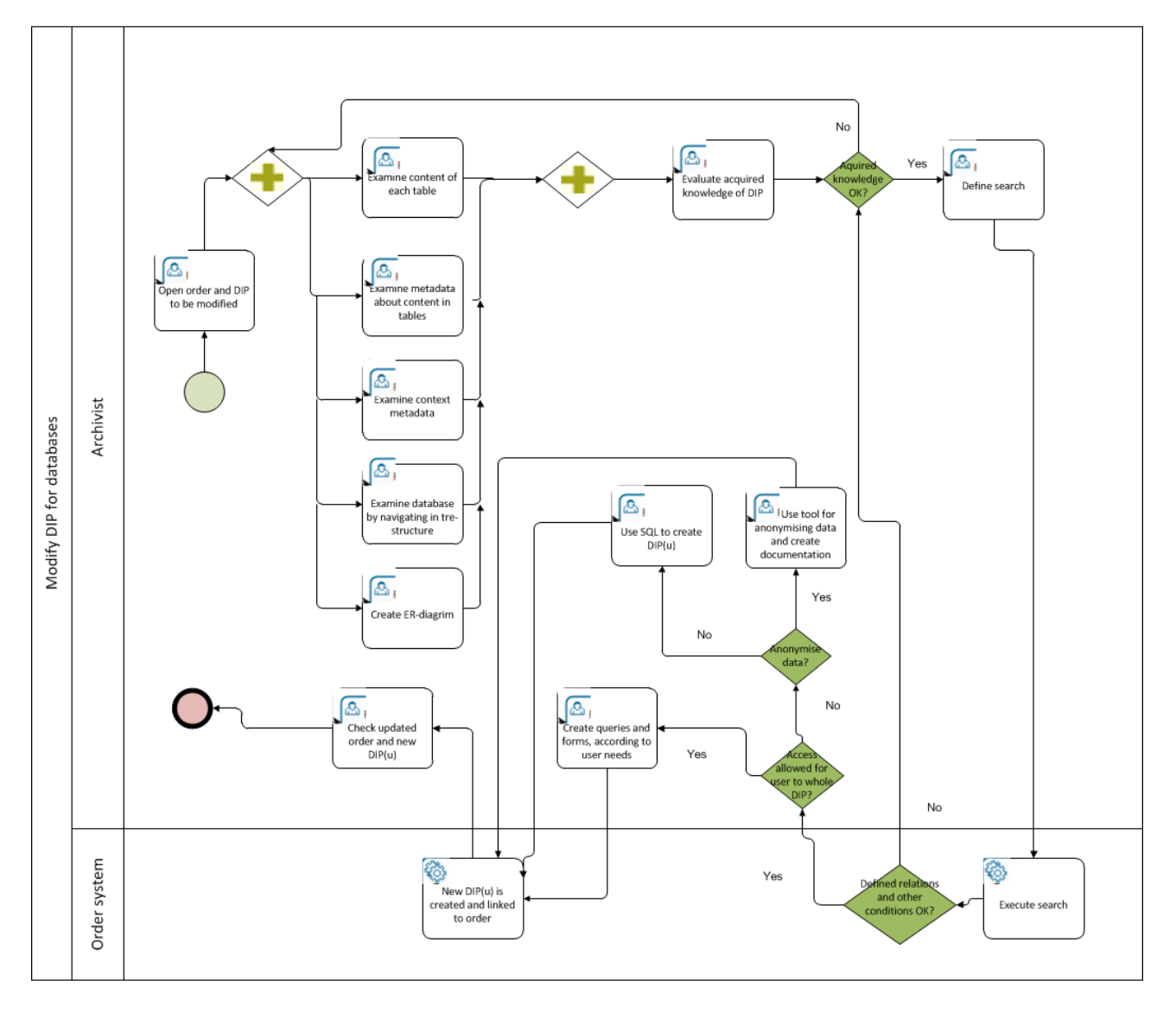

#### **Figure'15 ) Modify'***DIP* **for'databases**

The use case illustration is described in the table below.

#### **Table'9 ) Modify'***DIP* **for'databases**

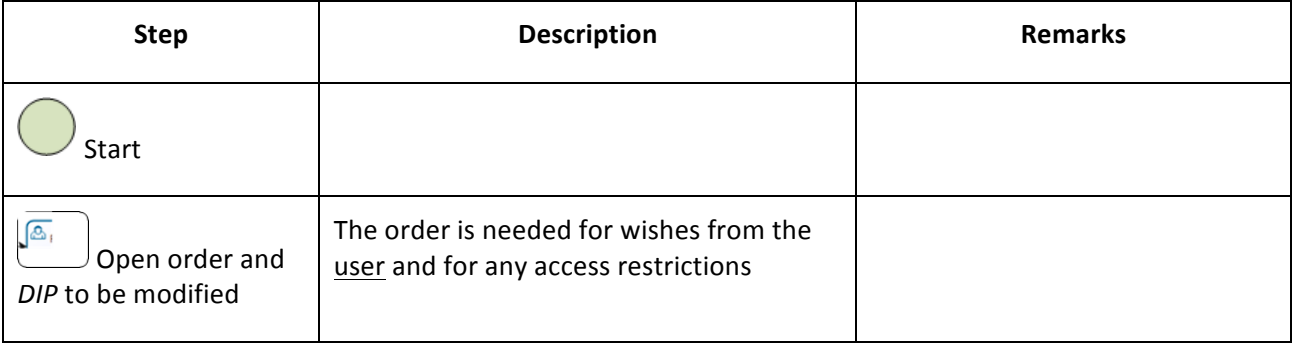

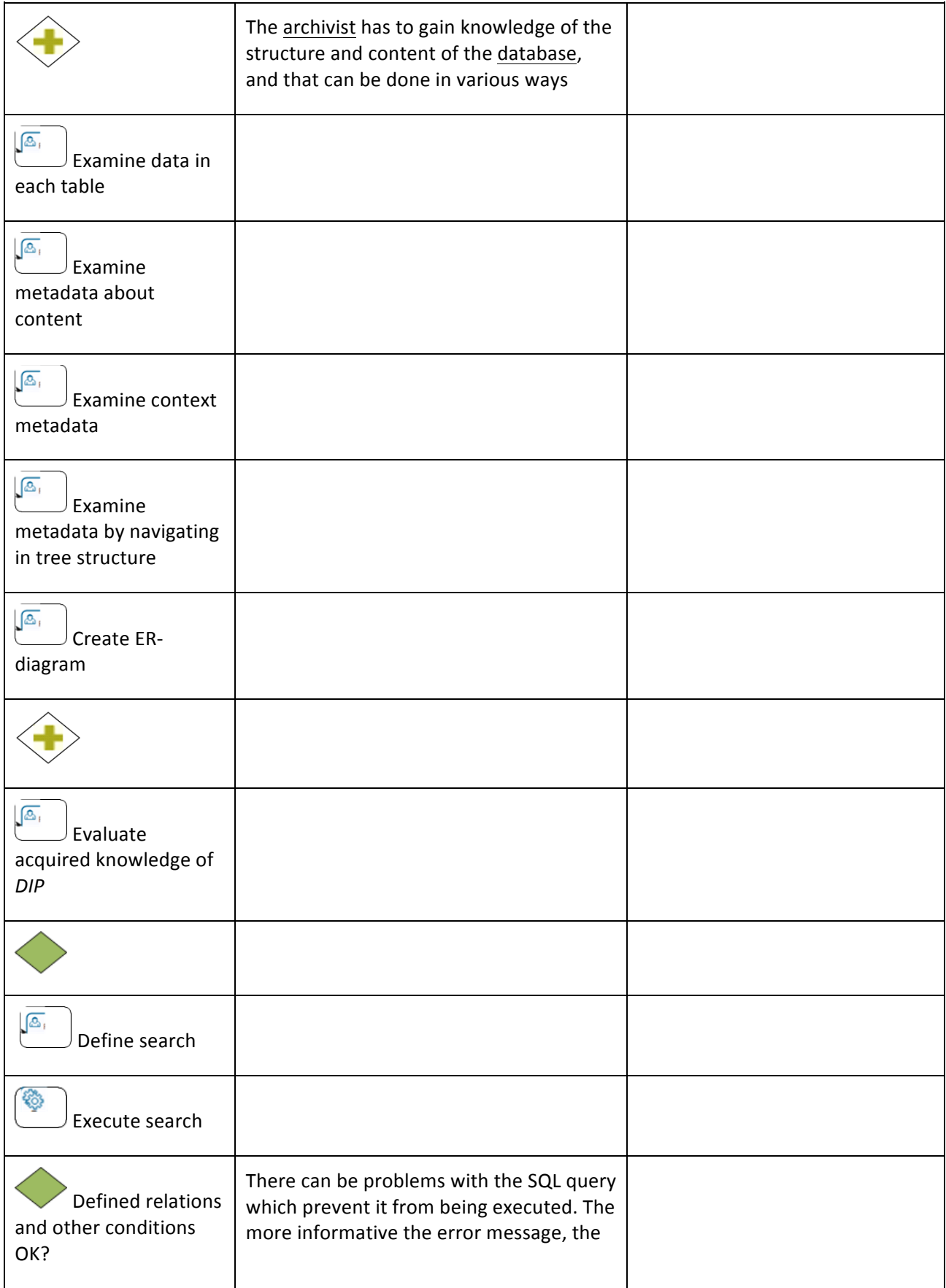

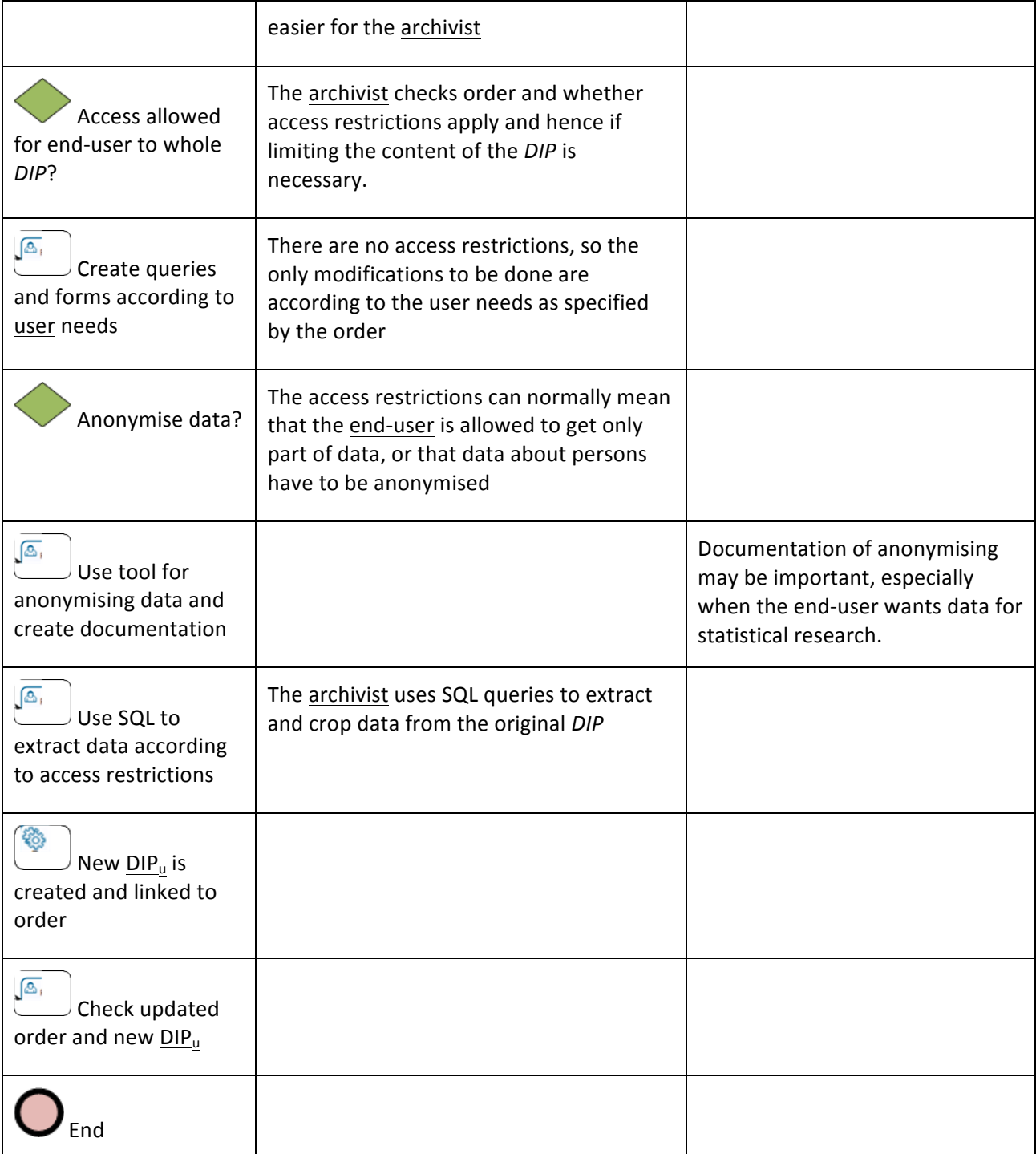

# 4.2.5.2 Use case 2.5.2: Modify DIP for single records

The modification of *DIP*s with single records is in principle the same as for databases, but far less complicated. It is assumed that the modification is done with external tools like Acrobat Reader for pdffiles. Modification can consist in for example anonymization. For this reason, no description table of the below figure has been created.

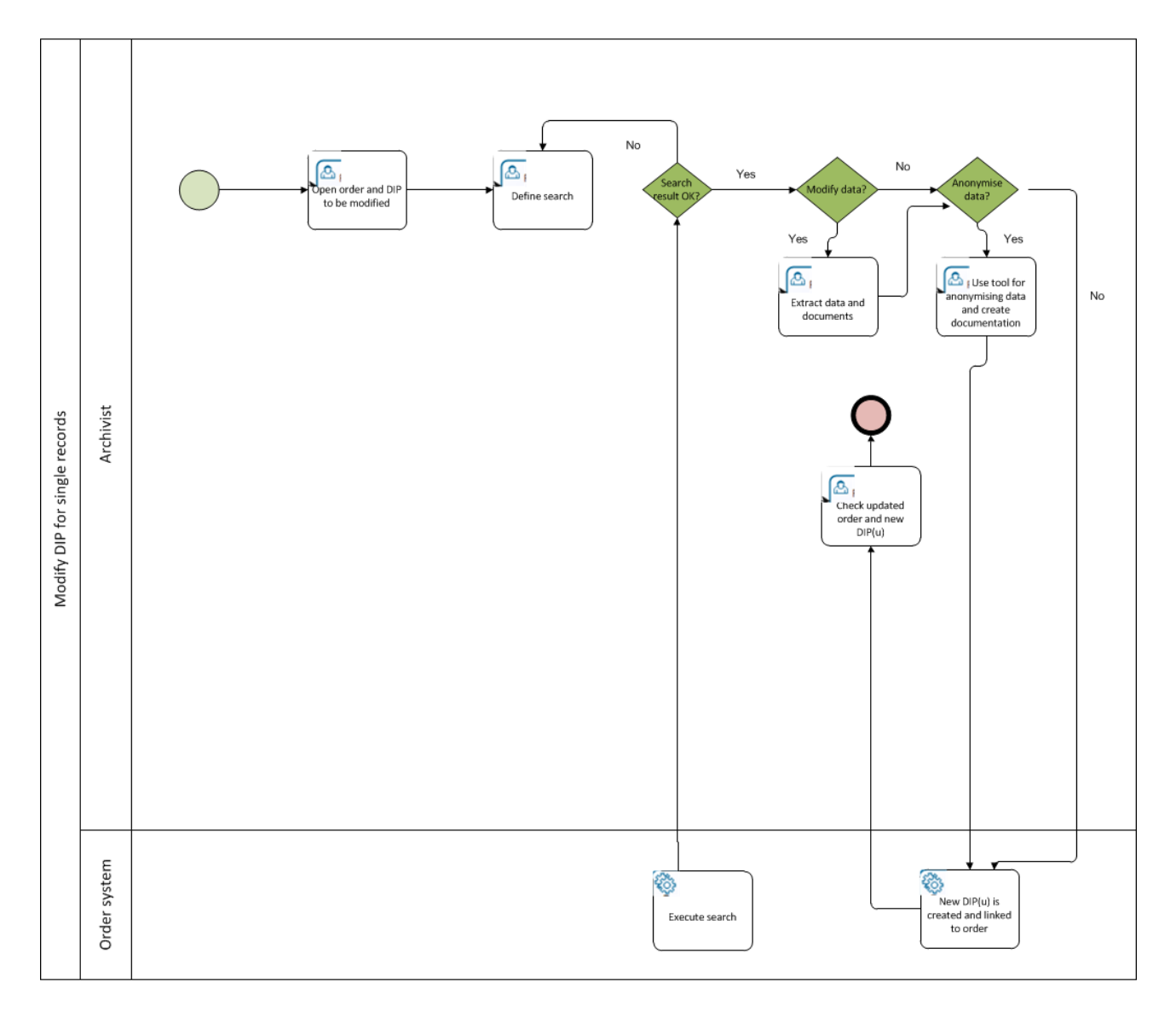

Figure 16 - Modify DIP for single records

# 4.2.5.3 Use case 2.5.3: DIP - GIS content

This use case must be seen in connection with the Use case 3.4.3: Search in GIS data for presentation of GIS content to the user.

*Version 1: Removal of contents is needed:* 

- ◆ end-user orders certain layers and a **DIP**<sub>0</sub> is created from AIP
- ◆ part of the DIP<sub>0</sub> content is removed by the archivist; the event is logged in *DIP* PREMIS metadata
- $\bullet$  the archivist confirms that  $DIP_u$  is ready

*Version 2: Modification of GML file is requested:* 

- end-user orders only part of the layer, which contains e.g. data sets for an entire country
- the DIP<sub>0</sub> is created from AIP
- $\bullet$  part of the DIP<sub>0</sub> content is extracted, modified by an IT/GIS specialist using a special tool, and inserted again into the *DIP*; all modifications should be back-traced (log file is created and added to the *DIP*; the fact that *DIP* content was changed is also recorded in PREMIS, title of changed computer files is also not the same as title in  $DIP_0$ )
- $\bullet$  a DIP<sub>u</sub> is created, the end-user will also get the reference for the (log) file, in which changes are logged; the user will thus be aware that the content has been modified
- $\bullet$  the archivist confirms that the DIP<sub>u</sub> is ready

# 4.2.5.4 Acceptance criteria

These acceptance criteria are common for the sub-use cases presented above (4.2.5.1, 4.2.5.2 and 4.2.5.3).

Given that the order order.xml file has been updated with information about *access* restrictions to be implemented and identification of the *DIP* to be modified:

- When the archivist opens the order, the *DIP* to be modified is also opened.
- ◆ When the *DIP* is opened, it is opened in a tool where the archivist can search and navigate all content.
- When the archivist is modifying a database, (s)he has a tool for creating SQLs and search forms (if required in the order).
- ◆ When the archivist has to anonymise data, (s)he has tools for retouching or substituting personalized IDs with new IDs.
- When the archivist has extracted data (database records, tables, fields in tables, or documents), (s)he can save the new *DIP<sub>u</sub>*.
- ◆ When the new *DIP<sub>u</sub>* is saved, it is automatically assigned an ID, the <u>order.xml</u> file is updated, (and the *DIP* repository is updated)

# 4.3 Process step 3: DIP Delivery

# 4 .3 .1 Use Case 3.1: Prepare DIP delivery

Based on the end-user request the *DIP* is:

- $\bullet$  sent to the end-user by e-mail (or any other similar delivery method, for example, copying *DIP* on external media and posting it per regular mail), this finishes the step;
- \* copied onto external media which the user is supposed to pick up at the *Archives* reading rooms / information desk
- copied onto an FTP site which the user can access
- $\bullet$  set up in an individual "working area" which is either available in the reading rooms or through the web. Note that this kind of working area can come in many different flavours, starting from simply putting the *DIP* into a folder on a local computer in the reading room to having highly customisable web environments with various virtualisation, emulation and support software options available.

## 4 .3 .2 Use Case 3.2: Provide Access rights

- 1. The "working area" is set up and a user name / password is created which allows the user to see the *DIP*s which (s)he has ordered.
- 2. The archivist creates an unique URL and user name/password for the FTP site to download the *DIP(s)*.

## 4 .3 .3 Use Case 3.3: Notify end-user

The end-user is notified by e-mail (or any other means of communication) about the availability of the *DIP* with appropriate information about how to access / download the *DIP*.

### 4 .3 .4 Use case 3.4: Access DIP

Access DIP covers steps which are carried out using various file format / content type specific applications. These applications are subject to change over time as content data types evolve. The common denominator is that generic functionality provided by E-ARK is in place for extracting the file content and validating the whole *DIP* before using specific tools for specific content data types.

# 4.3.4.1 Use Case 3.4.1: Database & EDRM-system

The four sub use cases illustrate scenarios where an end-user wants to find information in a database. It also includes access to EDRM-systems which have been archived as a whole (i.e. technically as a database). The main difference between the "pure database" and the EDRM-system is that the latter usually includes much more binary content (i.e. unstructured documents and records). Therefore also the size of the archived EDRM-system is usually much larger and poses additional scalability issues.

The sub use cases are based on the experiences with the Sofia tool at the Danish National Archives (in use since 2008). It is assumed that the database is wrapped in the SIARD format and has been loaded into a standard RDBMS.

Focus is on search in data, but user friendly navigation is also important, and has to be taken into account when making requirements and designing the system.

Saving, exporting and printing functionality should also be available. However, if data are restricted there is a need for preventing access to these functionalities.

## 4.3.4.1.1Use case 3.4.1.1: Search in database with "Google" functionality

This sub use case illustrates search in a database using one search field. It is something that E-ARK may develop, but it is prioritised as 'could'. The problem with this approach to searching in databases is that the search results aren't always pertinent. However performing the search itself is very user-friendly (writing a search term in a field as opposed to defining SQL queries).

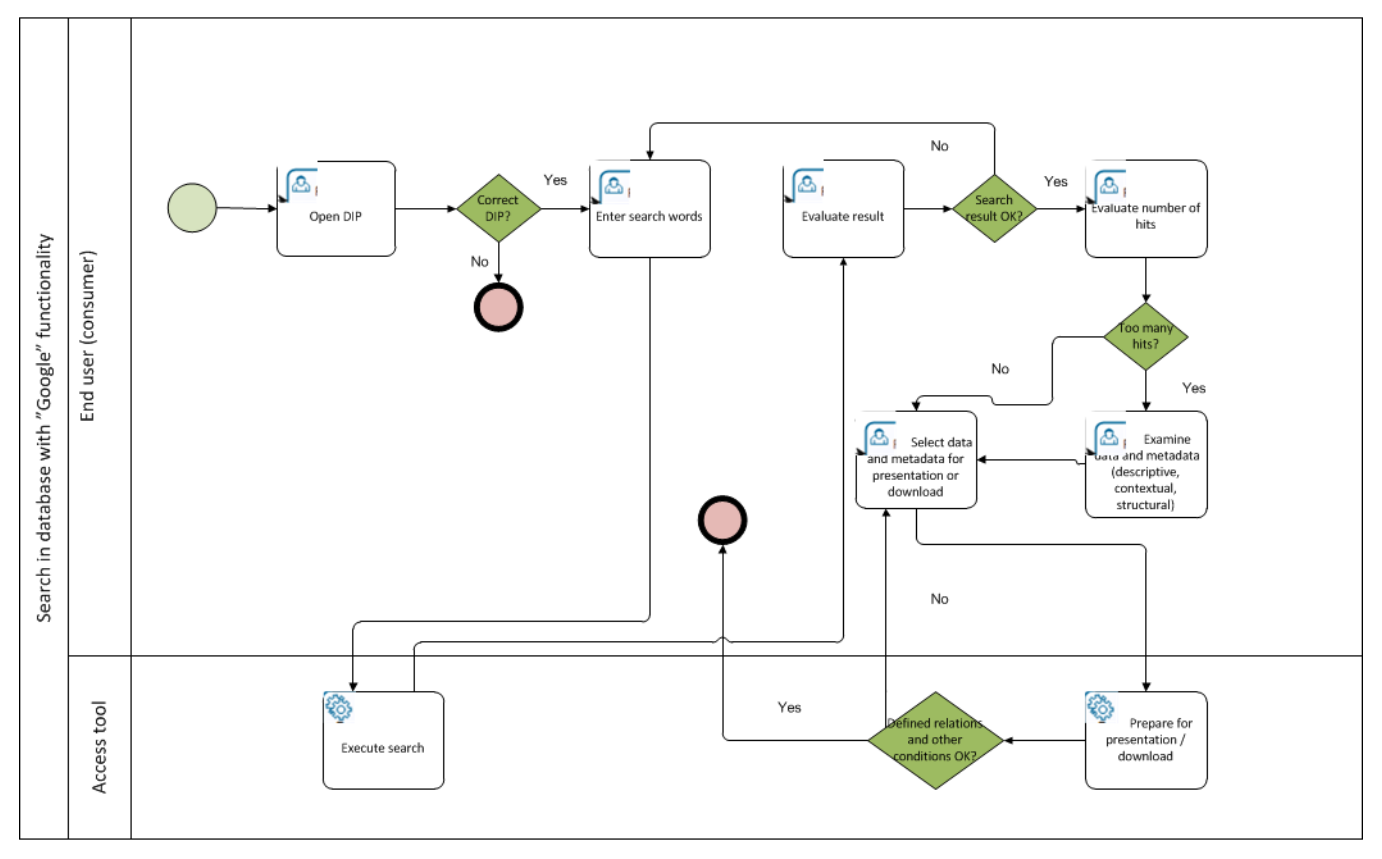

#### **Figure'17 ) Search'in'database'with'"Google"'functionality**

#### The use case illustration is described in the table below.

#### **Table'10 ) Search'in'database'with'"Google"'functionality**

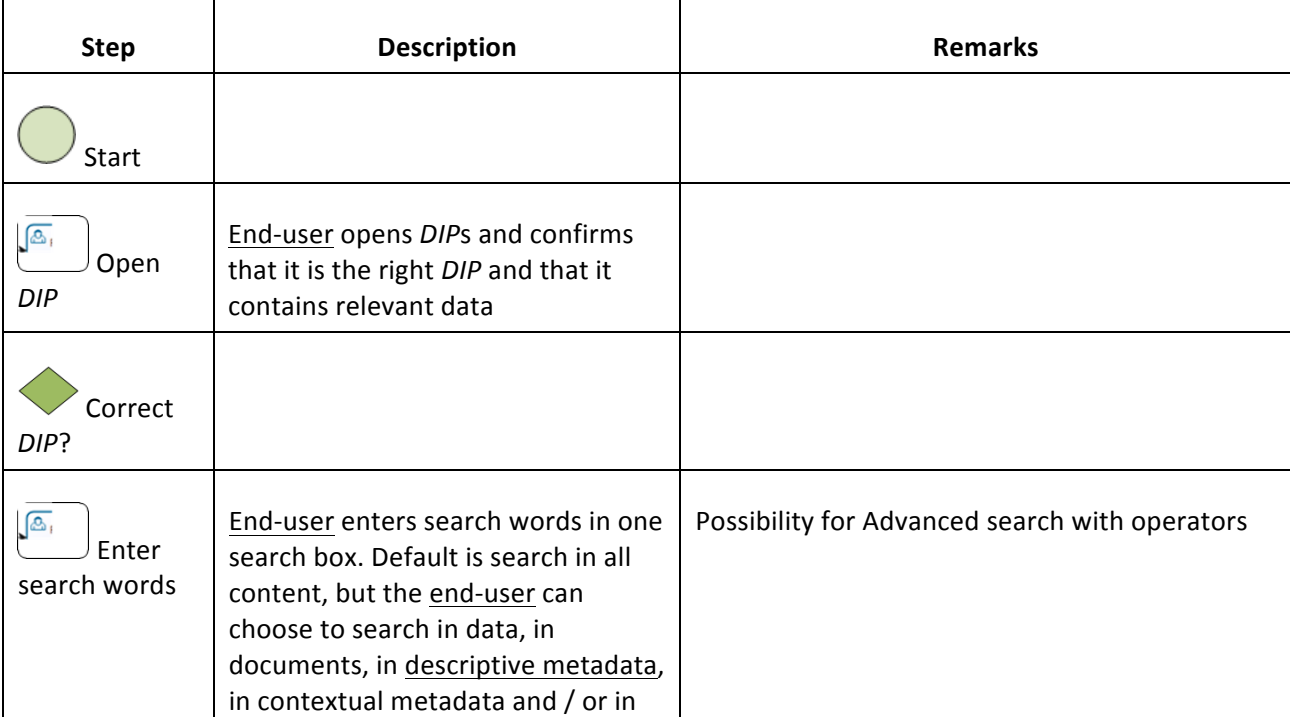

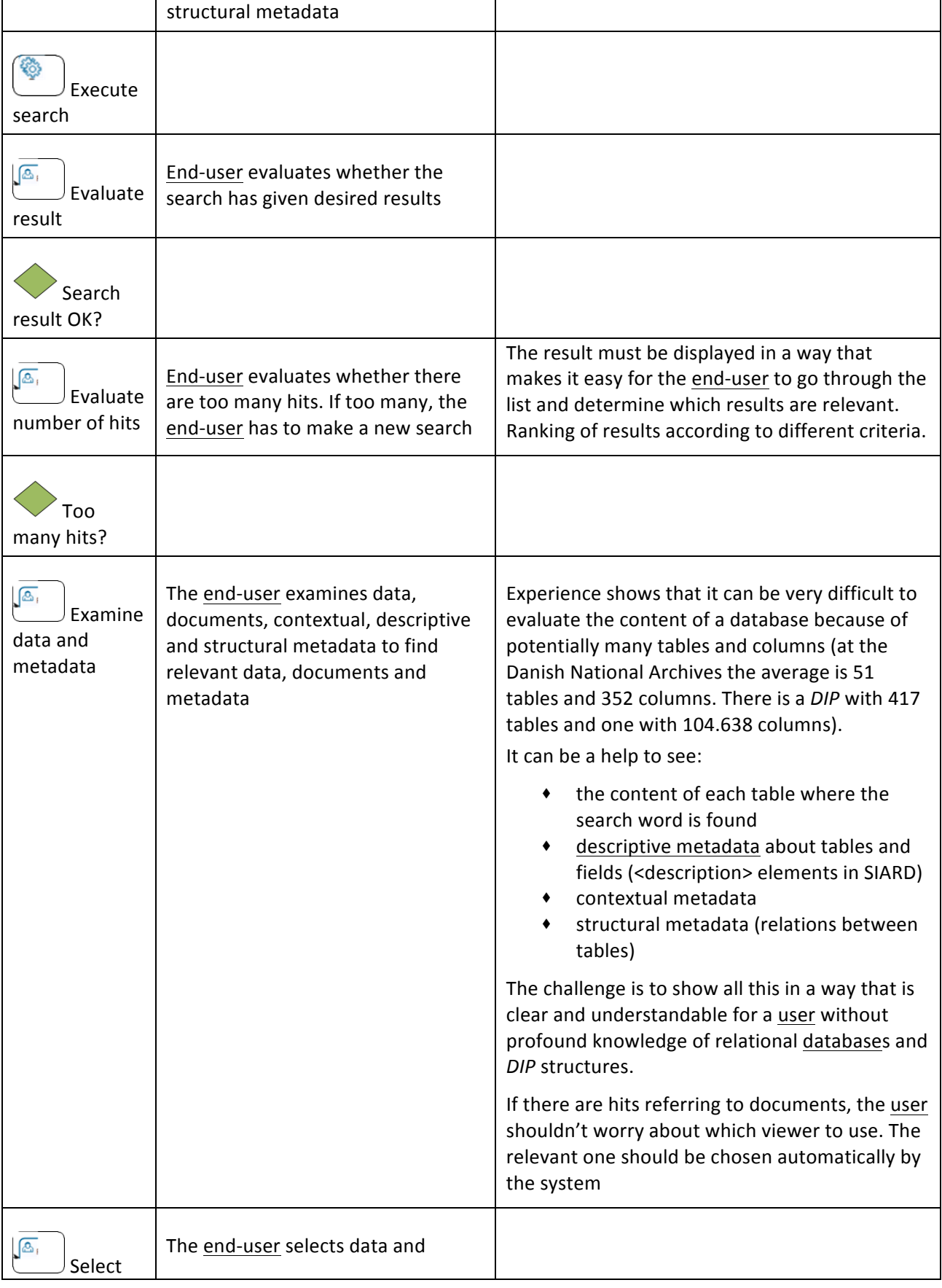

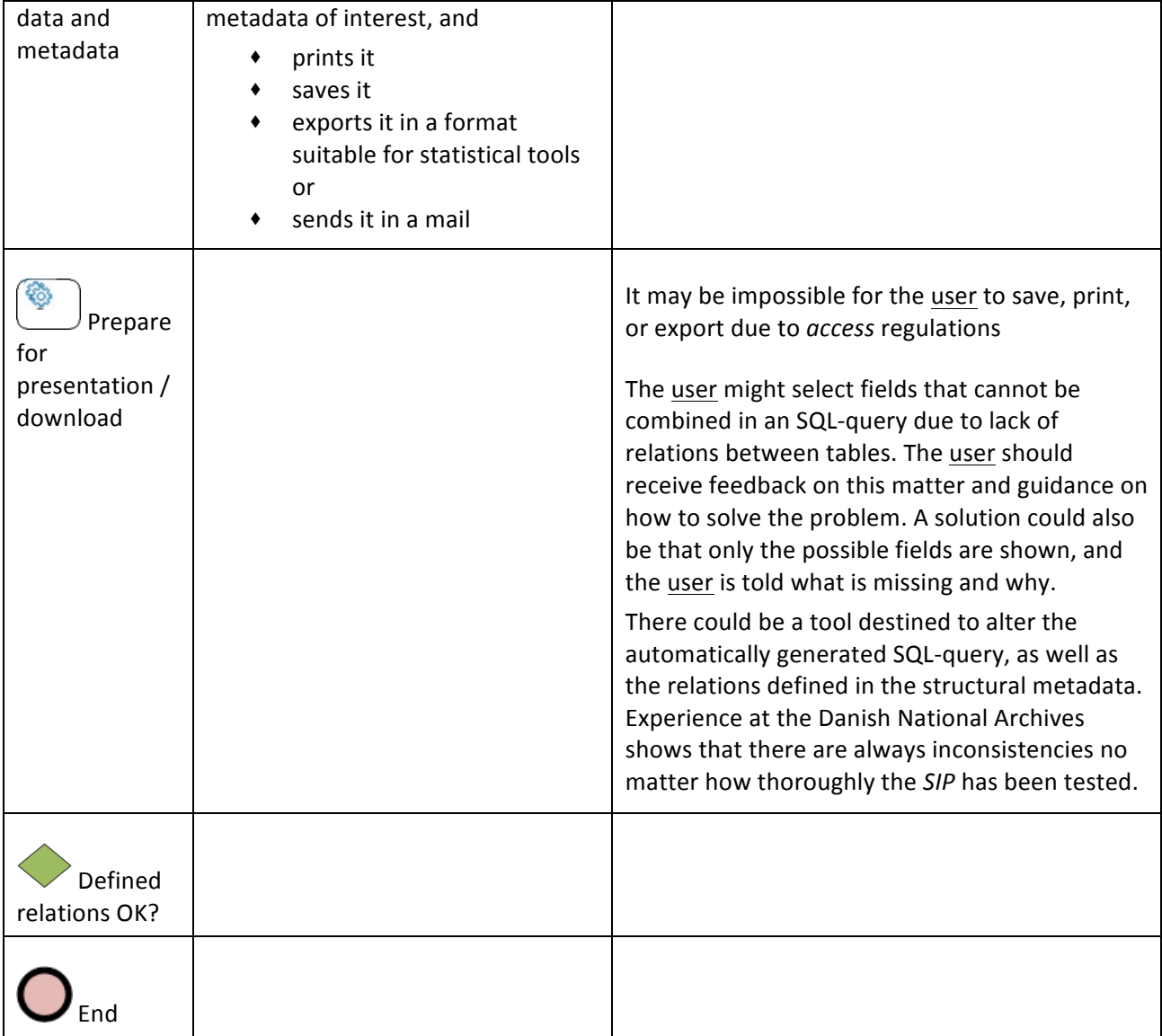

#### 4.3.4.1.2Use case 3.4.1.2: Search with existing forms

This sub use case illustrates the use of a predefined SQL search with a form that is understandable for the end-user. It limits the end-users' search options to the predefined SQL queries. This is especially necessary when the end-user isn't proficient in SQL and would have limited capabilities of creating such queries and forms him-/herself.

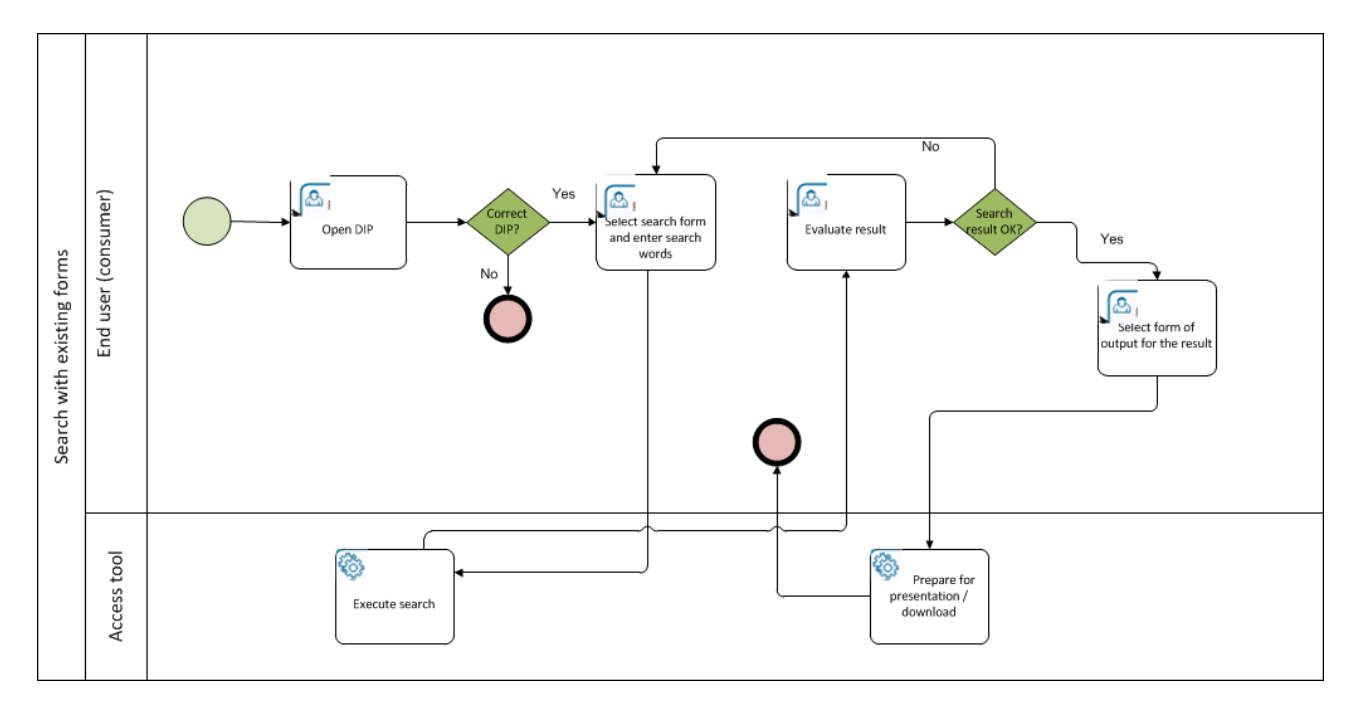

#### Figure 18 - Search with existing forms

The use case illustration is described in the table below.

#### Table 11 - Search with existing forms

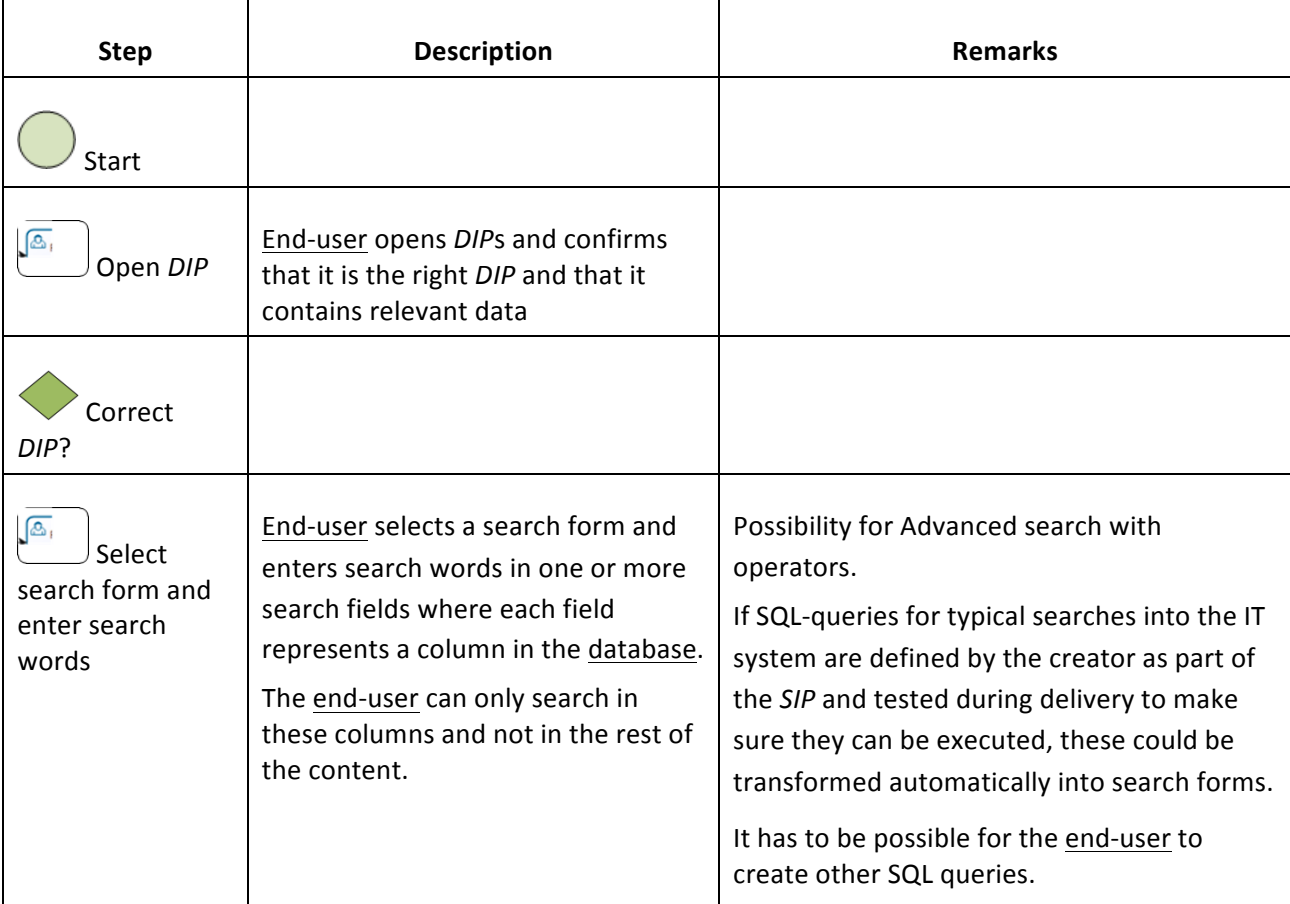

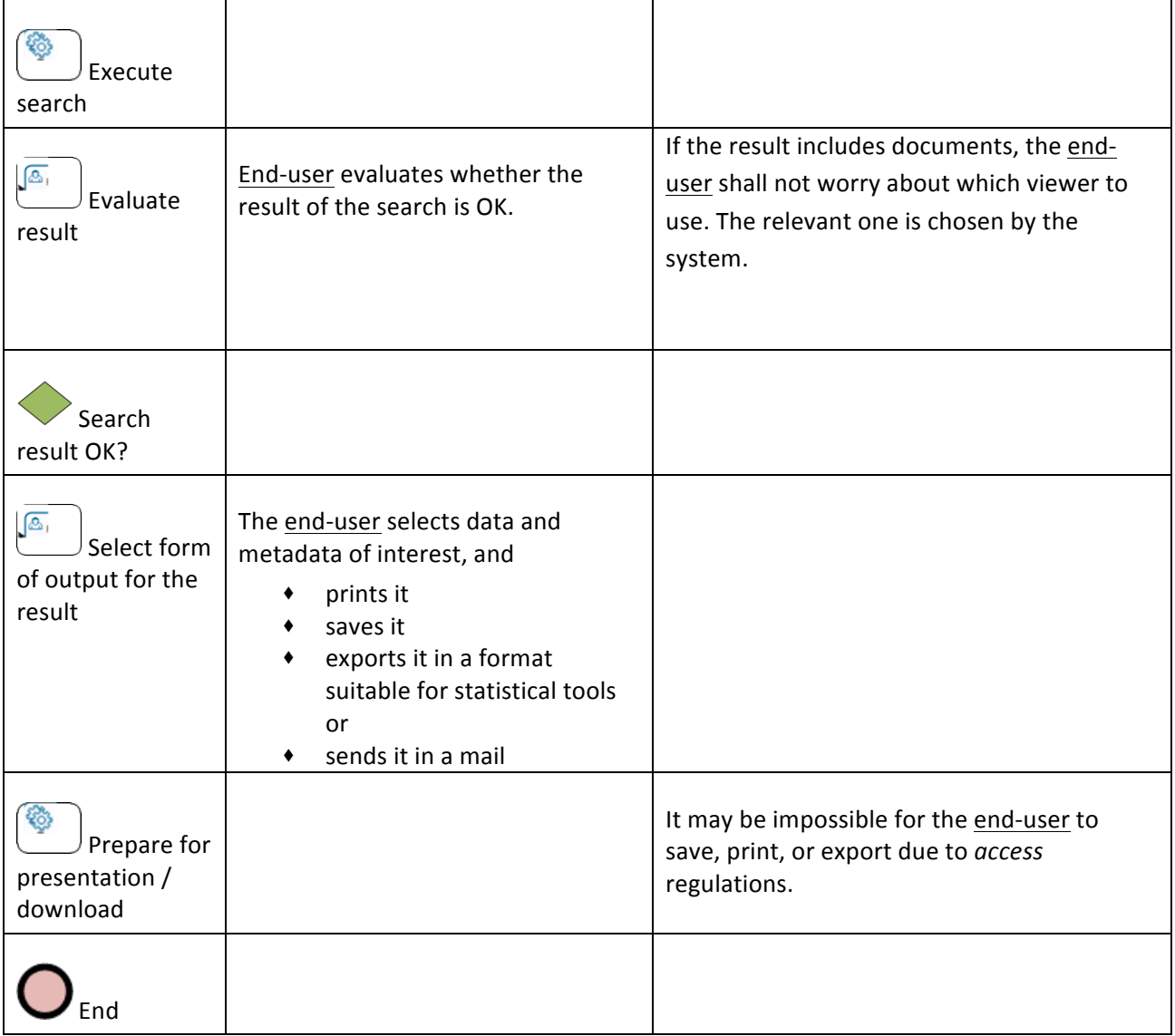

### 4.3.4.1.3Use case 3.4.1.3: Search in database with SQL / DBMS functionality

This sub use case illustrates the end-user working directly on the database using SQL, maybe with a tool like MS Access. This requires knowledge about SIARD, relational databases and SQL that is not common for most end-users. Therefore this sub use case should be rather seen as an exception next to the previous one (Use case 3.4.1.2: Search with existing forms).

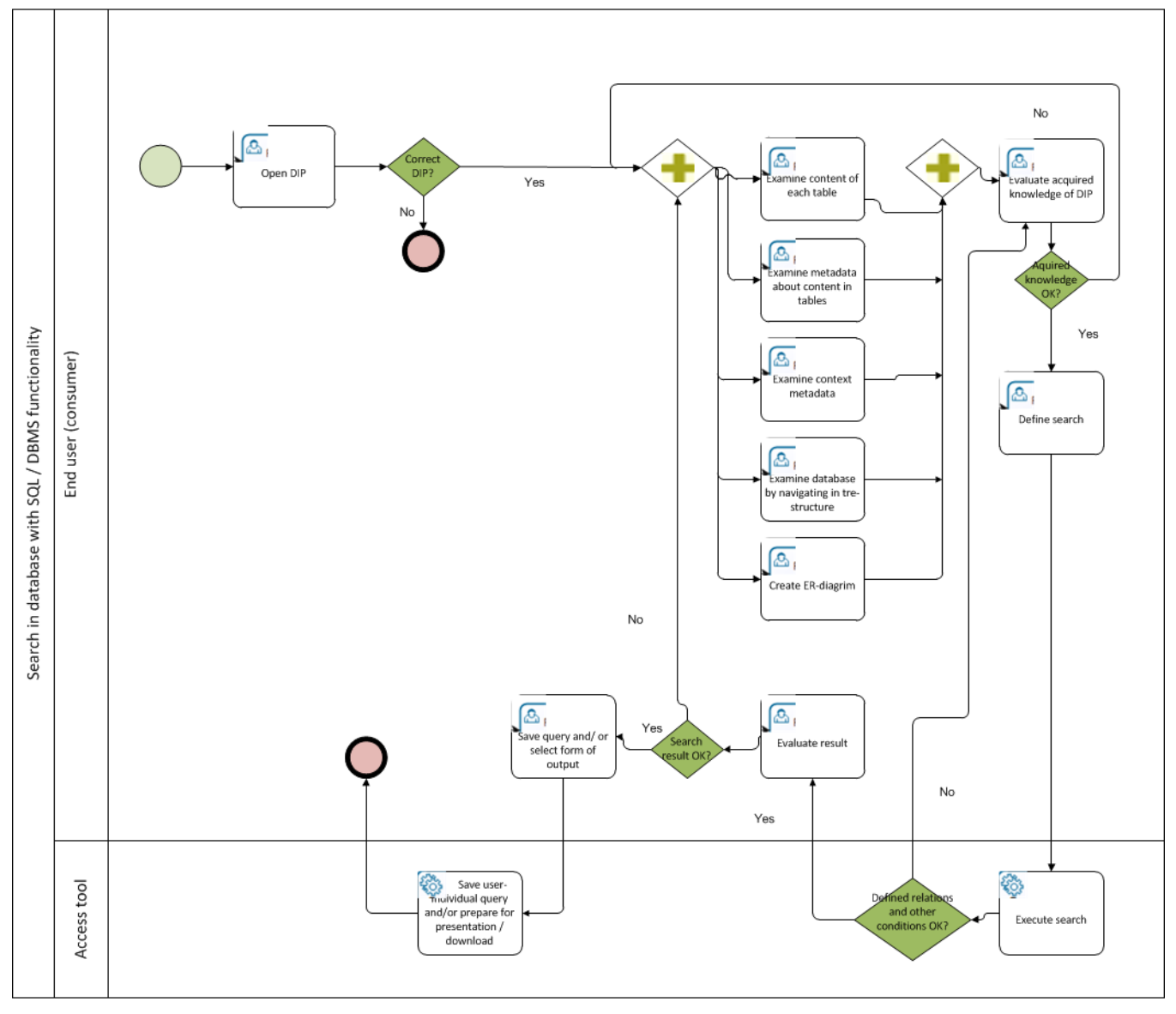

Figure 19 - Search in database with SQL / DBMS functionality

The use case illustration is described in the table below.

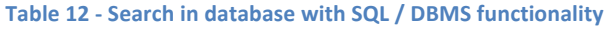

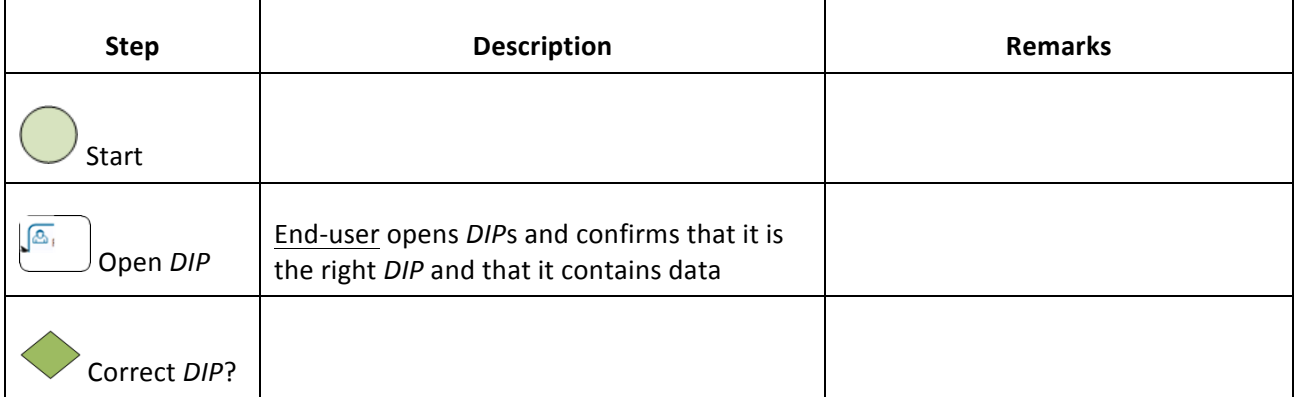

|                                                                                     | End-user has to examine data and metadata<br>to identify which SQL query to make in order<br>to search for the desired data.<br>The exact way to do this will probably differ<br>from user to user | Examine possibilities of making SQL<br>guidelines for the end-user                                                                                                    |
|-------------------------------------------------------------------------------------|----------------------------------------------------------------------------------------------------|----------------------------------------------------------------------------------------------------|
| $\sqrt{\mathfrak{S}_{1}}$<br>Examine<br>content of each<br>table                    | End-user browses content to get an<br>impression of data content in each table                                                                                                    | Combining this with "Google" search<br>as described in Use case 3.4.1.4:<br>Search with a combination of google<br>search and SQL / DBMS functionality<br>will make it easier for the end-user<br>to find the relevant tables |
| $\sqrt{\mathcal{L}_0}$<br>Examine                                                   | End-user browses metadata, shown<br>alongside the data.                                                                                                    |                                                                                                    |
| metadata about<br>content in tables                                                 | Metadata can be descriptive ( <description><br/>elements in SIARD) and structural (relations<br/>between tables)</description>                                                                     |                                                                                                    |
| ∫&,<br>Examine<br>context metadata                                                  | End-user browses context metadata and<br>other kinds of documentation, e.g.<br>documents from the creator about which<br>data were captured and recorded in the<br>system.                         | This information can be helpful if<br>browsing content and metadata<br>about content does not provide the<br>needed information to understand<br>the content. It can also help that it is<br>written in plain language        |
| $\sqrt{\mathcal{O}_0}$<br>Examine<br>database by<br>navigating in tree<br>structure | End-user navigates in a visualization of the<br>database as a tree structure to explore and<br>get an overview                                                                                     | Integration of this possibility with<br>possibility to browse content and<br>metadata about content                                                                                                    |
| $\sqrt{\mathcal{Q}_0}$<br>Create ER-<br>diagram $32$                                | To visualize the structure end-user creates<br>an ER-diagram by dragging tables from the<br>tree structure to a space                                                                              | If there are many tables, it is difficult<br>to get an overview, especially of the<br>relations between tables                                                                                                    |
|                                                                                     |                                                                                                    |                                                                                                    |
| $\lceil 2 \rceil$<br>Evaluate<br>acquired<br>knowledge of DIP                       |                                                                                                    |                                                                                                    |
| Acquired<br>knowledge OK?                                                           |                                                                                                    |                                                                                                    |

 $32$  entity-relationship.

&&&&&&&&&&&&&&&&&&&&&&&&&&&&&&&&&&&&&&&&&&&&&&&&&&&&&&&&&&&&

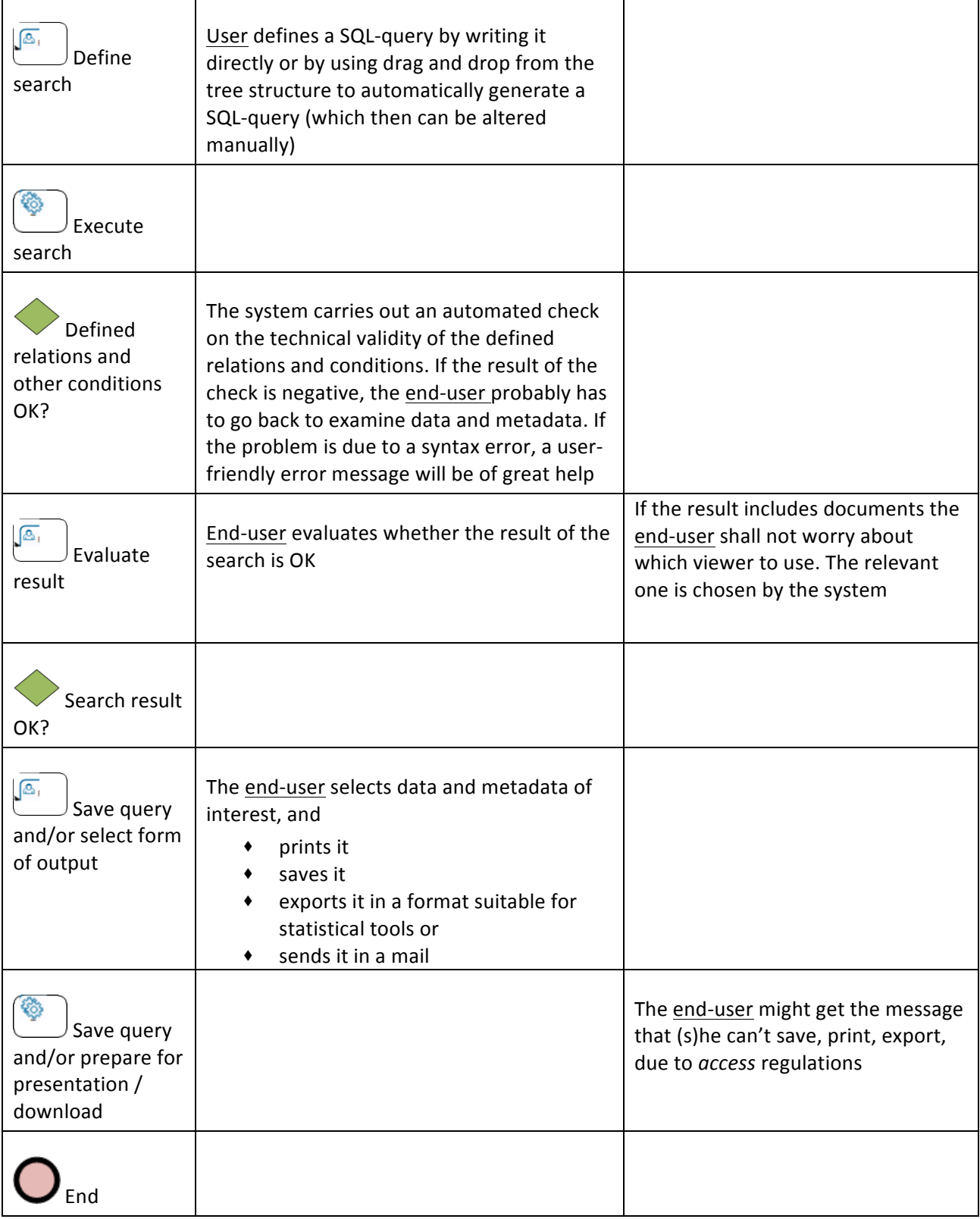

# 4.3.4.1.4Use case 3.4.1.4: Search with a combination of google search and SQL / DBMS functionality

This sub use case is an attempt to illustrate a combination of Use case 3.4.1.1: Search in database with "Google" functionality and Use case 3.4.1.3: Search in database with SQL / DBMS functionality. In the first one it is questioned whether results will be reliable because of incorrect (semantic) relations between tables and in the latter it is questioned whether the user has sufficient knowledge to create SQL-queries.

However, a combination does not seem to simplify the use case. The idea is that the end-user can choose to use a google search to limit data before defining a search (if it is necessary). The end-user can also use the google search for the result of a SQL search.

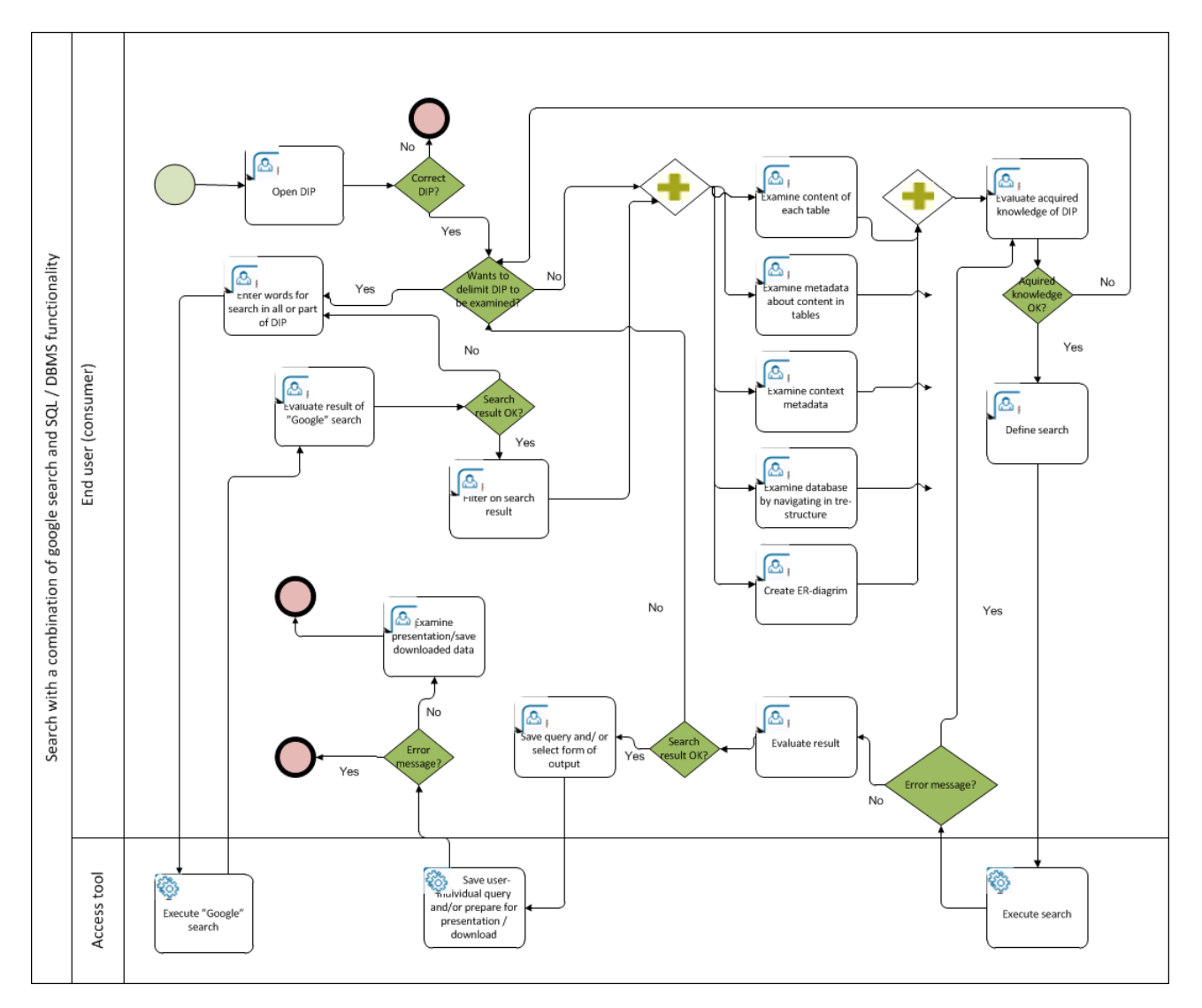

Figure 20 - Search with a combination of google search and SQL / DBMS functionality

The use case illustration is described in the table below.

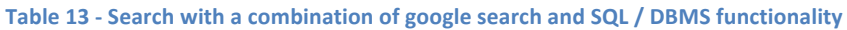

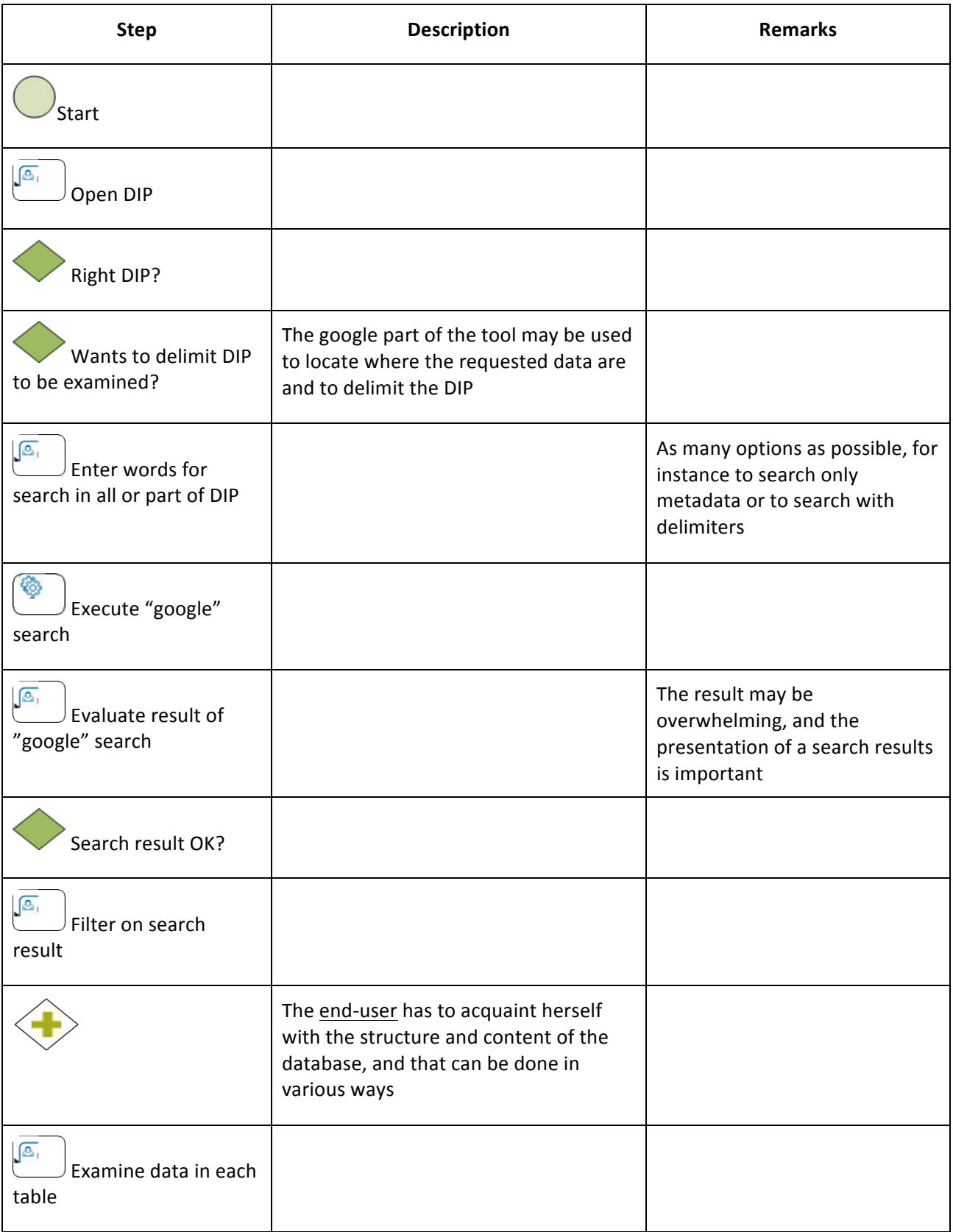

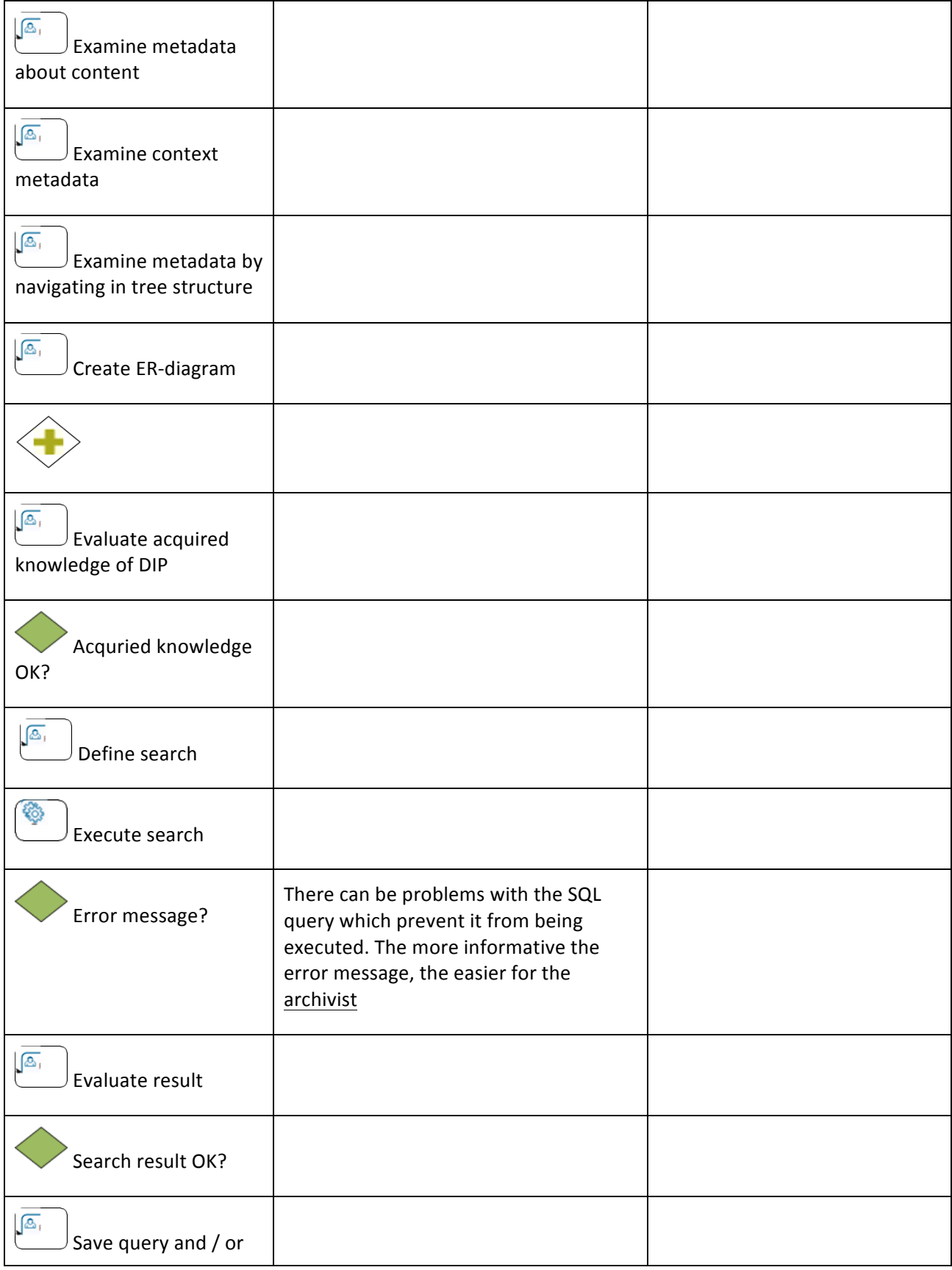

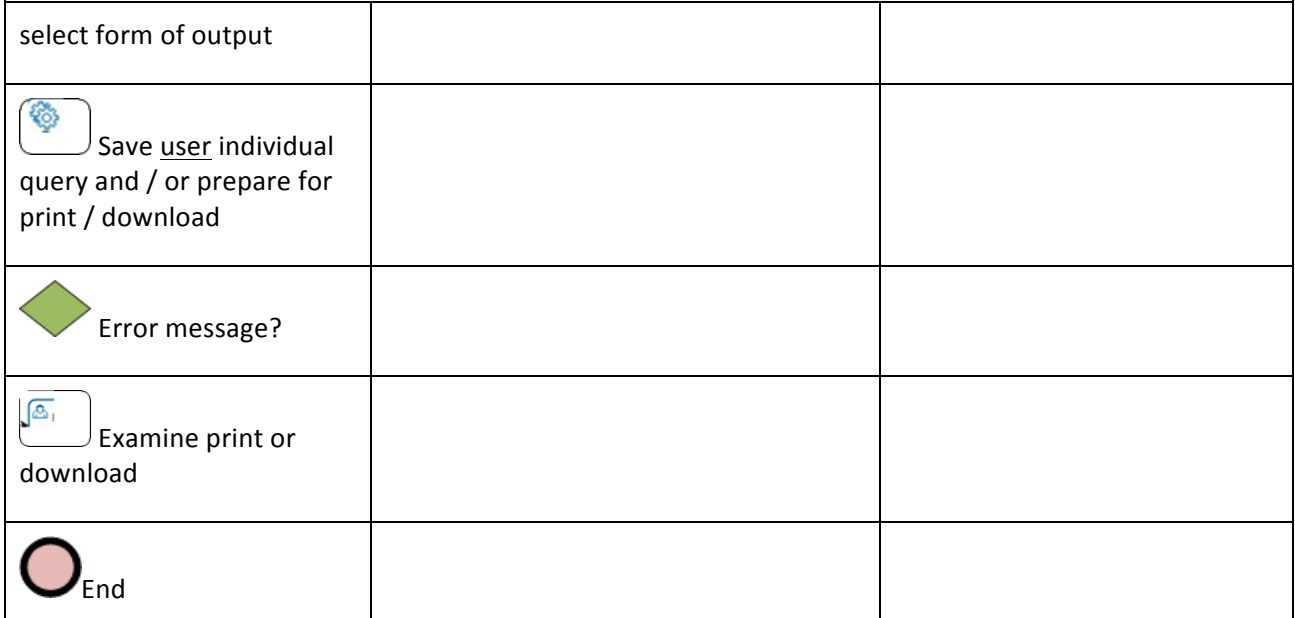

### 4.3.4.1.4.1 Acceptance criteria

The following acceptance criteria cover the four sub use cases for databases described above.

Given that an end user wants to find specific information in a database, and given that the user has *access* to the *DIP*:

- When the end-user opens the *DIP*, information is displayed confirming that it is the right *DIP*.
- When the end-user wants to examine descriptive, contextual or structural metadata, (s)he has the option to view it.
- When the end-user has selected to examine metadata, (s)he can navigate through metadata, and they are presented in an understandable manner.
- When the end-user wants to examine documentation in documents (if they are included in the *DIP*), (s)he has the option to view it.
- $\bullet$  When the end-user has retrieved a search result, (s)he can navigate it intuitively
- When the end-user has retrieved a search result including documents, (s)he can open a document without caring about viewers.
- When the end-user has opened a document, (s)he can view metadata concerning the document.
- When the end-user has retrieved a search result, (s)he has the option to limit refine this search by applying filters
- $\blacklozenge$  When the end-user has located relevant metadata, documents or extraction of data (from a database), (s)he has an option to mar-kup interesting parts.
- When the end-user has marked up interesting parts, (s)he has options to select print, save or export
- When the end-user has chosen to print, save or export, (s)he may get the message that (s)he is not allowed to print, save or export with some supplementary explanation.

Given that an Archive is implementing the appropriate tool(s), the Archive can set-up / change default setup for:

 $\bullet$  (parts of) user interface, labels, menus, etc.

- viewers
- $\bullet$  formats for export

## 4.3.4.2 Use case 3.4.2: Search in single records

This use case illustrates an end-user accessing a *DIP* with single records. If the *DIP* contains metadata on files / documents, the user can navigate a list and/or search. If there are no metadata (or they are embedded in the documents) the end-user can only search.

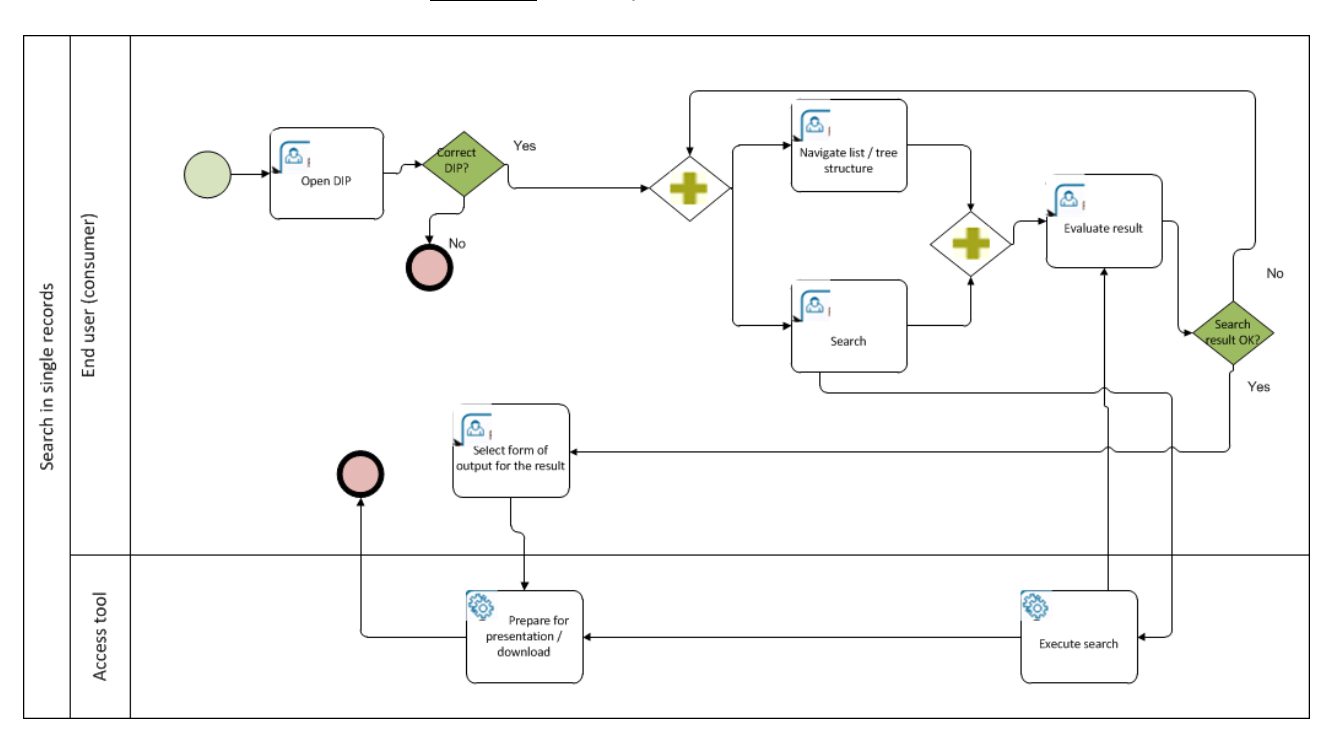

**Figure 21 - Search in single records** 

The use case illustration is described in the table below.

#### **Table 14 - Search in single records**

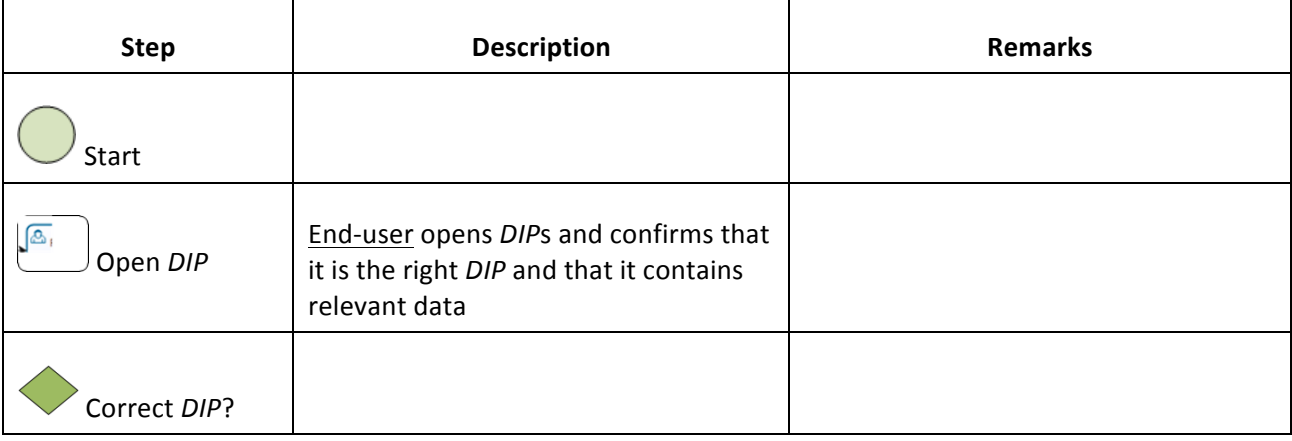

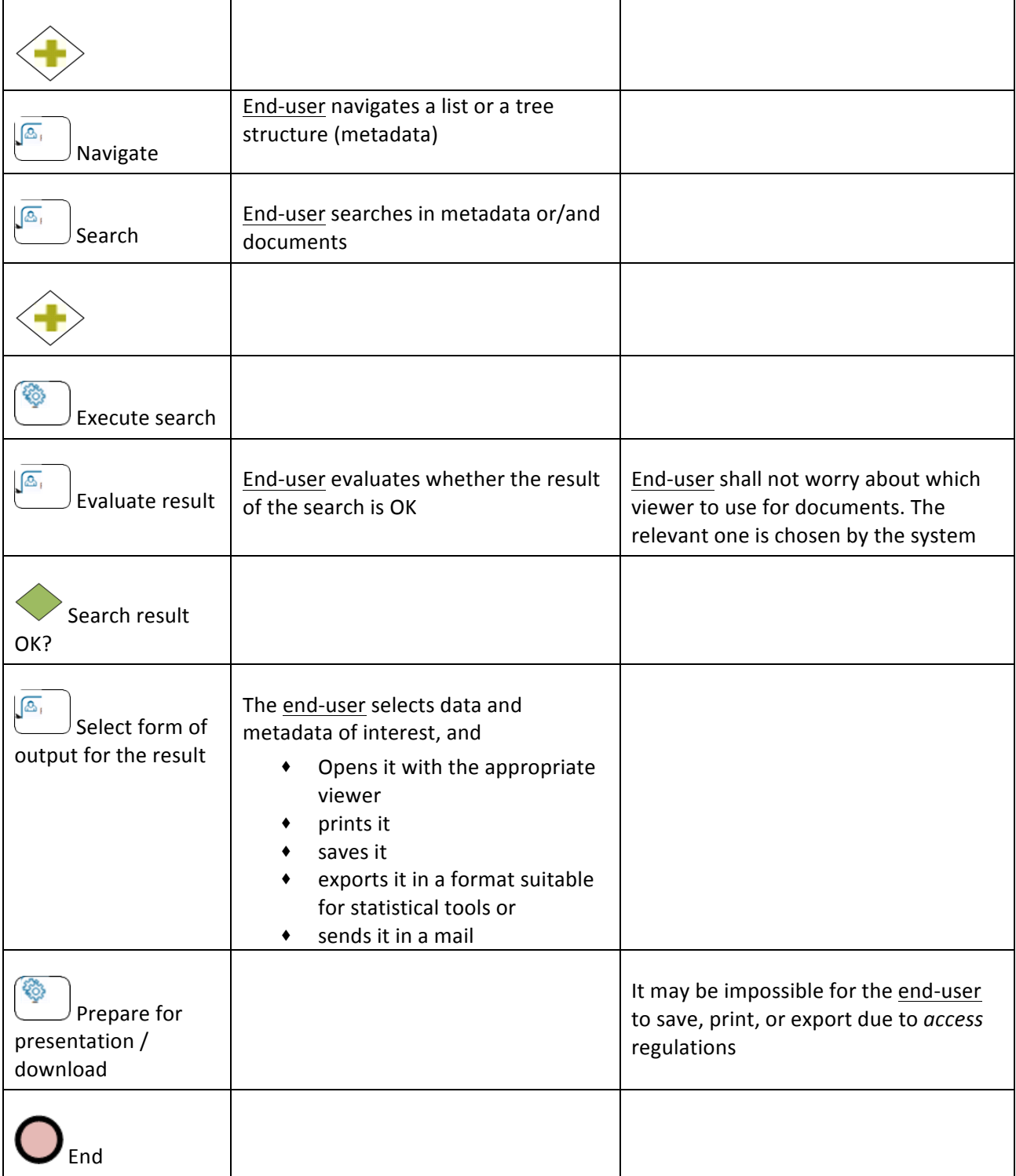

# 4.3.4.3 Use case 3.4.3: Search in GIS data

QGIS is chosen as the viewer for viewing and working with geo-data.

The use cases below present different types of use cases (1-4) depending on the chosen  $\underline{\textsf{DIP}_0}$  format.

It is assumed that a user ordering geo-data is familiar with working with it, and has experience using a GISsoftware like QGIS (1-3). If this is not the case a user might be satisfied with only viewing the geo-data on map in a picture file  $(4)$ .

### 4.3.4.3.1View the GIS data

- 1. The *DIP*: In QGIS the end-user identifies and selects the appropriate GML-files in the *DIP*. The enduser is also responsible for finding the appropriate map (s)he needs, e.g. a map of Denmark.
- 2. A collection of relevant files, e.g. the GML files (incl. attributes), additional attribute files and a map: the user clicks on the files and views the result with an appropriate tool.
- 3. A shape-file with the geo-data shown on a map: the end-user views the geo-data in own GISsystem.
- 4. A picture file with the geo-data shown on a map: the end-user clicks on the picture file and views it on a document viewer.

#### 4.3.4.3.2Work with the geo-data

- 1. The *DIP*: In QGIS the end-user can work with the geo-data and make calculations.
- 2. A collection of relevant files, e.g. the GML files (incl. attributes), additional attribute files and a map. In QGIS the user can work with the geo-data and make calculations.
- 3. A shape-file with the geo-data shown on a map: the end-user works with the geo-data in own GISsystem.
- 4. A picture file with the geo-data shown on a map: no manipulation or calculation is possible.

#### 4.3.4.3.3Add information/attribute tables from AIP

- 1. The *DIP*: it is not possible to view the information/attributes not contained in the GML-file in QGIS. The end-user must open the presentation tool for databases and search for the additional data here, e.g. additional information about a place, building, etc., linked to the geo-data.
- 2. A collection of relevant files, e.g. the GML files (incl. attributes), additional attribute files and a map. The Archive can deliver the desired additional attributes from the AIP as a csv-file and the end-user can then import this attribute table into QGIS.
- 3. A shape-file with the geo-data shown on a map: the end-user receives a cvs-file with additional attribute data from the *AIP* and works with it in his/her own GIS-system.
- 4. A picture file with the geo-data shown on a map: The Archive producing the picture file with geodata on a map (print map from QGIS) can add attribute information to the map. However only a little information can be shown on a map or else it will not be very readable.

#### 4.3.4.3.4Print the geo-data

- 1. The *DIP*: the end-user designs and prints a map from QGIS.
- 2. A collection of relevant files, e.g. the GML files (incl. attributes), additional attribute files and a map. The end-user designs and prints the map from QGIS.
- 3. A shape-file with the geo-data shown on a map: the end-user prints from own GIS-system.
- 4. A picture file with the geo-data shown on a map: the end-user can print from document viewer.

## 4.3.4.4 Use case 3.4.4: Analyze with OLAP

This use case is an attempt to illustrate analysing a set of archived of content with OLAP. It is supposed that the *DIP* is a database, and that the end-user will face the same challenges as in Use Case 3.4.1: Database &

EDRM-system. If the OLAP tool can manage that automatically, the first half of the use case can be removed.

The work on analyses with OLAP has not started yet and is part of the work of Work Package 6 on Archival *Storage*, Services, and Integration. Therefore, no work has been undertaken to describe this use-case indepth in this deliverable. Thus, there is no table describing the illustration below.

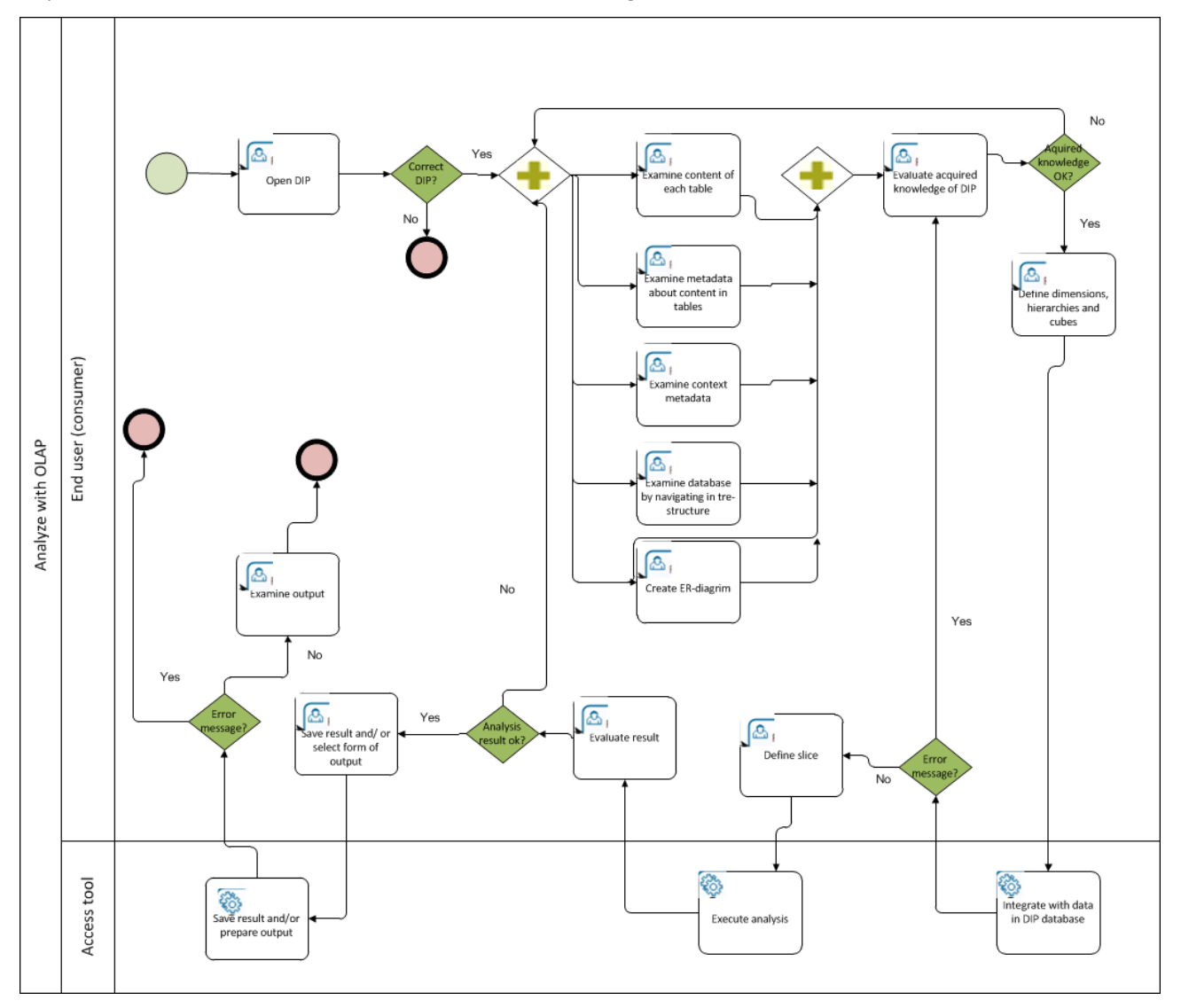

**Figure 22 - Analyze with OLAP** 

# 4.4 Process step 4: DIP Management

### 4 .4 .1 Use case 4.1: DIP Management

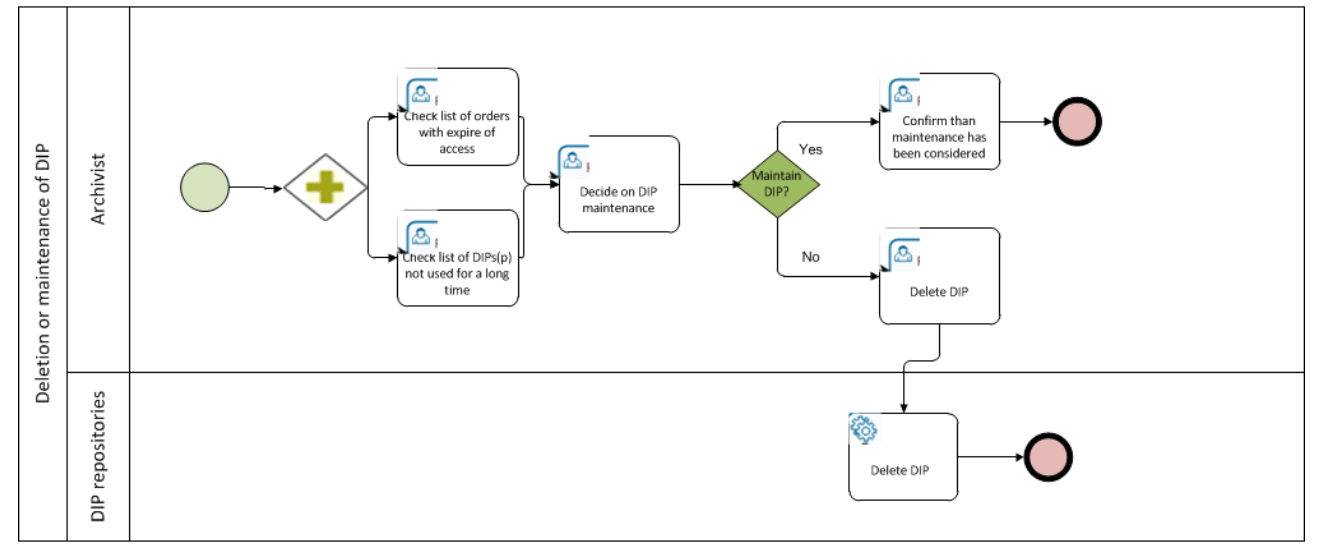

#### **Figure'2 ) Deletion'or'maintenance'of'***DIP*

The *DIP* Management is seen as low priority, and therefore no description has been made. If deemed necessary, an in-depth description of this use case will be provided in the E-ARK DIP pilot specification (D5.3).

# 5 Requirements for E-ARK DIP format

This chapter presents the requirements which will guide the development of the E-ARK DIP format. The requirements have been mainly derived from two sources:

- **◆** the E-ARK Common Specification which presents generic requirements for all E-ARK *IP* specifications
- ◆ the access use cases which present needs for more detailed and specifically access related requirements

The identified requirements will be transferred to Redmine<sup>33</sup>.

## 5 .1 .1 Requirements derived from the E-ARK Common Specification

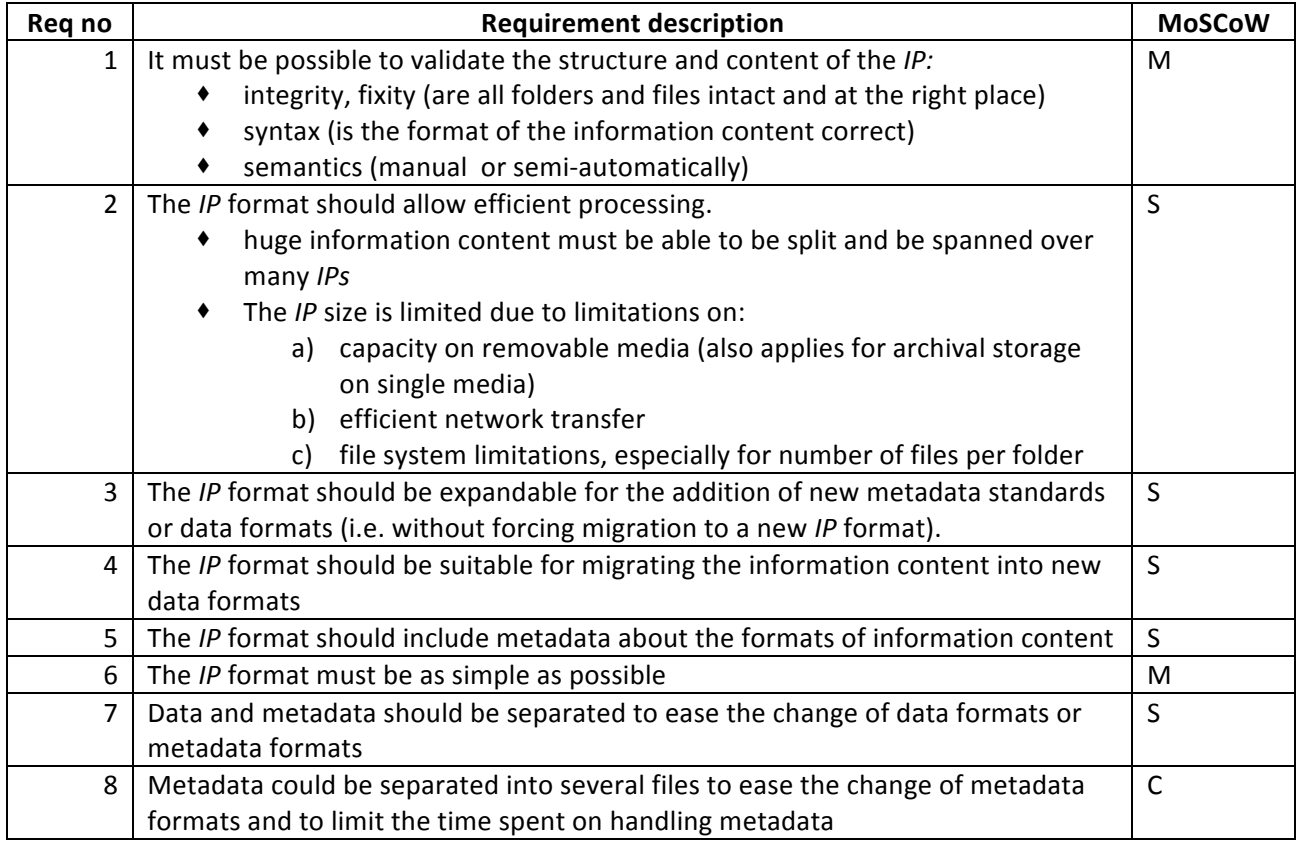

#### **Table'15 ) Requirements'derived'from'the'E)ARK'Common'Specification**

### 5 .1 .2 Requirements derived from access use cases

### 5.1.2.1 Process step 1: Search and Select IPs

&&&&&&&&&&&&&&&&&&&&&&&&&&&&&&&&&&&&&&&&&&&&&&&&&&&&&&&&&&&&

<sup>&</sup>lt;sup>33</sup> Redmine is the tool which will be used to monitor requirements and the development of Access tools: https://e-arkredmine.magenta-aps.dk/

#### **Table'16 ) Requirements'for'Search'and'Select IPs**

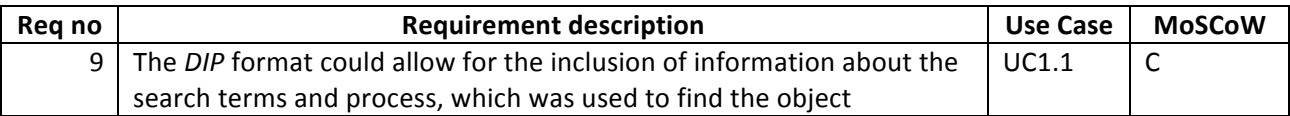

### 5.1.2.2 Process step 2: Create Initial Order

Please note that this and the next process step do not pose requirements for the *DIP* format itself but to the "order" (order.xml) which is seen by E-ARK as a separate entity logging and describing the process of negotiating access and delivering the DIP to the user.

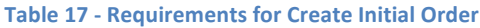

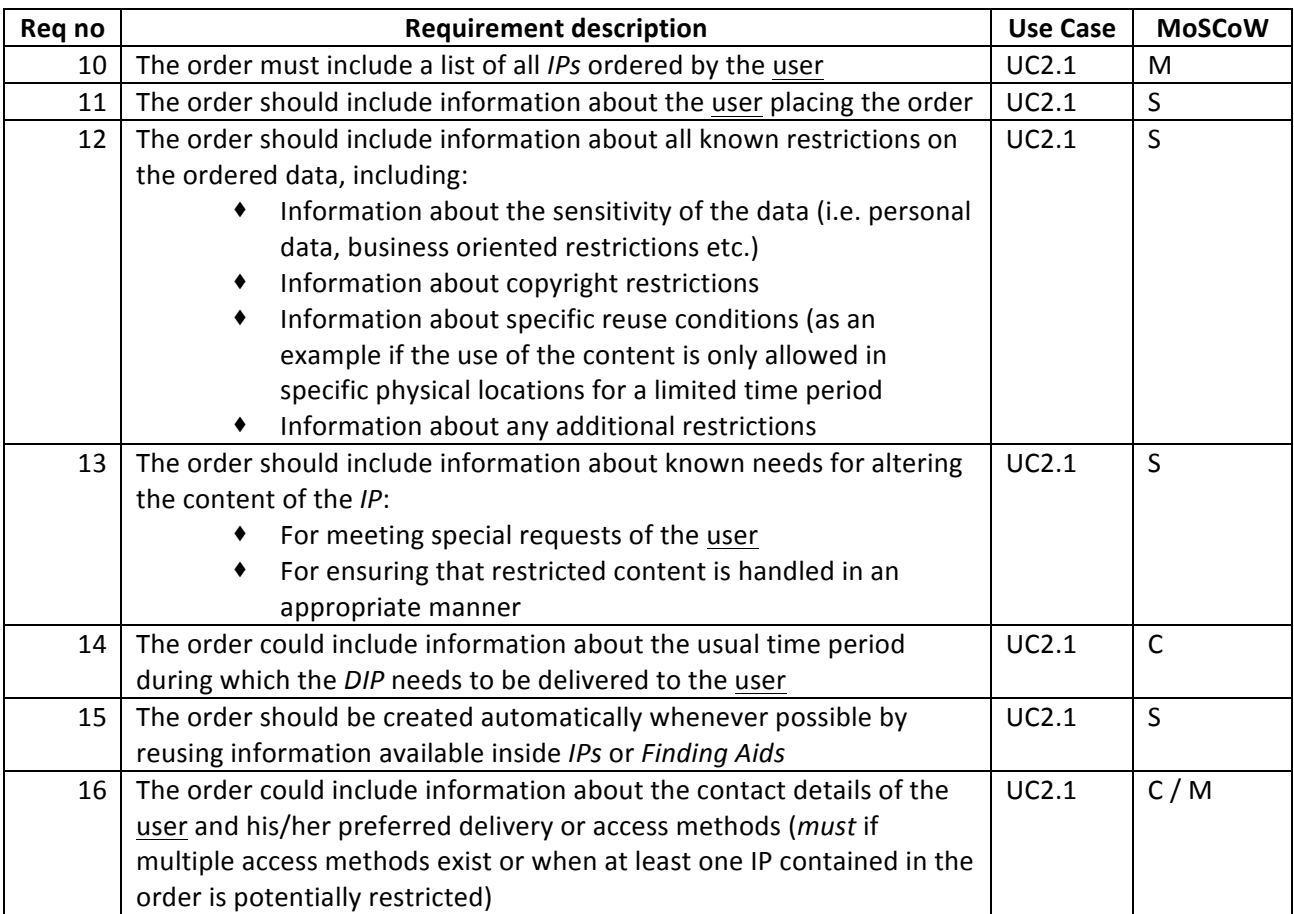

## 5.1.2.3 Process step 3: Validate Order

#### Table 18 – **Requirements for Validate Order**

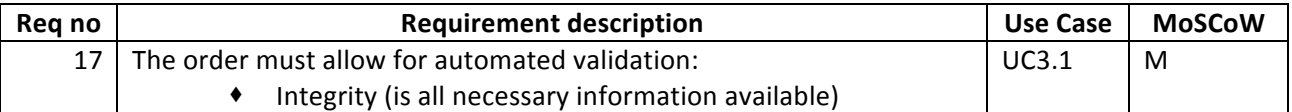

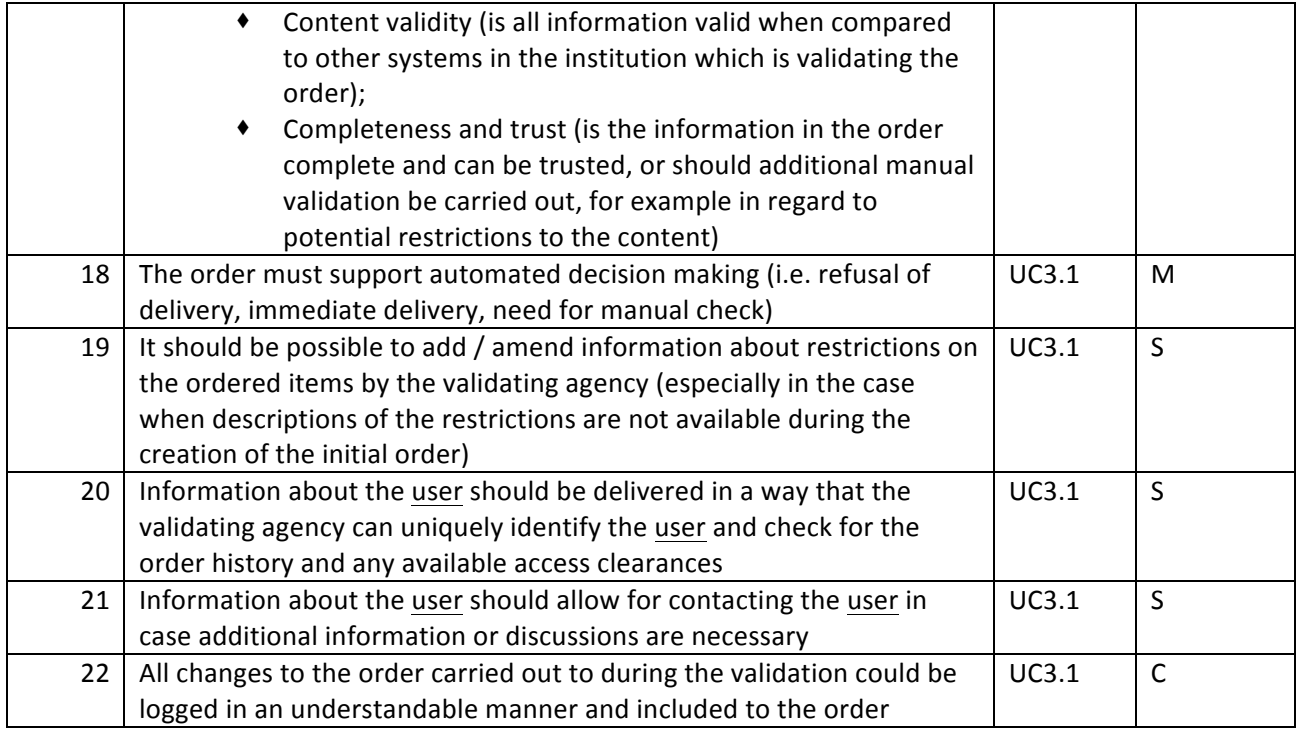

# 5.1.2.4 Process step 4: Prepare DIP

#### Table 19 - Requirements for Prepare DIP

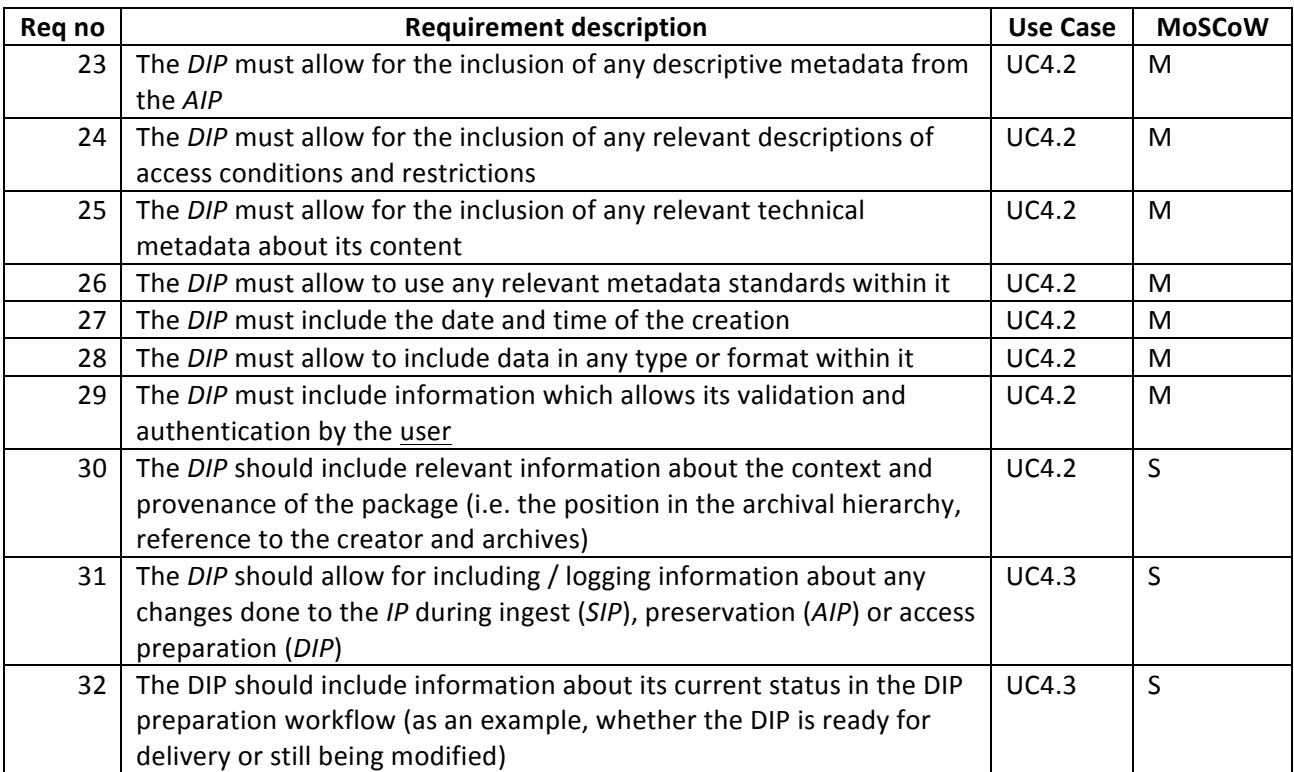

# 5.1.2.5 Process step 5: Deliver DIP

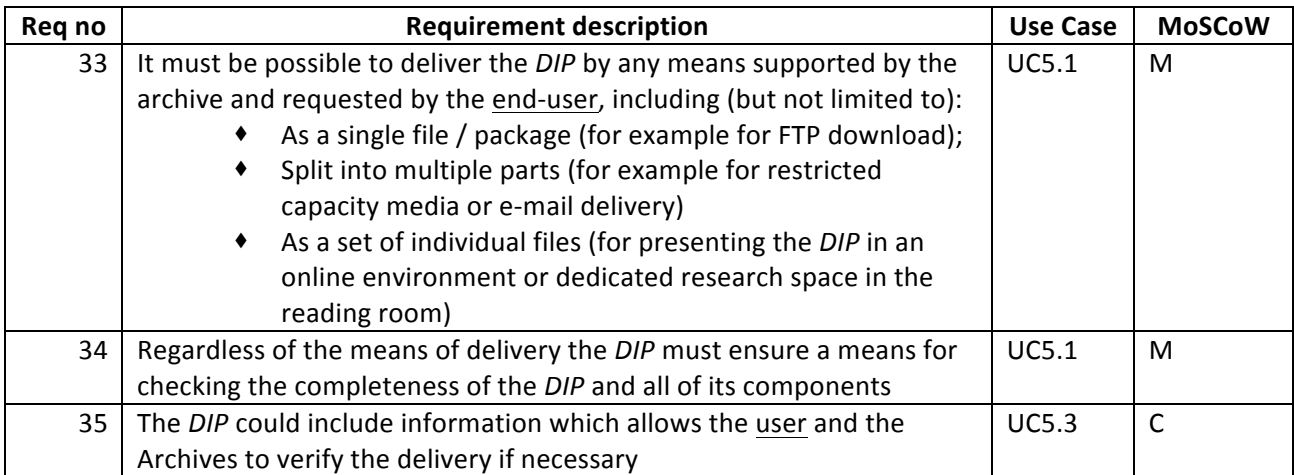

# 5.1.2.6 Process step 6: Presentation and Search

#### **Table 20 - Requirements for Presentation and Search**

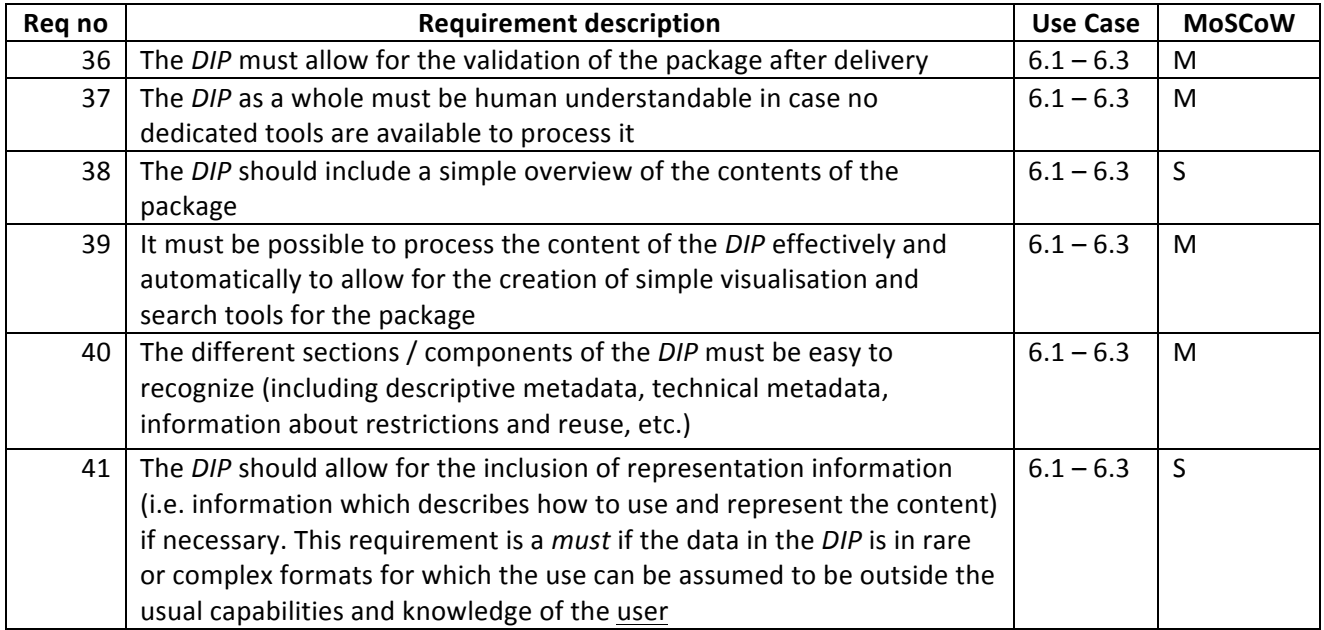

# 6 DIP format

The purpose of this chapter is to present the *DIP* format which is as standardized as possible, meets the requirements presented in the previous chapter and the additional technical, legal, user and other identified requirements identified previously in WP5 $^{34}$ .

# 6.1 DIP data model and folder structure

The first requirement for the E-ARK *DIP* format is that it must comply with the principles outlined in the E-ARK Common Specification<sup>9</sup>. The common *IP* data model which is derived from that specification is seen in the figure below. It consists of "Content" ("Data" and "Documentation"), and "Metadata", which describe both the *DIP* package itself and the content as a whole. "Content" is not touched upon in this deliverable because it is being specified in Work Package 3, "Transfer of Records to Archives" (e.g. the SIARD-E format for databases and Moreq format for ERMS).

"Metadata" describes the package itself and the content as a whole. "Metadata" comprises both structured metadata, including, for example, administrative, preservation, and descriptive metadata in XML-format, and unstructured metadata, which could be scanned documents such as a user manual giving instructions about how the archived system was used when in production, classification schemas or filing plans, etc.

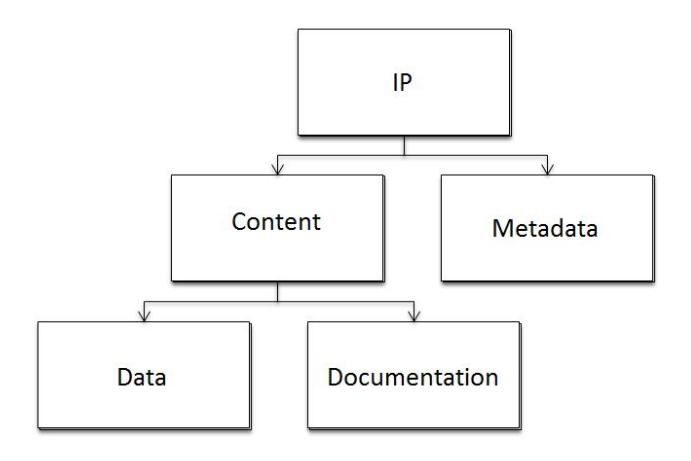

**Figure 13 – Common data model for all IPs in EARK** 

E-ARK prescribes the use of a folder hierarchy within an *IP*. The *DIP* folder hierarchy is the same as for *SIP* (presented in D3.2) and AIP (presented in D4.2). The package is described by a METS file (i.e. metadata wrapper), which is to be found in the root folder. Additional package level metadata are placed in the folder "Metadata" in separate metadata files (EAD, PREMIS, etc.) that are referenced from the METS file. Any unstructured metadata (i.e. scanned documents as described above) are also placed in the "Metadata" folder as individual files. The *DIP* folder structure is illustrated below:

&&&&&&&&&&&&&&&&&&&&&&&&&&&&&&&&&&&&&&&&&&&&&&&&&&&&&&&&&&&&

<sup>&</sup>lt;sup>34</sup> Internal E-ARK deliverable: "Defining DIP requirements".

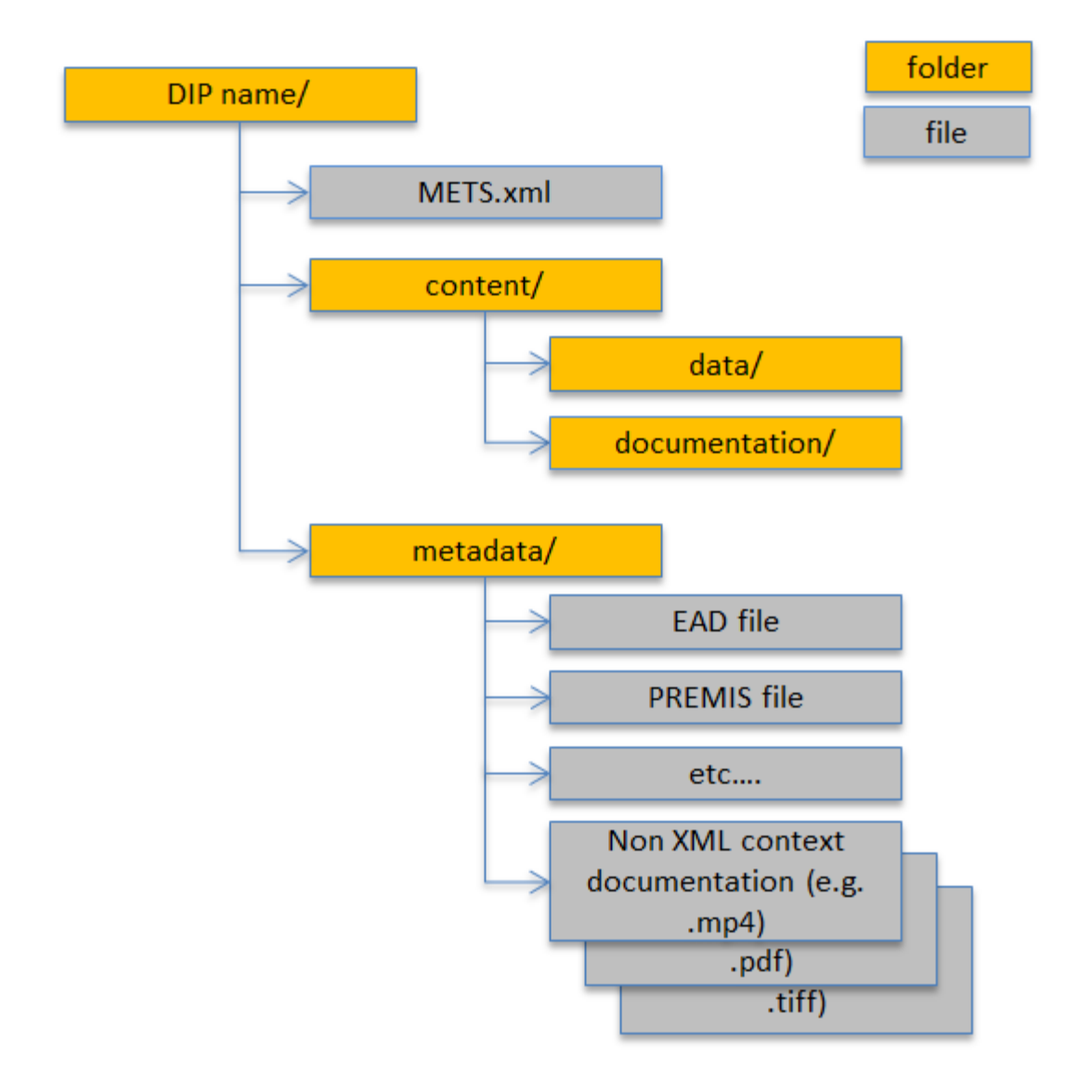

#### **DIP** package hierarchy

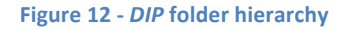

# 6.2 Metadata in the DIP

The *DIP* inherits metadata from the *AIP* and builds on existing metadata files. In addition the *DIP* must contain *DIP* specific metadata which could be, for example, information about how to display the *DIP* to the user, i.e. "Rendering information". These metadata are to the extent possible embedded in the existing metadata files, such as METS and PREMIS. Where it is not possible, they are placed in a separate metadata file and referenced from the METS file. Any XSD-schemas will be placed along with the XML-files inside "Metadata".
The METS file in the *DIP* will use the profile developed for the Common Specification, but will be a *DIP* specific version of the profile that defines what elements will be present in METS files for *DIPs*. This means that if the "IP type" is set to "*DIP*" in the METS file, the elements in the file will accordingly be the ones relevant for *access*.

## 6.3 DIP specific metadata

The *DIP* specific metadata that are included in the *DIP* are divided into the following categories:

- $\bullet$  Rendering information
- Authenticity&
- *Access* restrictions
- *DIP* status
- $\bullet$  Dissemination notes

For each category a list of specific metadata elements that are needed in the *DIP* is identified (see tables below). This will serve as input for a revision of the common metadata profiles so that these will cover the needs for metadata in the *DIP*. The identification and definition of metadata needed in the *DIP* is work in progress and what is seen below is – like the deliverable – a draft.

### 6 .3 .1 Rendering information

Rendering information specifies how content in the *DIP* should be rendered (e.g. that geo-data is to be rendered by QGIS<sup>35</sup>) and contains information about the technical environment and dependencies that should be considered when rendering the content. The specific pieces of information that should be part of the *DIP* metadata are specified in the table below.

While information on which content data type is to be placed in the METS file, detailed rendering information will be in PREMIS.

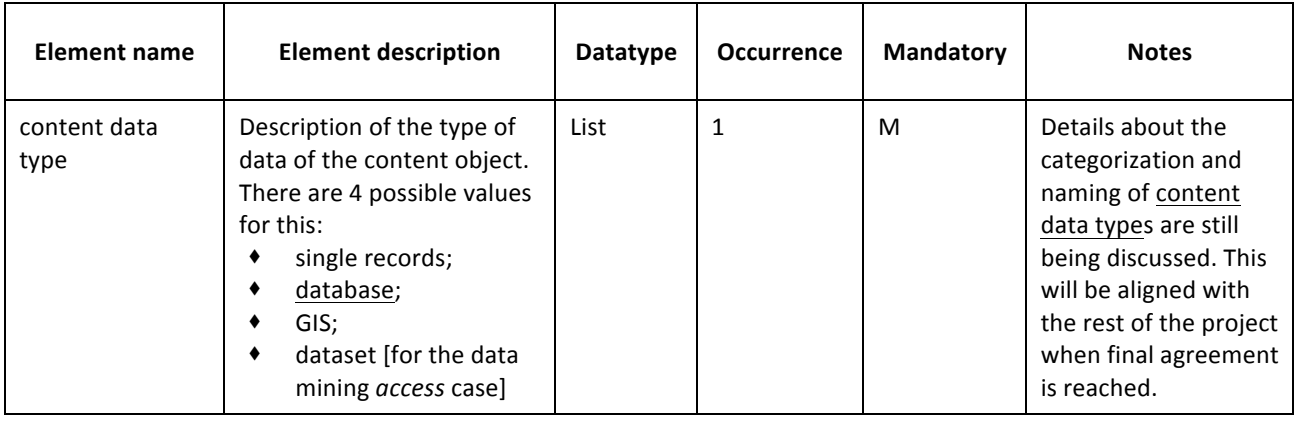

#### **Table'21 ) Rendering'information'metadata'elements**

&&&&&&&&&&&&&&&&&&&&&&&&&&&&&&&&&&&&&&&&&&&&&&&&&&&&&&&&&&&&

<sup>35</sup> http://www.qgis.org/en/site/n

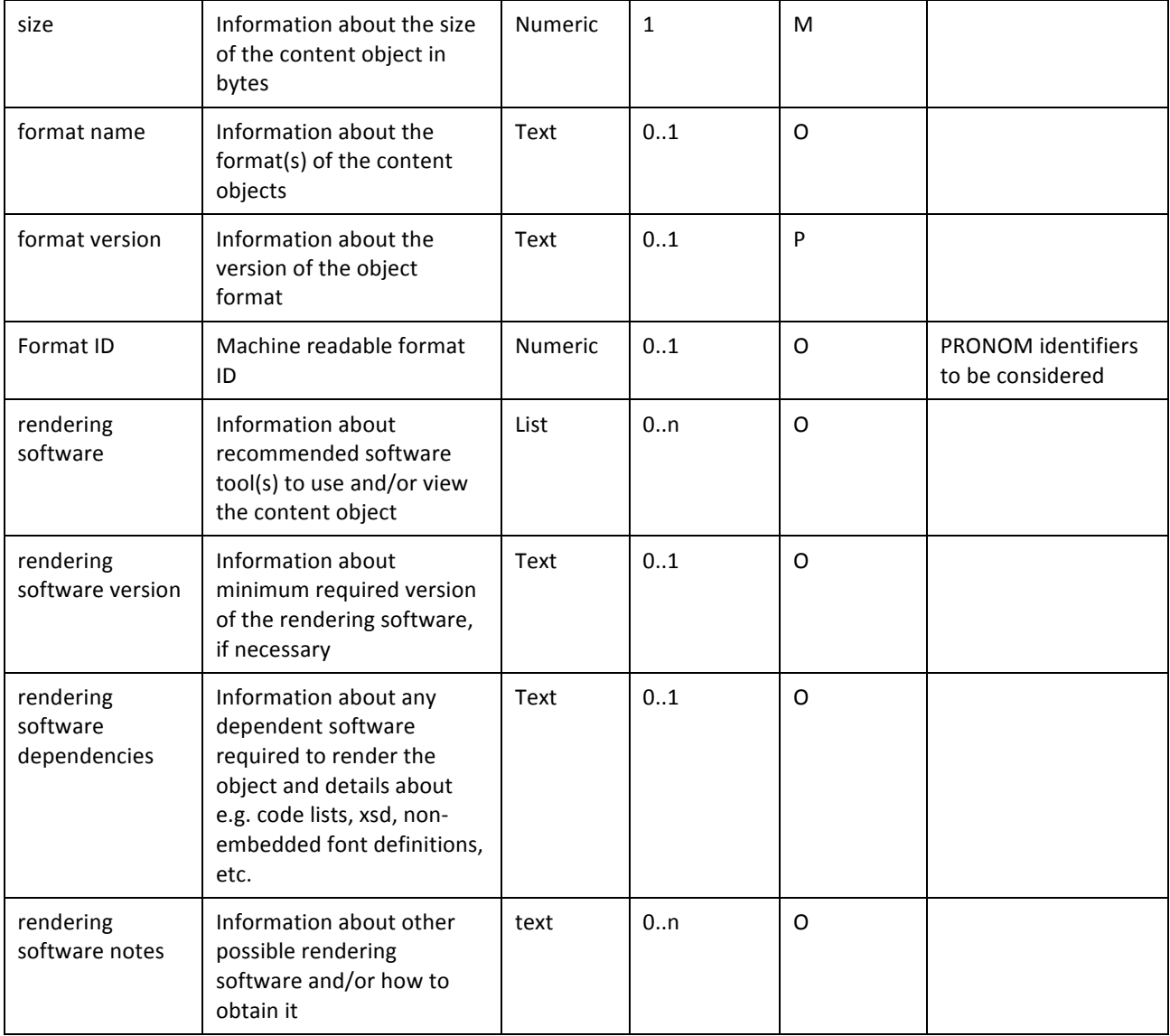

### 6 .3 .2 Authenticity

The *DIP* will inherit authenticity metadata from the *AIP*(s) from which data in the *DIP* come. In addition to this metadata the *DIP* will include the following information to document and ensure authenticity. The specific pieces of information that should be part of the *DIP* metadata are specified in the table below. This supplementary metadata information will most likely be placed in the METS file and separate log file(s).

#### **Table 22 - Authenticity metadata elements**

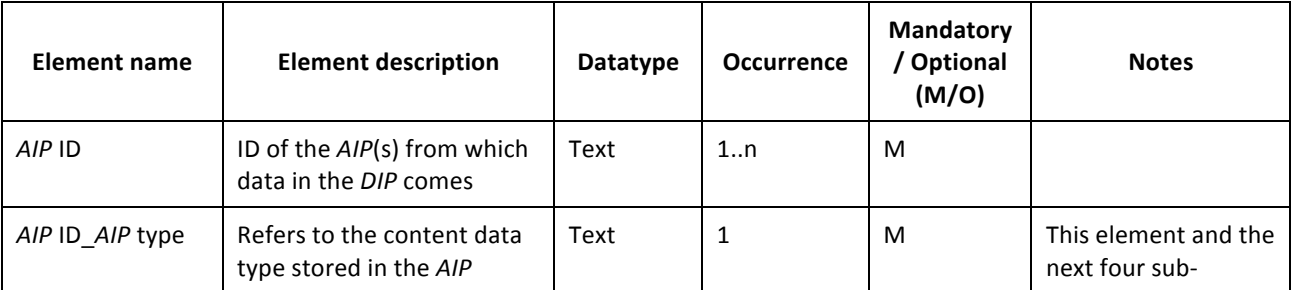

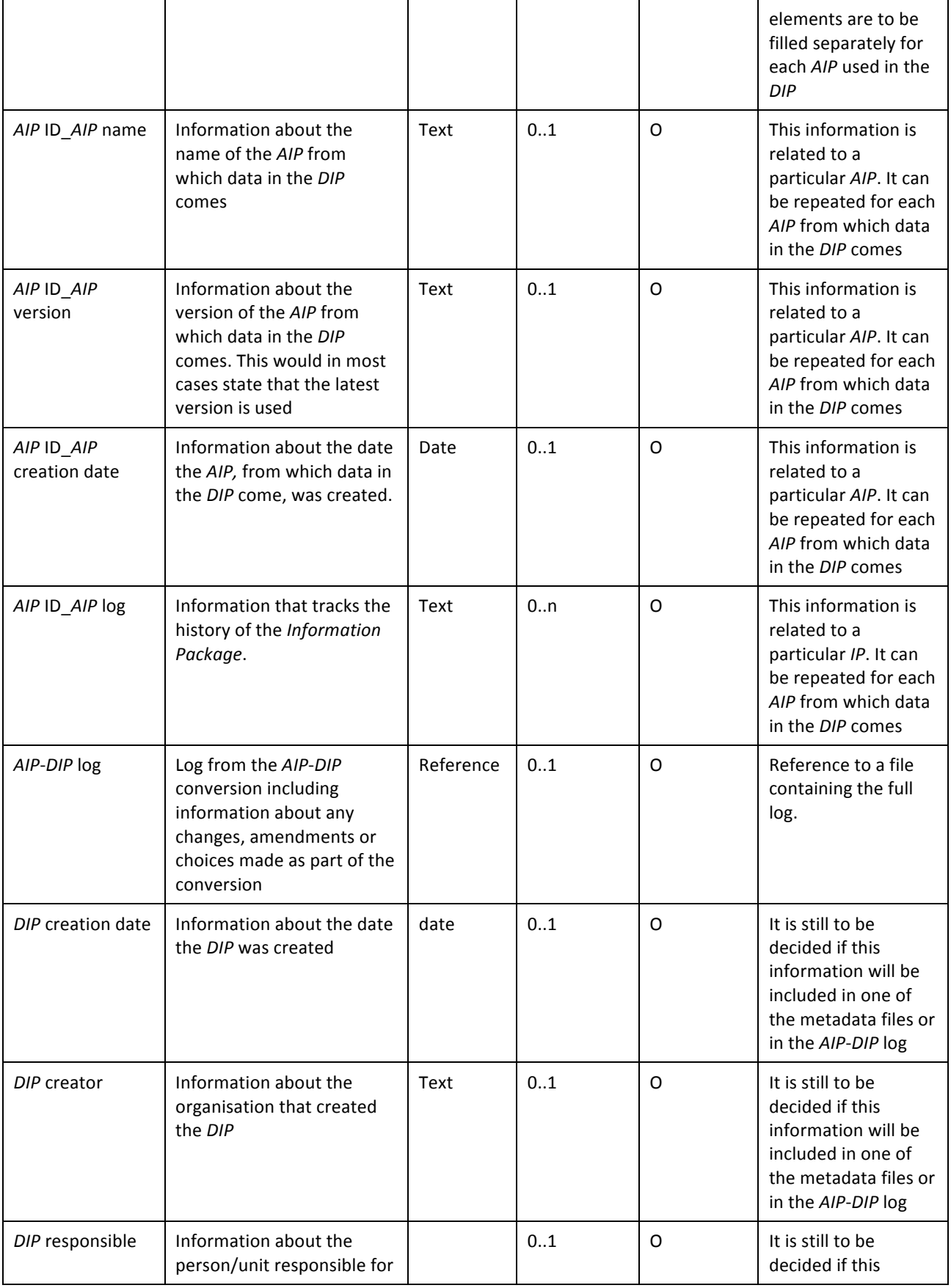

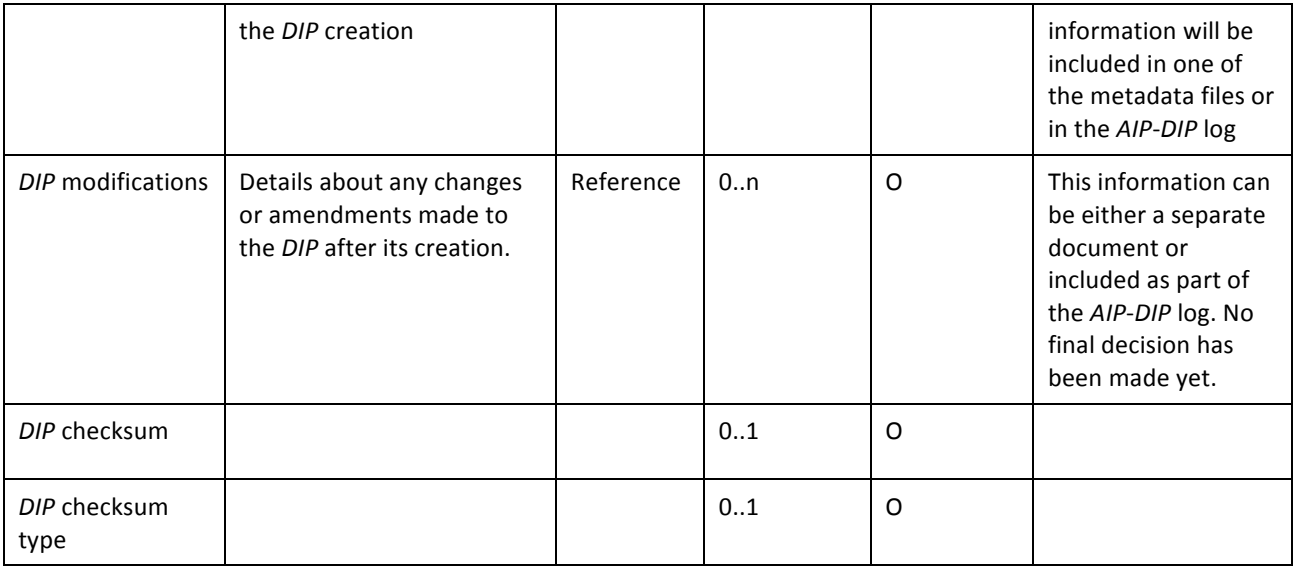

### 6 .3 .3 Access Restrictions

Access restrictions cover both restrictions on obtaining access to content and restrictions on how the content can be used and for what purposes. Simple high-level information about *access* restrictions present will be placed in the METS file. Detailed information about access right and restrictions on use will most likely be placed in PREMIS.

#### **Table'23 –** *Access* **restrictions'metadata'elements**

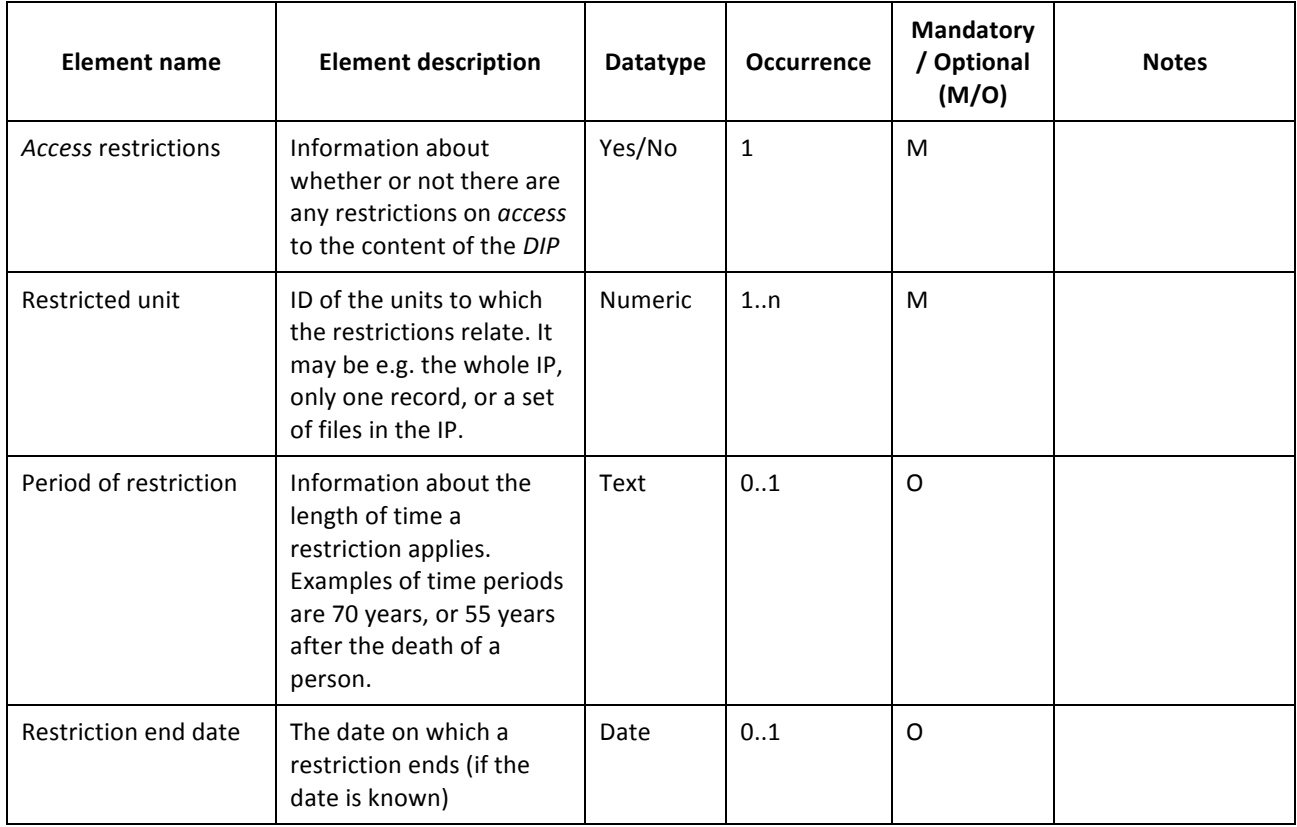

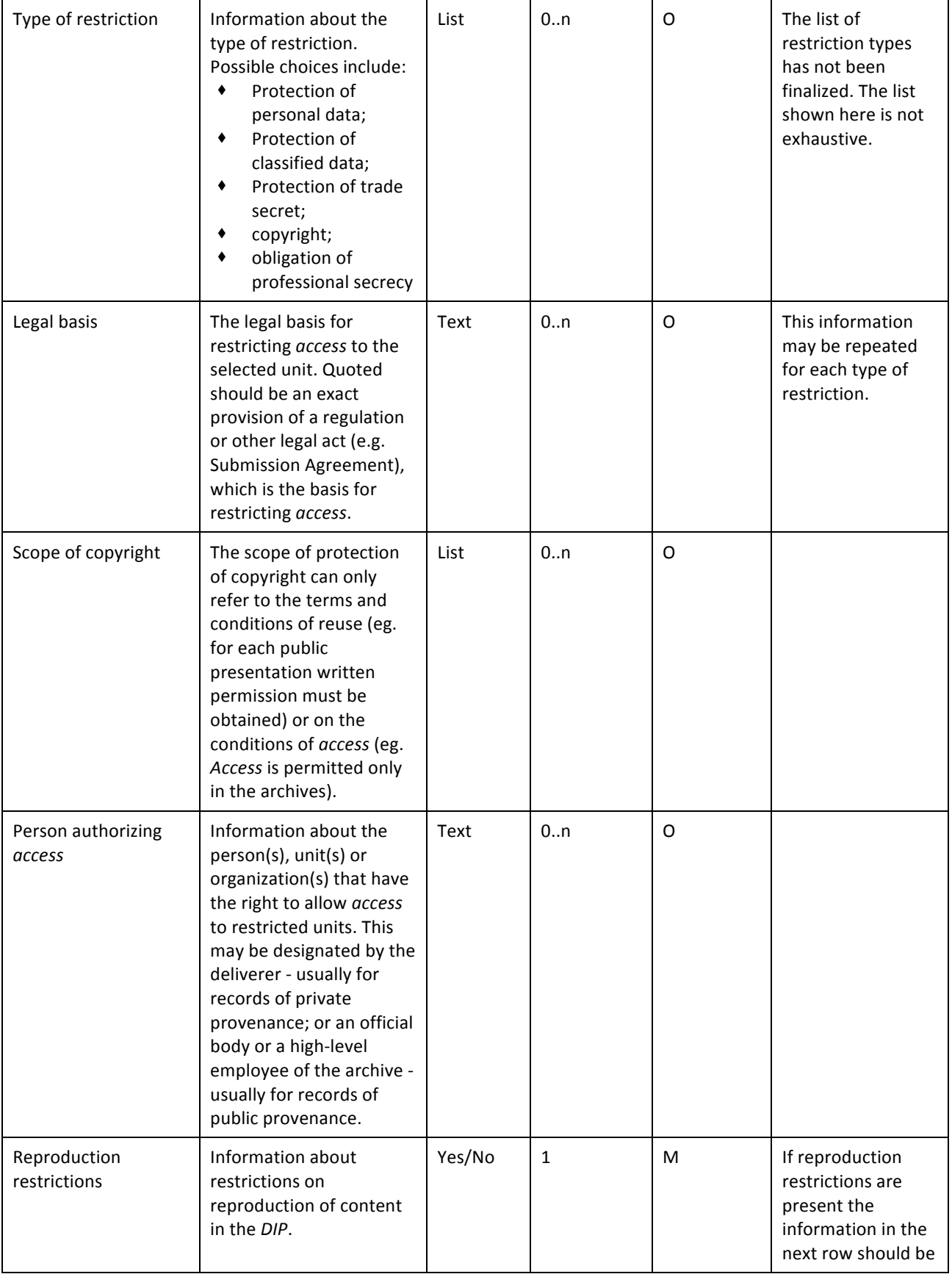

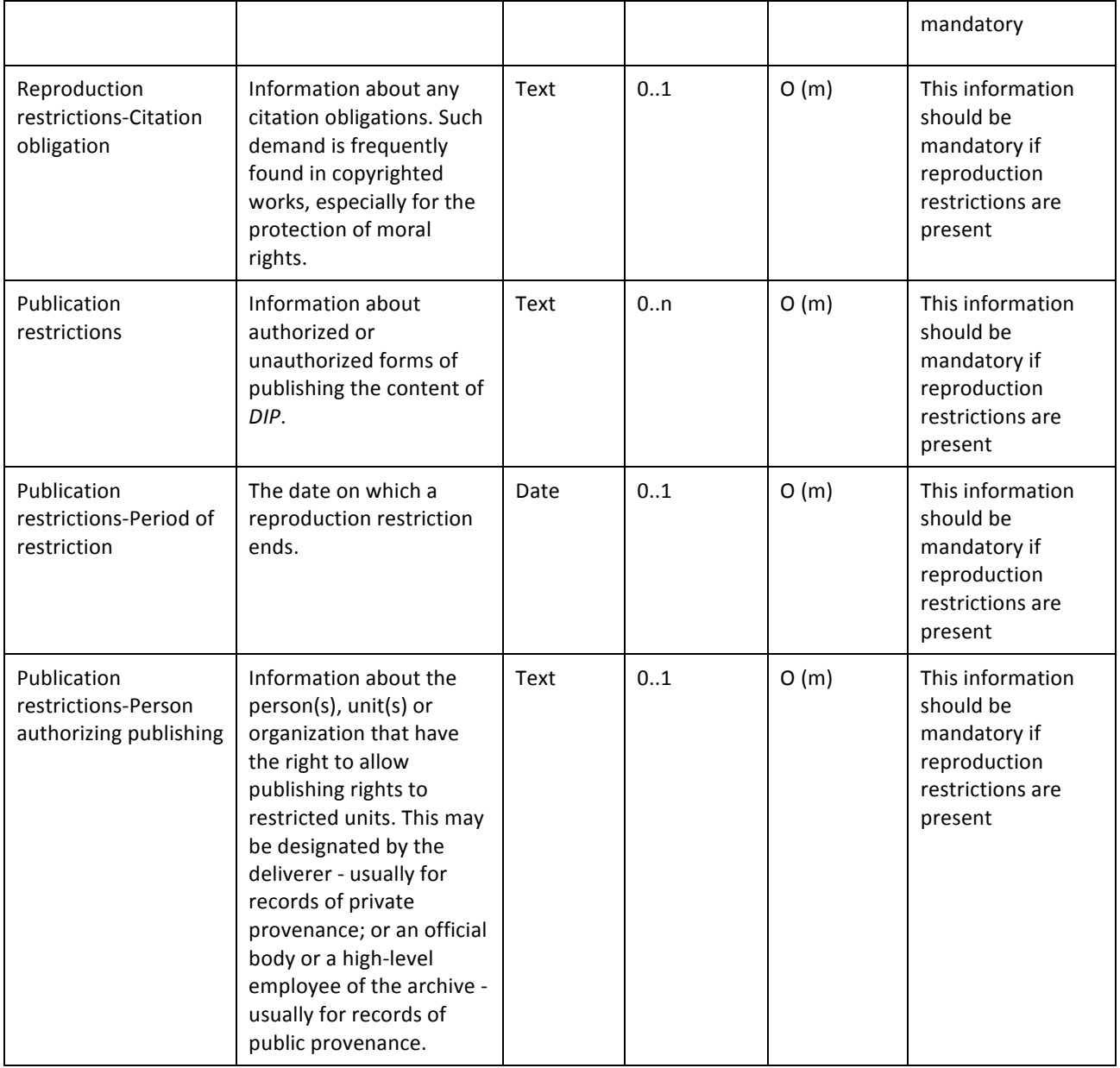

### 6 .3 .4 DIP status

The *DIP* status indicates where in the dissemination process the *DIP* is. There are three possible statuses: One for when the *DIP* has been created (*DIP*<sup>0</sup>); one when it has been prepared for the user (*DIP*<sup>1</sup>); one for when it has been assigned to the *DIP* permanent storage (*DIP*<sub>p</sub>). Information about the status and version of a DIP will most likely be placed in the METS file.

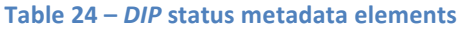

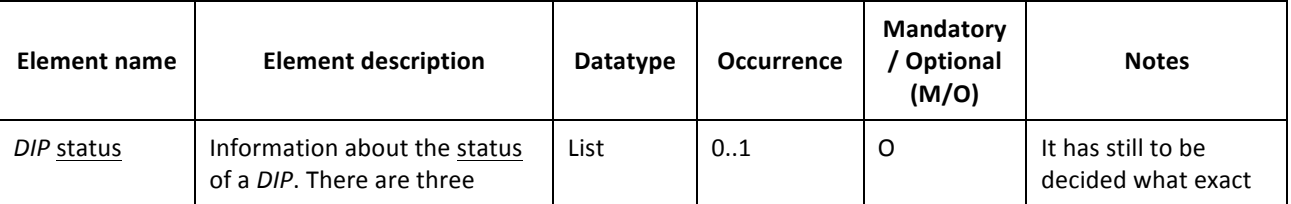

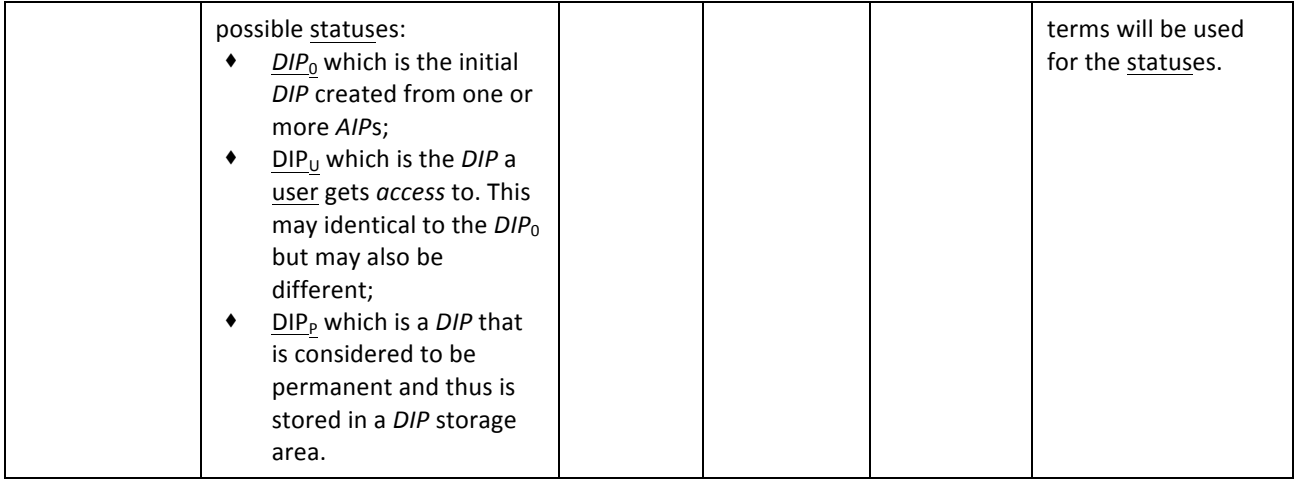

### 6 .3 .5 Dissemination notes

In the AIP-DIP creation and dissemination process metadata may be generated and it may be necessary or beneficial to include part of this metadata in the *DIP*. This could be, for example, manually generated search forms or notes about the content. The specific pieces of information that should be part of the *DIP* metadata are specified in the table below.

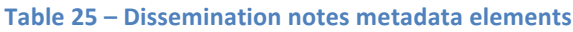

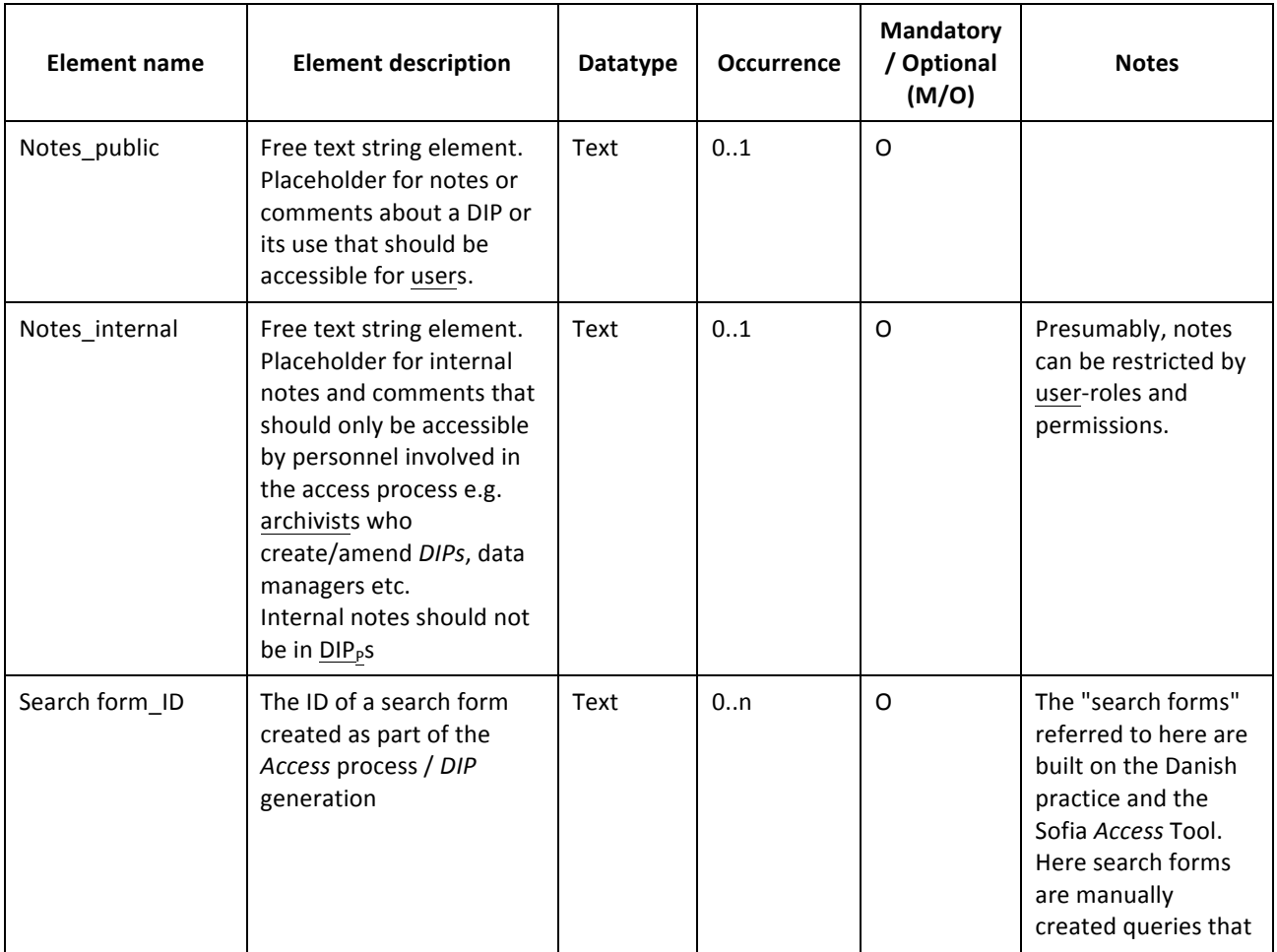

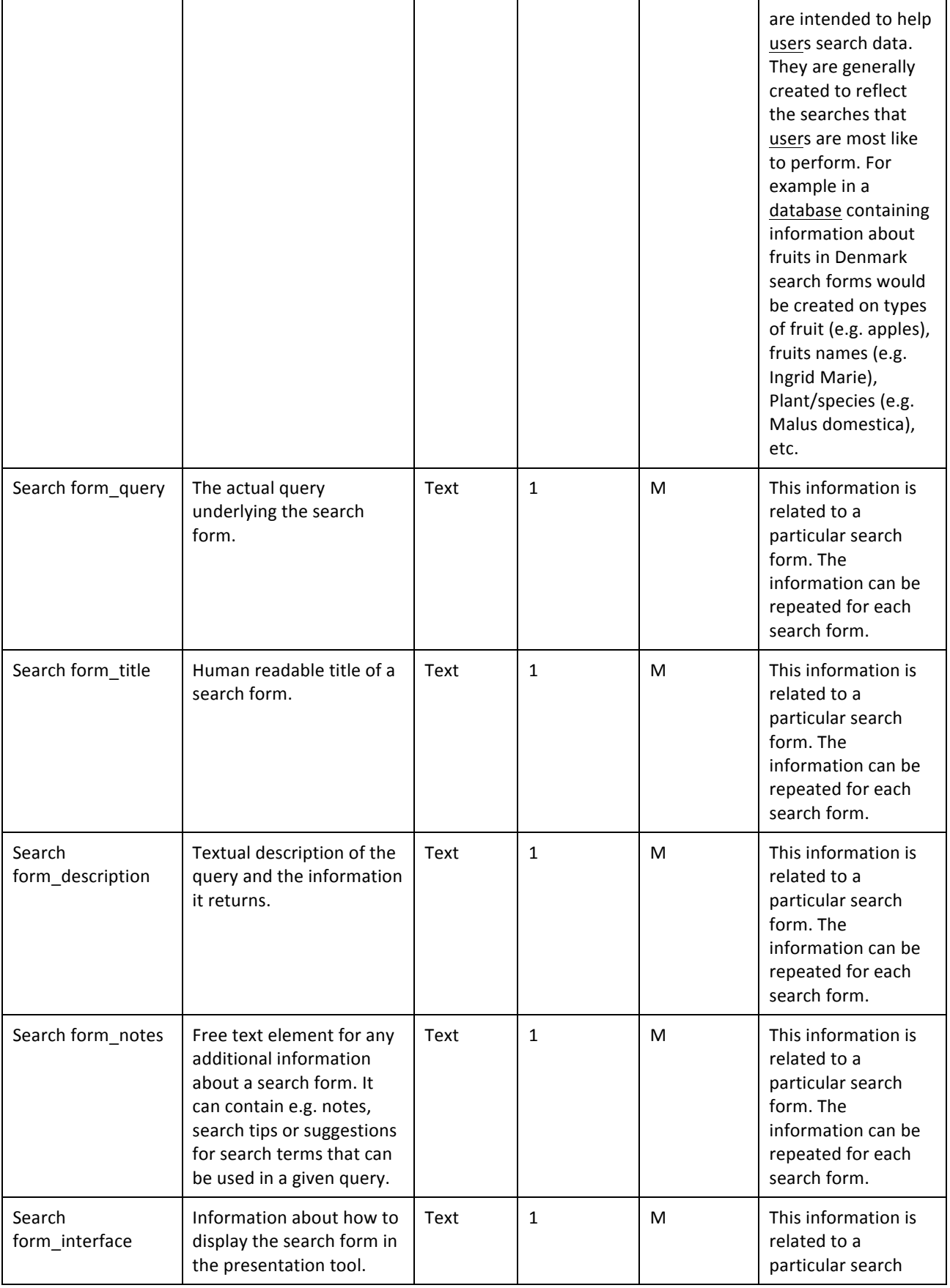

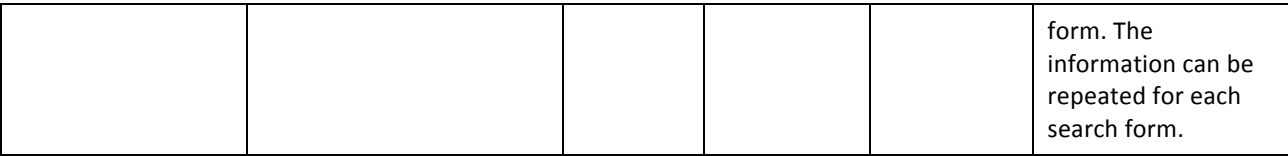

For each of the above categories specific metadata elements have been identified using the method briefly described in Chapter 2 Purpose and Method.

# 6.4 DIP specification for content data types and rendering scenarios

The data content type categories with which the E-ARK-project operates contribute to provide a clearer understanding about which tools and *IP* specifications are necessary to underpin them. A final decision on which data content types to use has still to be made in unison by E-ARK WP3, 4 and 5 and will be specified in other tasks and published in separate reports. For now the content data types in scope of E-ARK<sup>36</sup> are:

- 1. Single records, e.g. from ERMS (e.g. PDF, TIFF)
- 2. Databases (in SIARD-E format)
- 3. Geo-data (in GML format)
- 4. Datasets for data mining (in OLAP cubes)

After a DIP has been created and exported to the staging area, it needs to be rendered to a viewer. Detailed rendering scenarios will be defined and described for each content data type but this is not part of the DIP format specification and will not be part of this deliverable.

## 6.5 Access related metadata that will not be in the DIP

Not all *access* related metadata should be included in the *DIP*. The dissemination process will depend on and generate other metadata than are inside the *DIP*. This can for example be metadata that the archives use to administer the *DIPs* and the dissemination process, or information about who has accessed a *DIP* and when. This also applies for orders and *access* requests in the E-ARK order.xml format. Orders are essential in the dissemination process but should not be part of the *DIP*.

Though all of this this metadata does not belong inside the *DIP* archives may choose to keep it for example for statistical purposes. It is up to each local archive to make policies for what to do with these pieces of information addressing questions like e.g. should it be kept? For how long should it be kept? Where should it be stored?

### 6 .5 .1 DIP order

&&&&&&&&&&&&&&&&&&&&&&&&&&&&&&&&&&&&&&&&&&&&&&&&&&&&&&&&&&&&

The order will be a separate XML file. It is not to be included in the *DIP*, but it is important for the development of the tool that processes the orders. The elements to be included in the order.xml are specified below:

 $36$  This is only a preliminary division of content data types that may be changed.

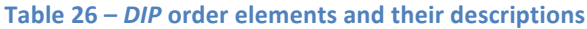

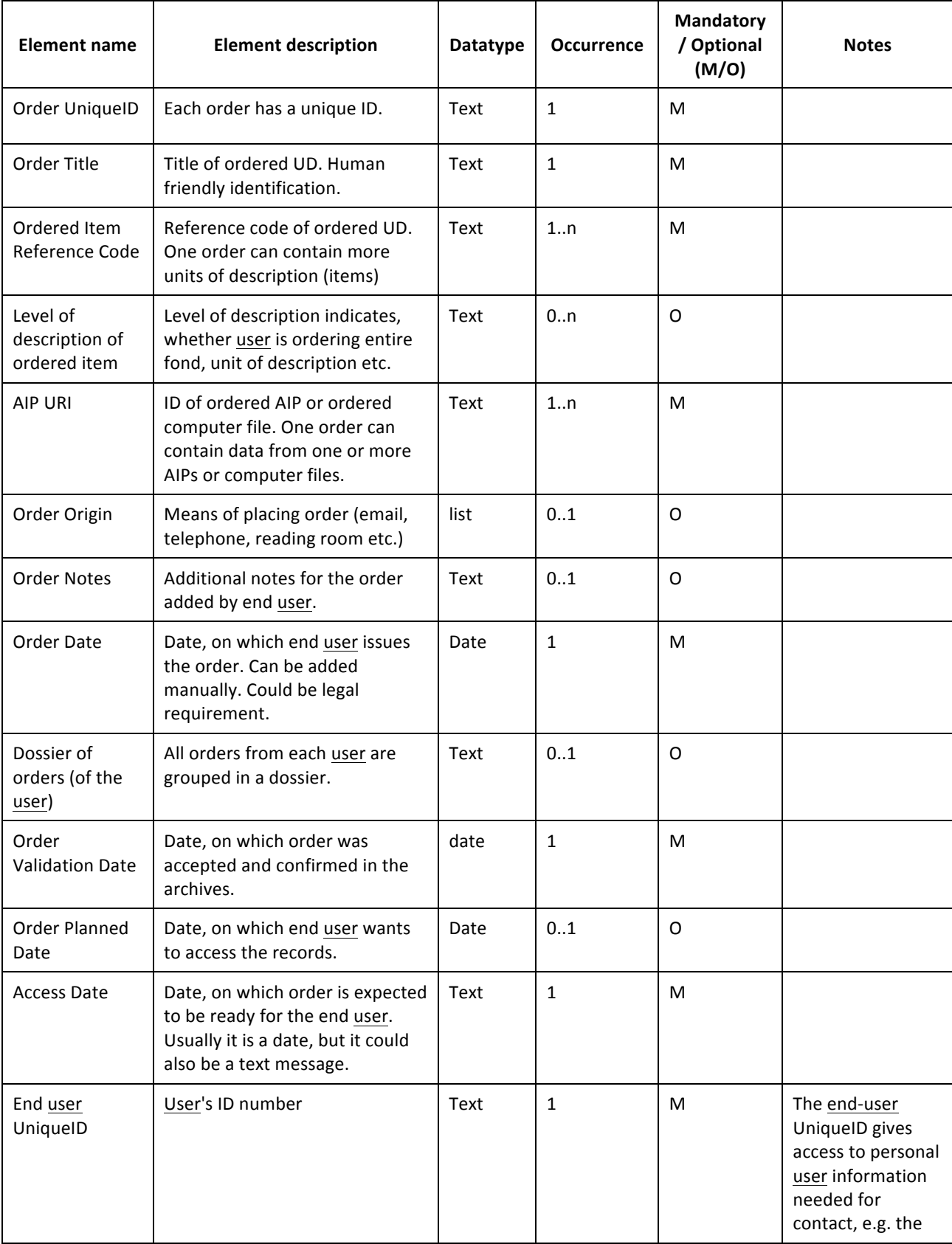

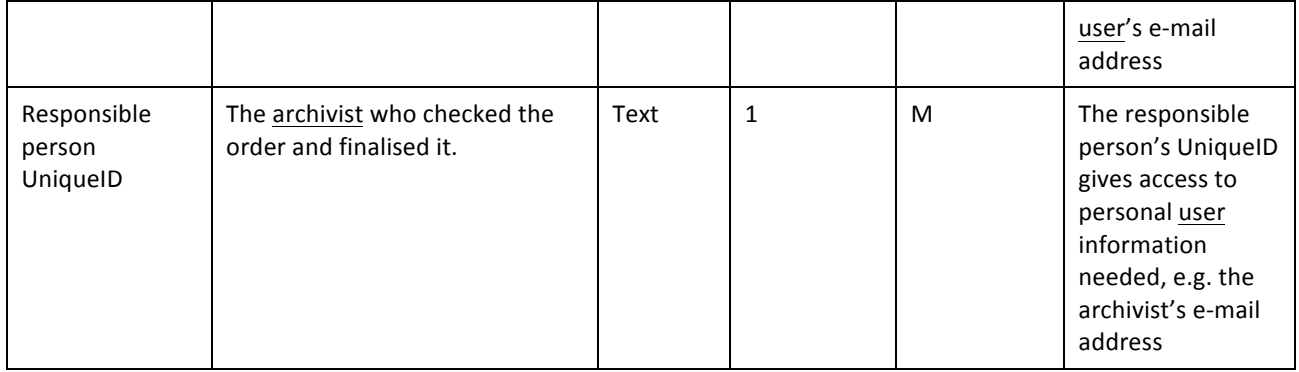

# 7 High-Level component overview

While the use cases and requirements are more generic and take into account a wider range of needs the present chapter is about the specific implementation intended in E-ARK to demonstrate one way of implementing the use of the E-ARK DIP. The High-Level component overview is work in progress, and the planned iterations will most probably incur changes to the diagram shown below in Figure 23.

Figure 23 shows a diagram with the components used to prepare, create and present a *DIP*. The diagram shows three main components: The *Data Management* component for distributed and local storage, with a division into several storage areas, the *AIP* to *DIP Transformation* component to find and create an order for the required AIPs and to prepare the DIP, and the *DIP Delivery* component to give *access* to the DIP and maintain it after use.

E-ARK WP5 T3 D5.2 E-ARK DIP draft specification

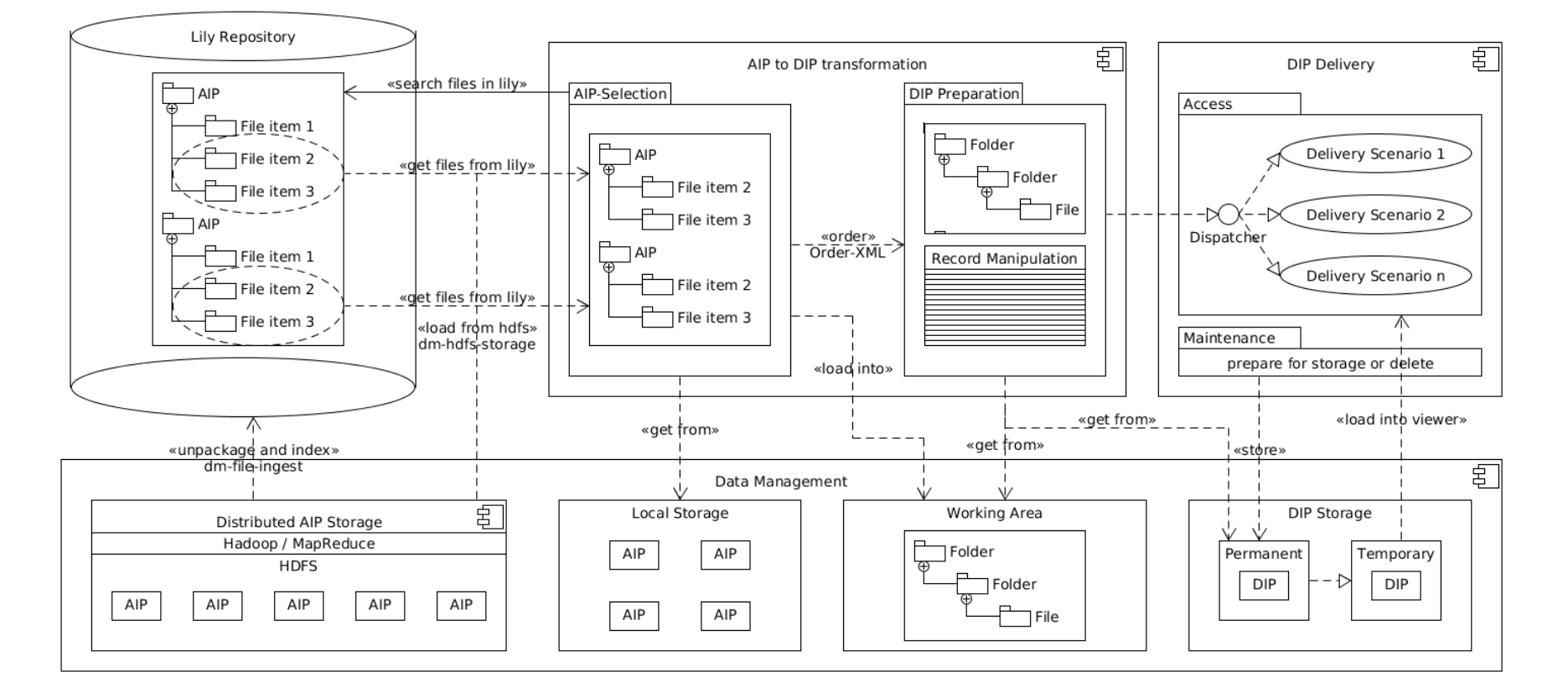

**Figure'23 \* Overview'of'components,'modules'and'storage'areas'used'to'prepare'and'deliver'the'***DIP*

# 7.1 Data Management component

Data Management is seen as the technical component for maintaining *IPs*. In E-ARK "Search and Select records" is not being considered as a part of *Data Management* but rather of the "AIP to DIP transformation".

The *Data Management* component consists of a sub-component and several storage areas, with corresponding backend-modules and service interfaces for different types of storage.

On the one hand, there is the Distributed AIP Storage component and the dm-file-ingest service<sup>37</sup> (Hadoop-MapReduce-Job) which allows uploading AIPs into an HDFS (Hadoop File System) storage cluster in order to make these available for distributed file ingest into the Lily repository. Using scheduled processing, new files added to the distributed storage for *AIP*s are automatically unpackaged, ingested, and indexed by the dm-file-ingest service. In this way, the Lily repository always has a complete directory of all files contained in the AIP<sub>S</sub>.

On the other hand, there are various storage areas, such as the Local Storage to upload additional files from other sources by using the local file system, the Working Area which is used in case an AIP must be transferred into a working environment where it can be unpackaged and modified, and the *DIP* Storage which is divided into a Temporary *DIP* Storage area, where files are being made available to the *consumer*, and the Permanent *DIP* Storage area, where files are stored permanently for re-use and future *access*.

## 7.2 AIP to DIP Transformation component

The *AIP* to DIP Transformation component allows selecting *AIP*s from various sources and preparing *DIP*s for different types of scenarios. It has two sub-modules, one for selecting the AIPs and another one for preparing the *DIP*.

## 7 .2 .1 AIP Selection module

From the perspective of the *AIP* to *DIP transformation* component it is assumed that the *AIP*s have been copied into HDFS and that the individual files contained in the AIPs have been indexed by the Lily repository. The AIP Selection module then provides a graphical user interface that allows searching for AIPs based on results related to individual file items contained in the packages.

The generic search interface translates a keyword search query, optionally with additional constraints, into an http-request to the Lily repository. In turn it receives a response with meta-information about files contained in a package or about the package itself.

Criteria for each item contained in the result list are:

- Identifier of the file or package
- Package reference identifier
- $\bullet$  Content-type
- Size
- http-access-URL

&&&&&&&&&&&&&&&&&&&&&&&&&&&&&&&&&&&&&&&&&&&&&&&&&&&&&&&&&&&&

 $37$  https://github.com/eark-project/dm-file-ingest

◆ Optionally: Degree of relevance (rational number between 0 and 1)

If a result item is a file, it must have a package reference identifier which indicates to which package the file belongs. If the item is a package itself, the package reference identifier and the identifier are equal. The 'Content-Type' property allows delegating the rendering to the appropriate viewer module. The 'Size' property allows optimization of the rendering, depending on the file size, e.g. using partial rendering for very large files. And the 'http-*access*-URL' allows the reading of the content of the file. Optionally, the list can have an internal relevance parameter to allow sorting of the result list.

Because in most cases not all AIPs are stored in the Hadoop-based Distributed Storage Layer (HDFS/HBase)<sup>38</sup> of the Lily repository, there is also the possibility of adding packages manually, or defining an additional search source that implements the search interface of the AIP Selection module (as an example the online *Finding Aid* of the archive).

For loading files into the *AIP* to *DIP* conversion component, there are two options. The first option is to retrieve the list of files contained within the AIPs and subsequently access these files directly through the Lily repository. The second option is to copy the corresponding AIPs from the Distributed Storage into a working area, then unpack them and use the files for further processing.

Based on a selection of files from one or several AIPs, the creation of a DIP is started. In Error! Reference source not found.25 this is represented by the two dotted ellipses to illustrate the selection of file items 2 and 3 each from the first and the second AIP in the Lily Repository.

### 7 .2 .2 DIP Preparation module

The *DIP* Preparation module receives a result document (order.xml) from the *AIP* Selection Module (see «order» action in **Error! Reference source not found.**25). Next, the existence of an appropriate *DIP* Package for the order is verified. The user preparing the *DIP* can decide to load the existing *DIP* into the working directory for doing additional manipulations or to directly forward the existing *DIP* to the *DIP Delivery component* and its *Access* module.

The result document contains identifiers referencing selected AIPs which are transferred to the Working Area so that file manipulations can operate on a copy of the selected *AIP*s. This allows, for example, removing parts of the data which the user requesting the information (OAIS-*consumer*) is not allowed to see or enriching the *Information Package* with additional information.

The archivist has various options to do the transformation:

1. Manual *DIP* creation

&&&&&&&&&&&&&&&&&&&&&&&&&&&&&&&&&&&&&&&&&&&&&&&&&&&&&&&&&&&&

- 2. Workflow-based DIP creation
	- a. Selecting *DIP*-transformation workflows explicitly
	- b. Rule-based workflow transformation using content-type rules

For the rule-based workflow transformation it is necessary to define the rules for workflow selection that relate to the distribution of content-types in the selected AIPs.

<sup>&</sup>lt;sup>38</sup> Part of D6.2 "Integrated Platform Reference Implementation"

The rules can refer to the content-type property of the items in a package, or to using content-type based inspection to decide upon the behaviour by looking for properties in files. An example is XML files which can be detected as SIARD files in order to apply the "Database-DIP-creation workflow" automatically for this type of package.

## 7.3 DIP Delivery

The *DIP* Delivery component comprises the *Access* and *Maintenance* modules.

### 7 .3 .1 Access module

The *Access* module provides a *Dispatcher* service which allows forwarding of a *DIP* to the appropriate *DIP* viewer module. The Dispatcher uses a similar rule-based approach to re-direct the request for *DIP* rendering to a *DIP* viewer or rendering environment.

### 7 .3 .2 Maintenance module

The maintenance module allows for defining additional steps after the *access* period of a *DIP* has expired. In particular, it provides for decisions about whether *DIPs* are moved to the permanent storage area or deleted after use.

# 8 Glossary

#### **Table 27 6 Glossary**

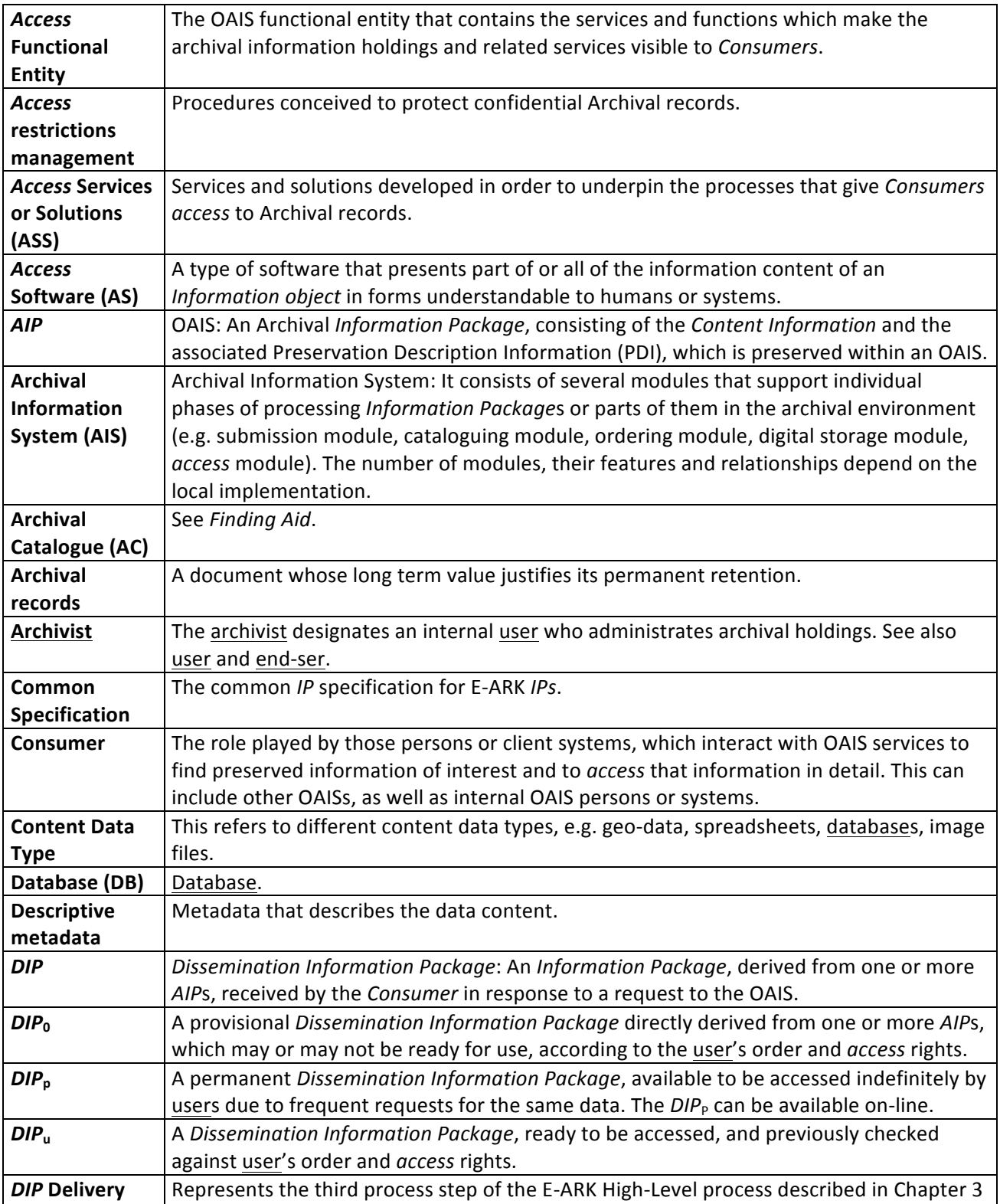

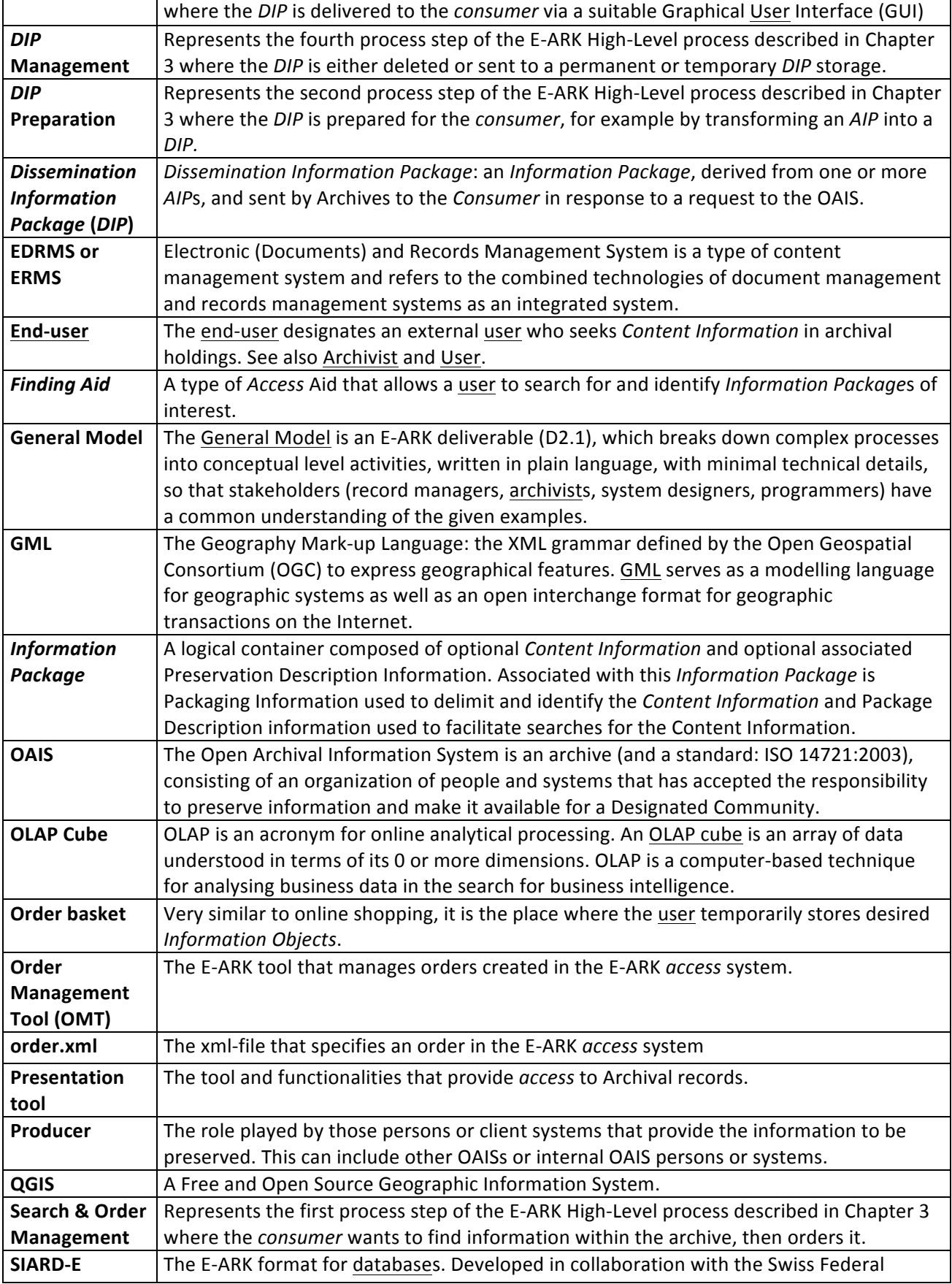

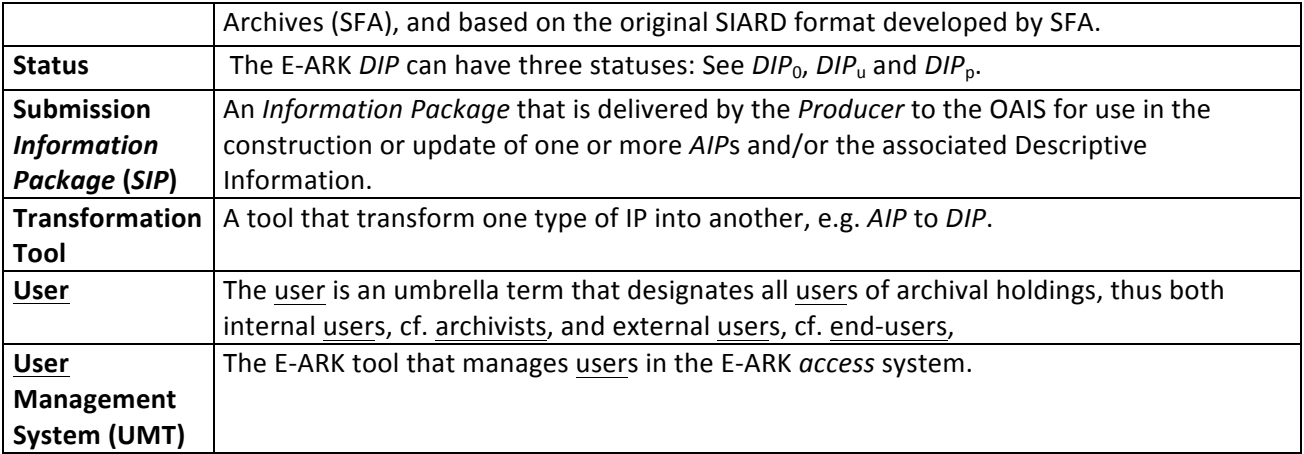

## 9 References

- D2.1 General pilot model and use case definition
- D3.1 Report on available best practices
- D3.2 E-ARK SIP draft specification
- D4.1 Report on available formats and restrictions
- D4.2 E-ARK AIP draft specification
- D5.1 GAP report between requirements for access and current access solutions
- D6.2 Integrated Platform Reference Implementation (parts of it; not delivered yet)

dm-file-ingest: https://github.com/eark-project/dm-file-ingest

Hadoop: https://hadoop.apache.org/

Internal E-ARK deliverable: Common Specification for IPs in the EARK project

Internal E-ARK deliverable: Defining DIP requirements

lily: http://www.lilyproject.org

OAIS, Space data and information transfer systems -- Open archival information system (OAIS) -- Reference model, ISO 14721:2012: http://www.iso.org/iso/catalogue\_detail.htm?csnumber=57284

QCIS: http://www.qgis.org/en/site/

Redmine: https://e-ark-redmine.magenta-aps.dk/